## Instrukcja serwisowa komputera Dell™ XPS™ L702X

### **Uwagi, przestrogi i ostrze**ż**enia**

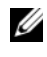

**UWAGA:** Napis UWAGA wskazuje ważną informację, która pozwala lepiej wykorzystać posiadany komputer.

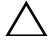

**PRZESTROGA: Napis PRZESTROGA informuje o sytuacjach, w których post**ę**powanie niezgodne z instrukcjami mo**ż**e doprowadzi**ć **do uszkodzenia sprz**ę**tu lub utraty danych.**

**OSTRZE**Ż**ENIE: Napis OSTRZE**Ż**ENIE informuje o sytuacjach, w których wyst**ę**puje ryzyko uszkodzenia sprz**ę**tu, obra**ż**e**ń **ciała lub** ś**mierci.**

**Model wg normy: P09E series Typ wg normy: P09E002**

**Stycze**ń **2011 Wersja A00**

\_\_\_\_\_\_\_\_\_\_\_\_\_\_\_\_\_\_\_\_

**Informacje zamieszczone w tym dokumencie mogą ulec zmianie bez uprzedzenia. © 2010 Dell Inc. Wszelkie prawa zastrzeżone.**

**Powielanie dokumentu w jakikolwiek sposób bez pisemnej zgody firmy Dell Inc. jest surowo zabronione.**

Znaki towarowe użyte w tekście: Dell™, logo DELL i XPS™ są znakami towarowymi firmy Dell Inc.; Microsoft®, Windows® i logo przycisku Start systemu Windows  $\bigodot$  są znakami towarowymi lub zastrzeżonymi znakami towarowymi firmy Microsoft Corporation w Stanach Zjednoczonych i/lub w innych krajach; Bluetooth® jest zastrzeżonym znakiem towarowym firmy Bluetooth SIG, Inc. i jest używany przez firmę Dell na podstawie licencji.

Tekst może zawierać także inne znaki towarowe i nazwy towarowe odnoszące się do podmiotów posiadających prawa do tych znaków i nazw lub do ich produktów. Firma Dell Inc. nie rości sobie żadnych praw do znaków i nazw towarowych innych niż jej własne.

## **Spis tre**ś**ci**

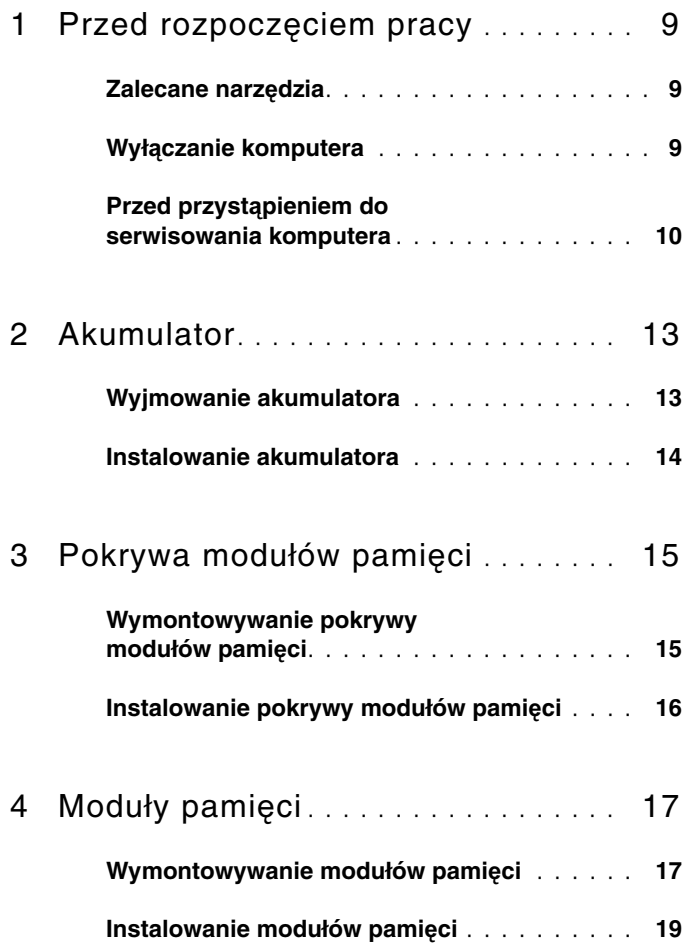

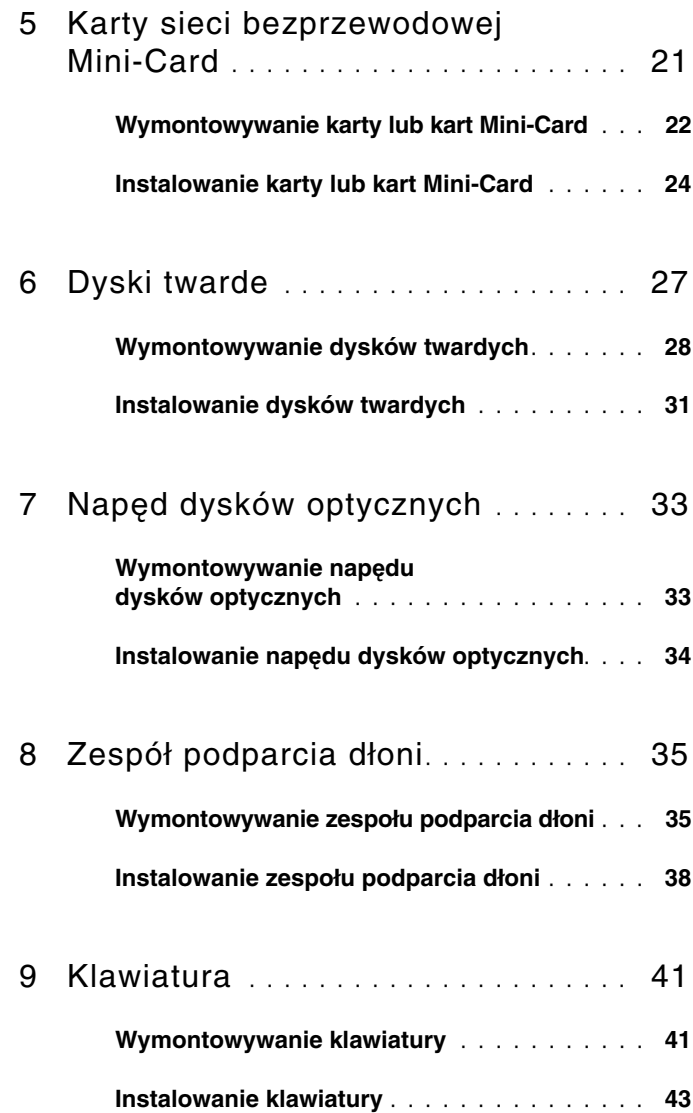

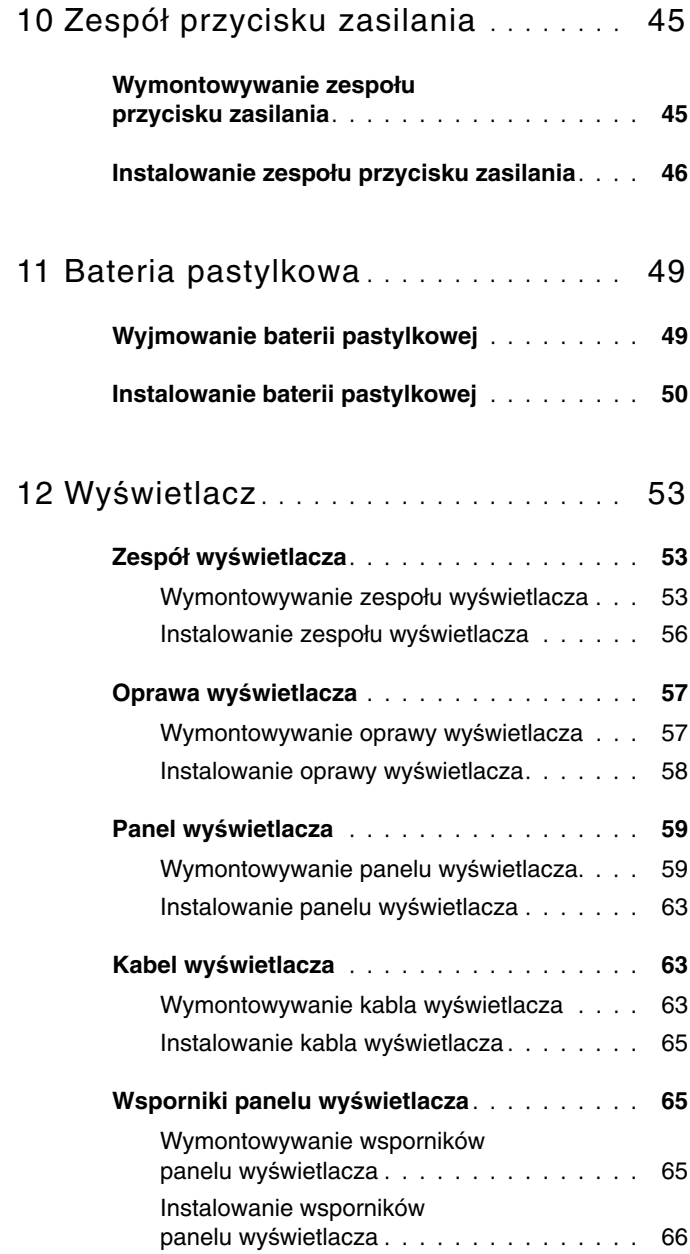

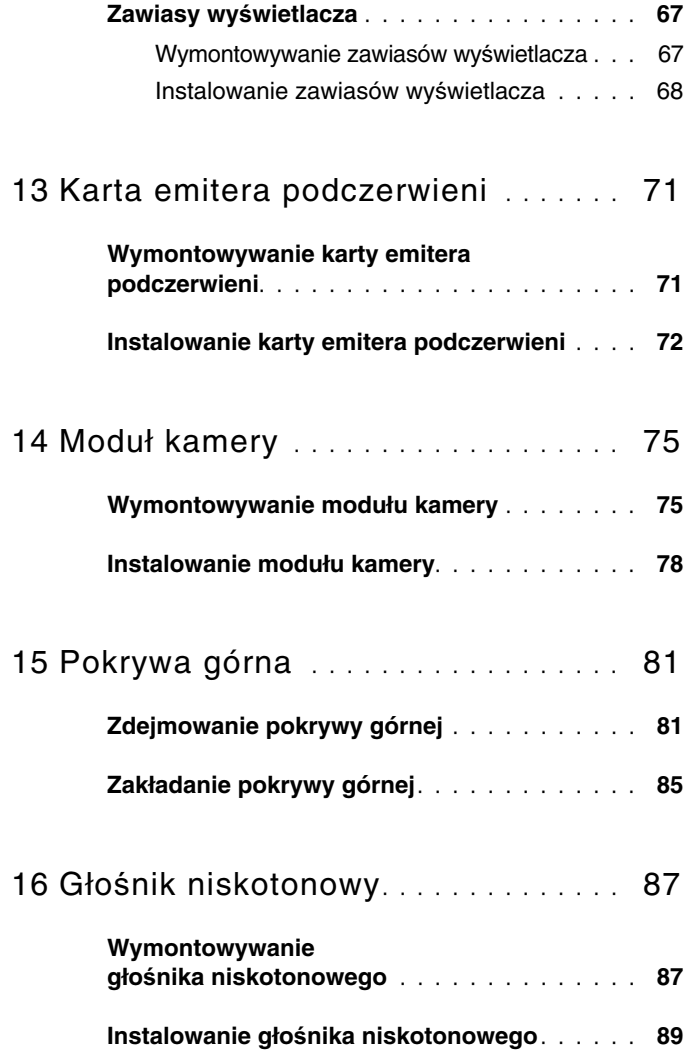

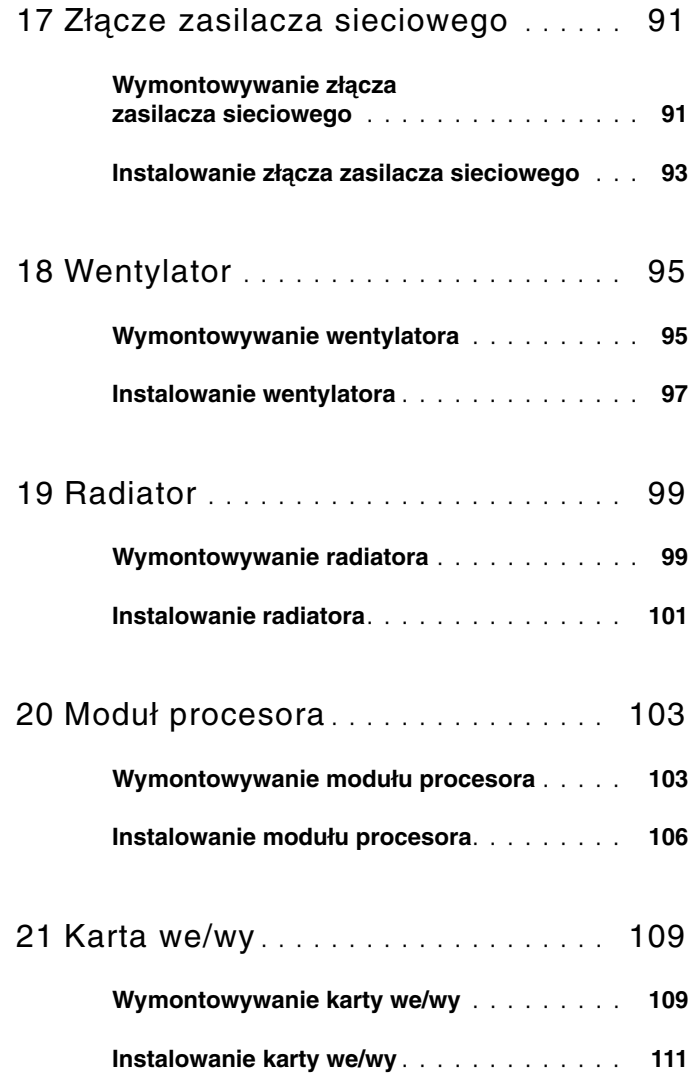

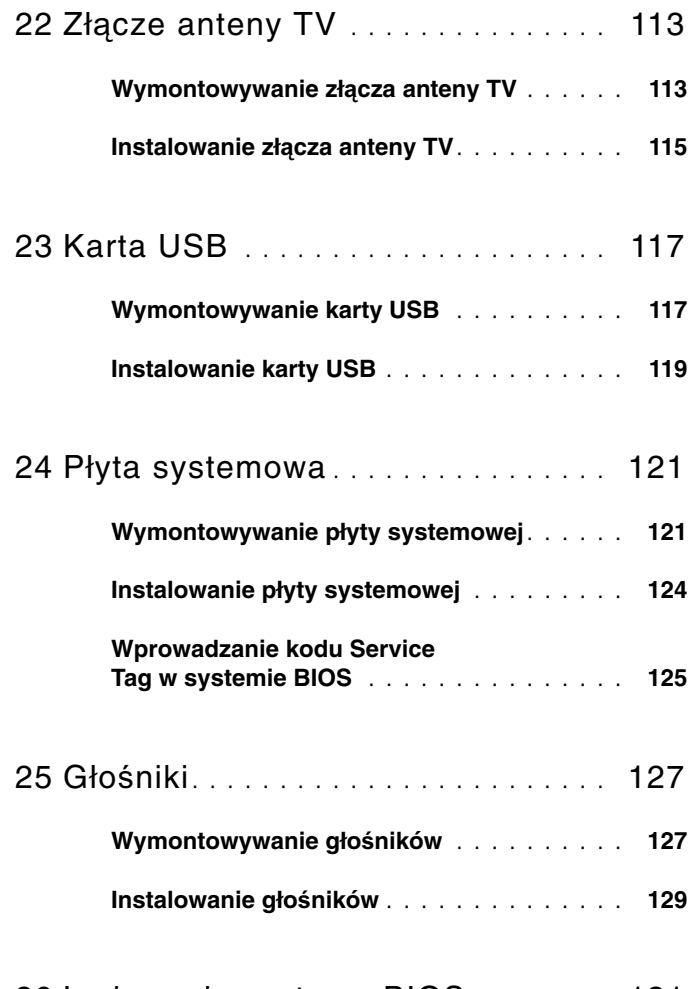

26 [Ładowanie systemu BIOS](#page-130-0) . . . . . . . . 131

## <span id="page-8-3"></span><span id="page-8-0"></span>**Przed rozpocz**ę**ciem pracy**

W tym podręczniku opisano procedury dotyczące wymontowywania i instalowania podzespołów komputera. O ile nie podano inaczej, każda procedura zakłada spełnienie następujących warunków:

- Użytkownik wykonał czynności opisane w rozdziałach "Wyłączanie [komputera" na str. 9](#page-8-2) i "Przed przystąpieniem do serwisowania komputera" [na str. 10.](#page-9-0)
- Użytkownik zapoznał się z informacjami dotyczącymi bezpieczeństwa, jakie zostały dostarczone z komputerem*.*
- Element można wymienić lub jeśli został zakupiony oddzielnie zainstalować, wykonując procedurę demontażu w odwrotnej kolejności.

### <span id="page-8-1"></span>**Zalecane narz**ę**dzia**

Procedury przedstawione w tym dokumencie mogą wymagać użycia następujących narzędzi:

- Mały wkrętak z płaskim grotem
- Wkrętak krzyżakowy
- Rysik z tworzywa sztucznego
- Program do aktualizacji systemu BIOS, dostępny w witrynie **support.dell.com**

### <span id="page-8-4"></span><span id="page-8-2"></span>**Wył**ą**czanie komputera**

#### **PRZESTROGA: Aby zapobiec utracie danych, nale**ż**y zapisa**ć **i zamkn**ąć **wszystkie otwarte pliki i zako**ń**czy**ć **wszystkie programy.**

- 1 Zapisz i zamknij wszystkie otwarte pliki, a także zamknij wszystkie otwarte programy.
- 2 Aby wyłączyć system operacyjny, kliknij przycisk **Start** <sup>(†</sup>), a nastepnie kliknij polecenie **Zamknij**.

3 Upewnij się, że komputer jest wyłączony. Jeśli komputer nie wyłączył się automatycznie po wyłączeniu systemu operacyjnego, naciśnij przycisk zasilania i przytrzymaj go, aż komputer się wyłączy.

#### <span id="page-9-0"></span>**Przed przyst**ą**pieniem do serwisowania komputera**

Stosowanie się do poniższych zaleceń dotyczących bezpieczeństwa pomoże w zapewnieniu bezpieczeństwa użytkownika oraz w ochronie komputera.

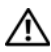

**OSTRZE**Ż**ENIE: Przed przyst**ą**pieniem do wykonywania czynno**ś**ci wymagaj**ą**cych otwarcia obudowy komputera nale**ż**y zapozna**ć **si**ę **z instrukcjami dotycz**ą**cymi bezpiecze**ń**stwa dostarczonymi z komputerem. Dodatkowe zalecenia dotycz**ą**ce bezpiecze**ń**stwa mo**ż**na znale**źć **na stronie Regulatory Compliance (Informacje o zgodno**ś**ci z przepisami prawnymi) pod adresem www.dell.com/regulatory\_compliance.**

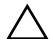

**PRZESTROGA: Aby unikn**ąć **wyładowania elektrostatycznego, nale**ż**y odprowadza**ć **ładunki z ciała za pomoc**ą **opaski uziemiaj**ą**cej zakładanej na nadgarstek lub dotykaj**ą**c co pewien czas nielakierowanej metalowej powierzchni (np. zł**ą**cza w komputerze).**

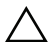

**PRZESTROGA: Z komponentami i kartami nale**ż**y obchodzi**ć **si**ę **ostro**ż**nie. Nie nale**ż**y dotyka**ć **elementów ani styków na kartach. Kart**ę **nale**ż**y chwyta**ć **za kraw**ę**dzie lub za metalowe wsporniki. Komponenty takie jak mikroprocesor nale**ż**y trzyma**ć **za brzegi, a nie za styki.**

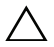

**PRZESTROGA: Naprawia**ć **komputer powinien tylko przeszkolony pracownik serwisu. Uszkodzenia wynikaj**ą**ce z napraw serwisowych nieautoryzowanych przez firm**ę **Dell™ nie s**ą **obj**ę**te gwarancj**ą**.**

**PRZESTROGA: Przy odł**ą**czaniu kabla nale**ż**y poci**ą**gn**ąć **za wtyczk**ę **lub uchwyt, a nie za sam kabel. Niektóre kable maj**ą **zł**ą**cza z zatrzaskami; przed odł**ą**czeniem kabla tego rodzaju nale**ż**y nacisn**ąć **zatrzaski zł**ą**cza. Poci**ą**gaj**ą**c za zł**ą**cza, nale**ż**y je trzyma**ć **w linii prostej, aby unikn**ąć **wygi**ę**cia styków. Przed podł**ą**czeniem kabla nale**ż**y sprawdzi**ć**, czy oba zł**ą**cza s**ą **prawidłowo zorientowane i wyrównane.** 

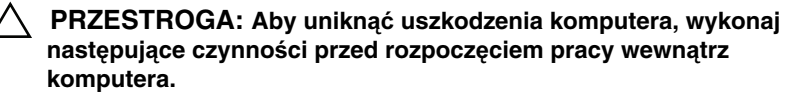

- 1 W celu uniknięcia zarysowania obudowy komputera umieść komputer na płaskiej i czystej powierzchni roboczej.
- 2 Wyłącz komputer (zobacz ..Wyłą[czanie komputera" na str. 9](#page-8-2)) i wszelkie urządzenia peryferyjne.

#### **PRZESTROGA: Kabel sieciowy nale**ż**y odł**ą**czy**ć **najpierw od komputera, a nast**ę**pnie od urz**ą**dzenia sieciowego.**

- 3 Odłącz od komputera wszystkie kable telefoniczne i sieciowe.
- 4 Naciśnij i wysuń wszelkie karty pamięci znajdujące się w czytniku kart pamięci.
- 5 Odłącz komputer i wszystkie urządzenia peryferyjne od gniazdek elektrycznych.
- 6 Odłącz wszystkie urządzenia peryferyjne od komputera.
- **PRZESTROGA: Aby unikn**ąć **uszkodzenia płyty systemowej, przed rozpocz**ę**ciem pracy wewn**ą**trz komputera nale**ż**y wyj**ąć główny akumulator (zobacz ["Wyjmowanie akumulatora" na str. 13\)](#page-12-2).
	- 7 Wyjmij akumulator (zobacz ["Wyjmowanie akumulatora" na str. 13\)](#page-12-2).
	- 8 Postaw komputer w normalnym położeniu, otwórz wyświetlacz, a następnie naciśnij przycisk zasilania, aby odprowadzić ładunki elektryczne z płyty systemowej.
- **PRZESTROGA: Przed dotkni**ę**ciem dowolnego elementu wewn**ą**trz komputera nale**ż**y pozby**ć **si**ę **ładunków elektrostatycznych z ciała, dotykaj**ą**c dowolnej nielakierowanej powierzchni komputera, np. metalowych elementów z tyłu komputera. Podczas pracy nale**ż**y okresowo dotyka**ć **nielakierowanej powierzchni metalowej w celu odprowadzenia ładunków elektrostatycznych, które mogłyby spowodowa**ć **uszkodzenie wewn**ę**trznych elementów.**

## <span id="page-12-0"></span>**Akumulator**

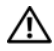

**OSTRZE**Ż**ENIE: Przed przyst**ą**pieniem do wykonywania czynno**ś**ci wymagaj**ą**cych otwarcia obudowy komputera nale**ż**y zapozna**ć **si**ę **z instrukcjami dotycz**ą**cymi bezpiecze**ń**stwa dostarczonymi z komputerem. Dodatkowe zalecenia dotycz**ą**ce bezpiecze**ń**stwa mo**ż**na znale**źć **na stronie Regulatory Compliance (Informacje o zgodno**ś**ci z przepisami prawnymi) pod adresem www.dell.com/regulatory\_compliance.**

**PRZESTROGA: Naprawia**ć **komputer powinien tylko przeszkolony pracownik serwisu. Uszkodzenia wynikaj**ą**ce z napraw serwisowych nieautoryzowanych przez firm**ę **Dell™ nie s**ą **obj**ę**te gwarancj**ą**.**

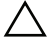

**PRZESTROGA: Aby unikn**ąć **wyładowania elektrostatycznego, nale**ż**y odprowadza**ć **ładunki z ciała za pomoc**ą **opaski uziemiaj**ą**cej zakładanej na nadgarstek lub dotykaj**ą**c co pewien czas nielakierowanej metalowej powierzchni (np. zł**ą**cza w komputerze).**

**PRZESTROGA: Aby unikn**ąć **uszkodzenia komputera, nale**ż**y u**ż**ywa**ć **tylko akumulatorów przeznaczonych dla danego modelu komputera Dell. Nie nale**ż**y stosowa**ć **akumulatorów przeznaczonych do innych komputerów Dell.**

## <span id="page-12-1"></span>**Wyjmowanie akumulatora**

- <span id="page-12-2"></span>1 Wykonaj procedurę przedstawioną w rozdziale ["Przed rozpocz](#page-8-3)ęciem pracy" [na str. 9.](#page-8-3)
- 2 Odwróć komputer spodem do góry.
- 3 Odciągnij zwalniacz zatrzasku wnęki akumulatora na bok.
- 4 Unieś akumulator pod kątem i wyjmij go z wnęki.

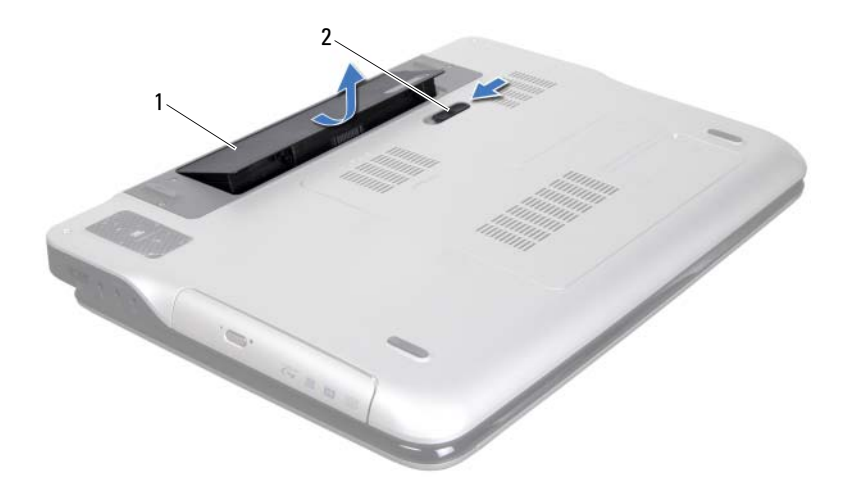

1 akumulator 2 zwalniacz zatrzasku wnęki akumulatora

### <span id="page-13-1"></span><span id="page-13-0"></span>**Instalowanie akumulatora**

- **PRZESTROGA: Aby unikn**ąć **uszkodzenia komputera, nale**ż**y u**ż**ywa**ć **tylko akumulatorów przeznaczonych dla danego modelu komputera Dell.** 
	- 1 Wykonaj procedurę przedstawioną w rozdziale ["Przed rozpocz](#page-8-3)ęciem pracy" [na str. 9](#page-8-3).
	- 2 Wyrównaj zaczepy na akumulatorze ze szczelinami we wnęce akumulatora i dociśnij akumulator, aż zostanie osadzony na miejscu.

## <span id="page-14-0"></span>**Pokrywa modułów pami**ę**ci**

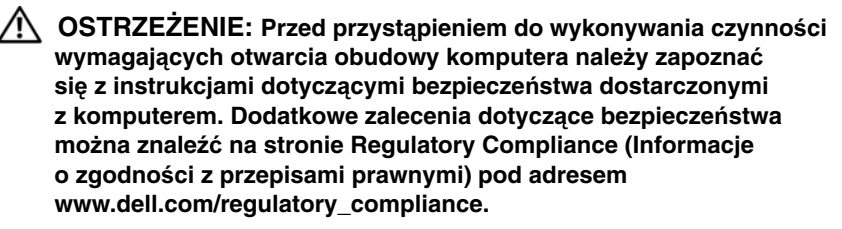

**PRZESTROGA: Naprawia**ć **komputer powinien tylko przeszkolony pracownik serwisu. Uszkodzenia wynikaj**ą**ce z napraw serwisowych nieautoryzowanych przez firm**ę **Dell™ nie s**ą **obj**ę**te gwarancj**ą**.**

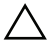

**PRZESTROGA: Aby unikn**ąć **wyładowania elektrostatycznego, nale**ż**y odprowadza**ć **ładunki z ciała za pomoc**ą **opaski uziemiaj**ą**cej zakładanej na nadgarstek lub dotykaj**ą**c co pewien czas nielakierowanej metalowej powierzchni (np. zł**ą**cza w komputerze).**

**PRZESTROGA: Aby unikn**ąć **uszkodzenia płyty systemowej, przed rozpocz**ę**ciem pracy wewn**ą**trz komputera nale**ż**y wyj**ąć **główny**  akumulator (zobacz ["Wyjmowanie akumulatora" na str. 13](#page-12-2)).

#### <span id="page-14-2"></span><span id="page-14-1"></span>**Wymontowywanie pokrywy modułów pami**ę**ci**

- 1 Wykonaj procedurę przedstawioną w rozdziale ["Przed rozpocz](#page-8-3)ęciem pracy" [na str. 9.](#page-8-3)
- 2 Wyjmij akumulator (zobacz ["Wyjmowanie akumulatora" na str. 13\)](#page-12-2).
- 3 Poluzuj wkręt osadzony mocujący pokrywę modułów pamięci do pokrywy dolnej.
- 4 Palcami podważ zaczepy na pokrywie modułów pamięci, aby uwolnić je ze szczelin w pokrywie dolnej i zdejmij pokrywę modułów pamięci.

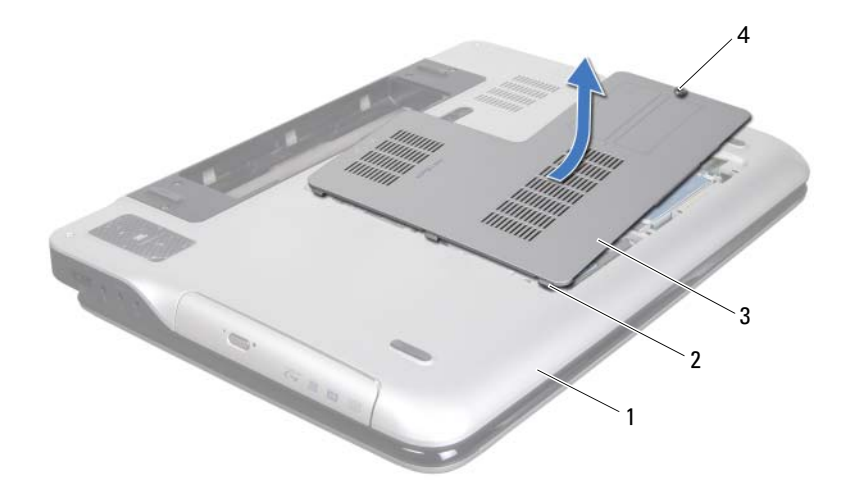

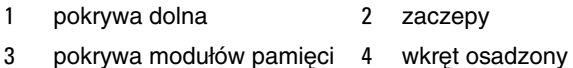

#### <span id="page-15-1"></span><span id="page-15-0"></span>**Instalowanie pokrywy modułów pami**ę**ci**

- 1 Wykonaj procedurę przedstawioną w rozdziale ["Przed rozpocz](#page-8-3)ęciem pracy" [na str. 9](#page-8-3).
- 2 Wyrównaj zaczepy na pokrywie modułów pamięci ze szczelinami w pokrywie dolnej i umieść pokrywę na miejscu.
- 3 Dokręć wkręt osadzony mocujący pokrywę modułów pamięci do pokrywy dolnej.
- 4 Zainstaluj akumulator (zobacz ["Instalowanie akumulatora" na str. 14](#page-13-1)).

# <span id="page-16-0"></span>**Moduły pami**ę**ci**

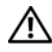

**OSTRZE**Ż**ENIE: Przed przyst**ą**pieniem do wykonywania czynno**ś**ci wymagaj**ą**cych otwarcia obudowy komputera nale**ż**y zapozna**ć **si**ę **z instrukcjami dotycz**ą**cymi bezpiecze**ń**stwa dostarczonymi z komputerem. Dodatkowe zalecenia dotycz**ą**ce bezpiecze**ń**stwa mo**ż**na znale**źć **na stronie Regulatory Compliance (Informacje o zgodno**ś**ci z przepisami prawnymi) pod adresem www.dell.com/regulatory\_compliance.**

**PRZESTROGA: Naprawia**ć **komputer powinien tylko przeszkolony pracownik serwisu. Uszkodzenia wynikaj**ą**ce z napraw serwisowych nieautoryzowanych przez firm**ę **Dell™ nie s**ą **obj**ę**te gwarancj**ą**.**

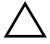

**PRZESTROGA: Aby unikn**ąć **wyładowania elektrostatycznego, nale**ż**y odprowadza**ć **ładunki z ciała za pomoc**ą **opaski uziemiaj**ą**cej zakładanej na nadgarstek lub dotykaj**ą**c co pewien czas nielakierowanej metalowej powierzchni (np. zł**ą**cza w komputerze).**

#### **PRZESTROGA: Aby unikn**ąć **uszkodzenia płyty systemowej, przed rozpocz**ę**ciem pracy wewn**ą**trz komputera nale**ż**y wyj**ąć **główny akumulator (zobacz ["Wyjmowanie akumulatora" na str. 13](#page-12-2)).**

Pojemność pamięci w komputerze można zwiększyć przez zainstalowanie modułów pamięci na płycie systemowej. Informacje o typach modułów pamięci obsługiwanych przez komputer można znaleźć w rozdziale "Dane techniczne" w podręczniku *Instrukcja konfiguracji*, dostarczonym z komputerem i dostępnym w witrynie internetowej **support.dell.com/manuals**.

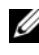

**UWAGA:** Moduły pamięci zakupione od firmy Dell objęte są tą samą gwarancją, co komputer.

W zależności od konfiguracji wybranej przy zakupie komputer może być wyposażony w dwa lub cztery gniazda SODIMM dostępne dla użytkownika.

## <span id="page-16-1"></span>**Wymontowywanie modułów pami**ę**ci**

- 1 Wykonaj procedurę przedstawioną w rozdziale ["Przed rozpocz](#page-8-3)ęciem pracy" [na str. 9.](#page-8-3)
- 2 Wyjmij akumulator (zobacz ["Wyjmowanie akumulatora" na str. 13\)](#page-12-2).
- 3 Wymontuj pokrywę modułów pamięci (zobacz "Wymontowywanie pokrywy [modułów pami](#page-14-2)ęci" na str. 15).
- **PRZESTROGA: Aby zapobiec uszkodzeniu gniazda modułu pami**ę**ci, nie nale**ż**y u**ż**ywa**ć ż**adnych narz**ę**dzi do rozchylania zatrzasków zabezpieczaj**ą**cych moduł pami**ę**ci.**
- 4 Ostrożnie rozciągnij palcami zatrzaski zabezpieczające znajdujące się na końcach każdego gniazda modułu pamięci, aż moduł odskoczy.

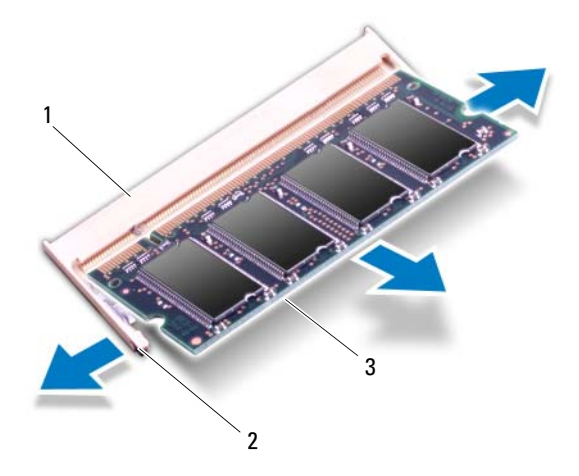

- 1 gniazdo modułu pamięci 2 zatrzaski zabezpieczające (2)
	-
- 3 moduł pamięci
- 5 Wyjmij moduł pamięci z gniazda.

### <span id="page-18-0"></span>**Instalowanie modułów pami**ę**ci**

- 1 Wykonaj procedure przedstawiona w rozdziale ["Przed rozpocz](#page-8-3)ęciem pracy" [na str. 9.](#page-8-3)
- 
- **PRZESTROGA: Zainstaluj moduły pami**ę**ci w gniazdach zgodnie ze wskazaniami w poni**ż**szej tabeli i odpowiednio do liczby instalowanych modułów pami**ę**ci. Zainstalowanie modułów pami**ę**ci w sposób inny ni**ż **okre**ś**lony w tabeli uniemo**ż**liwi uruchomienie komputera.**

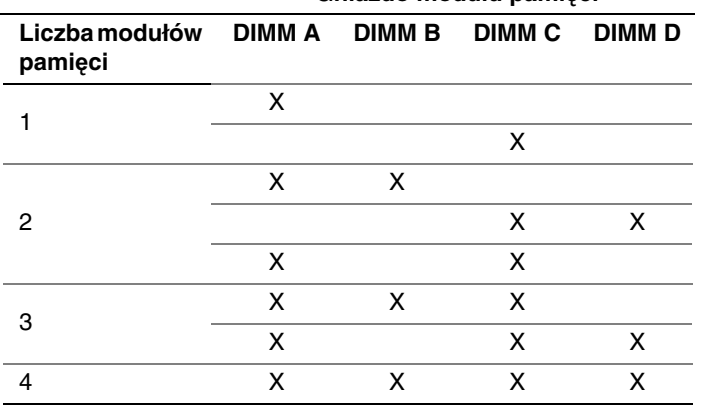

#### **Gniazdo modułu pami**ę**ci**

- 2 Dopasuj wycięcie w module pamięci do wypustki w gnieździe.
- 3 Mocno wsuń moduł pamięci do gniazda pod kątem 45 stopni i dociśnij go, aż zostanie osadzony. Jeśli nie usłyszysz kliknięcia, wyjmij moduł pamięci i zainstaluj go ponownie.

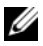

**UWAGA:** Nieprawidłowe zainstalowanie modułu pamięci może uniemożliwić uruchomienie komputera.

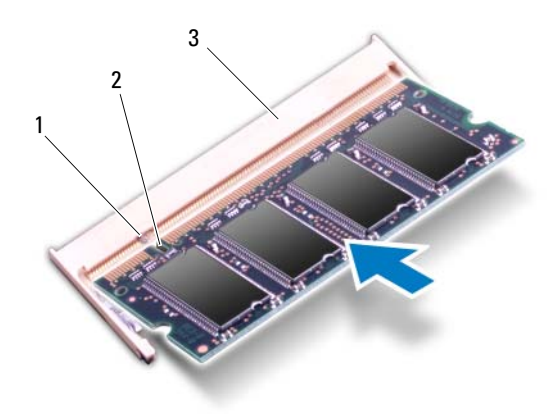

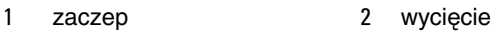

- 3 gniazdo modułu pamięci
- 4 Zainstaluj pokrywę modułów pamięci (zobacz "Instalowanie pokrywy [modułów pami](#page-15-1)ęci" na str. 16).
- 5 Zainstaluj akumulator (zobacz ["Instalowanie akumulatora" na str. 14](#page-13-1)).
- 6 Podłącz komputer do zasilacza sieciowego, a zasilacz do gniazdka elektrycznego.

#### **PRZESTROGA: Przed wł**ą**czeniem komputera nale**ż**y przykr**ę**ci**ć **wszystkie wkr**ę**ty i sprawdzi**ć**, czy** ż**adne nieu**ż**ywane wkr**ę**ty nie pozostały wewn**ą**trz komputera. Pomini**ę**cie tej czynno**ś**ci mo**ż**e spowodowa**ć **uszkodzenie komputera.**

7 Włącz komputer.

Podczas uruchamiania komputera zainstalowana pamięć zostanie wykryta i nastąpi automatyczna aktualizacja informacji o konfiguracji systemu.

Aby sprawdzić ilość pamięci zainstalowanej w komputerze:

Kliknij kolejno **Start** → **Control Panel** (Panel sterowania)→ **System and Security** (System i zabezpieczenia)→ **System**.

## <span id="page-20-0"></span>**Karty sieci bezprzewodowej Mini-Card**

**OSTRZE**Ż**ENIE: Przed przyst**ą**pieniem do wykonywania czynno**ś**ci wymagaj**ą**cych otwarcia obudowy komputera nale**ż**y zapozna**ć **si**ę **z instrukcjami dotycz**ą**cymi bezpiecze**ń**stwa dostarczonymi z komputerem. Dodatkowe zalecenia dotycz**ą**ce bezpiecze**ń**stwa mo**ż**na znale**źć **na stronie Regulatory Compliance (Informacje o zgodno**ś**ci z przepisami prawnymi) pod adresem www.dell.com/regulatory\_compliance.**

**PRZESTROGA: Naprawia**ć **komputer powinien tylko przeszkolony pracownik serwisu. Uszkodzenia wynikaj**ą**ce z napraw serwisowych nieautoryzowanych przez firm**ę **Dell™ nie s**ą **obj**ę**te gwarancj**ą**.**

**PRZESTROGA: Aby unikn**ąć **wyładowania elektrostatycznego, nale**ż**y odprowadza**ć **ładunki z ciała za pomoc**ą **opaski uziemiaj**ą**cej zakładanej na nadgarstek lub dotykaj**ą**c co pewien czas nielakierowanej metalowej powierzchni (np. zł**ą**cza w komputerze).**

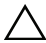

**PRZESTROGA: Aby unikn**ąć **uszkodzenia płyty systemowej, przed rozpocz**ę**ciem pracy wewn**ą**trz komputera nale**ż**y wyj**ąć **główny akumulator (zobacz ["Wyjmowanie akumulatora" na str. 13](#page-12-2)).**

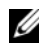

**UWAGA:** Firma Dell nie gwarantuje, że karty Mini-Card pochodzące z innych źródeł niż firma Dell będą pasowały do tego komputera, i nie zapewnia dla nich pomocy technicznej.

Jeśli kartę Mini-Card zamówiono z komputerem, jest zainstalowana fabrycznie.

Komputer jest wyposażony w jedno gniazdo pełnowymiarowych kart Mini-Card i jedno gniazdo połówkowych kart Mini-Card:

- Jedno gniazdo pełnowymiarowych kart Mini-Card obsługuje kartę bezprzewodowej sieci rozległej (WWAN) lub moduł tunera TV.
- Jedno gniazdo połówkowych kart Mini-Card obsługuje hybrydowe karty bezprzewodowej sieci lokalnej (WLAN) i Bluetooth oraz karty sieci Worldwide Interoperability for Microwave Access (WiMax).

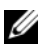

**UWAGA:** W zależności od konfiguracji zakupionego komputera w gniazdach kart Mini-Card mogą być zainstalowane karty.

### <span id="page-21-0"></span>**Wymontowywanie karty lub kart Mini-Card**

- 1 Wykonaj procedure przedstawiona w rozdziale ["Przed rozpocz](#page-8-3)ęciem pracy" [na str. 9](#page-8-3).
- 2 Wyjmij akumulator (zobacz ["Wyjmowanie akumulatora" na str. 13](#page-12-2)).
- 3 Wymontuj pokrywę modułów pamięci (zobacz "Wymontowywanie pokrywy [modułów pami](#page-14-2)ęci" na str. 15).
- 4 Wymontui napęd dysków optycznych (zobacz ["Wymontowywanie nap](#page-32-2)ędu [dysków optycznych" na str. 33](#page-32-2)).
- 5 Wymontuj zespół podparcia dłoni (zobacz "Wymontowywanie zespołu [podparcia dłoni" na str. 35\)](#page-34-2).
- 6 Wymontuj klawiaturę (zobacz ["Wymontowywanie klawiatury" na str. 41\)](#page-40-2).
- 7 Odłącz kable antenowe od kart Mini-Card.
- 8 Wykręć wkręt mocujący kartę Mini-Card do płyty systemowej.
- **UWAGA:** W gnieździe pełnowymiarowych kart Mini-Card w komputerze może być jednocześnie zainstalowana tylko jedna karta: karta sieci WWAN albo moduł tunera TV.

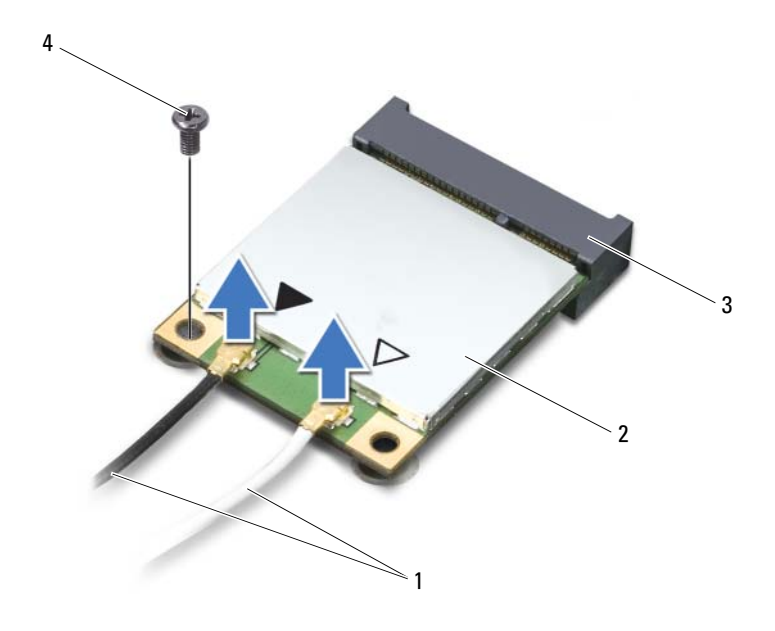

- kable antenowe (2) 2 Karta Mini-Card
	-
- złącze na płycie systemowej
- wkręt
- Wyjmij kartę lub karty Mini-Card ze złącza na płycie systemowej.

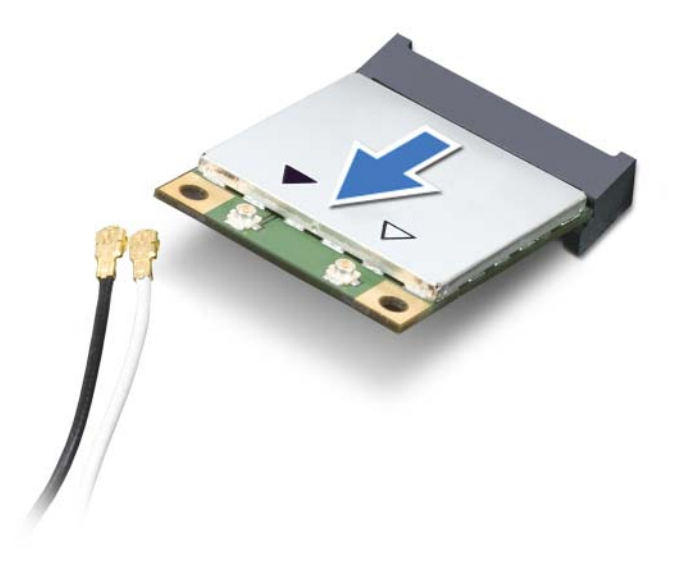

**PRZESTROGA: Gdy karta Mini-Card znajduje si**ę **poza obudow**ą **komputera, nale**ż**y j**ą **przechowywa**ć **w ochronnym opakowaniu antystatycznym. Aby uzyska**ć **wi**ę**cej informacji, zobacz sekcj**ę **"Ochrona przed wyładowaniami elektrostatycznymi" w informacjach dotycz**ą**cych bezpiecze**ń**stwa dostarczonych z komputerem.**

#### <span id="page-23-0"></span>**Instalowanie karty lub kart Mini-Card**

- 1 Wykonaj procedurę przedstawioną w rozdziale ["Przed rozpocz](#page-8-3)ęciem pracy" [na str. 9](#page-8-3).
- 2 Wyjmij nową kartę Mini-Card z opakowania.

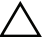

**PRZESTROGA: Wkładaj**ą**c kart**ę **do zł**ą**cza, nale**ż**y zastosowa**ć **mocny i równomierny nacisk. U**ż**ycie nadmiernej siły mo**ż**e spowodowa**ć **uszkodzenie zł**ą**cza.**

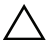

**PRZESTROGA: Budowa zł**ą**czy uniemo**ż**liwia nieprawidłowe wło**ż**enie karty. W przypadku wyczucia oporu nale**ż**y sprawdzi**ć **zł**ą**cza na karcie oraz na płycie systemowej i prawidłowo zorientowa**ć **kart**ę**.**

**PRZESTROGA: Aby unikn**ąć **uszkodzenia karty Mini-Card, nie nale**ż**y umieszcza**ć **pod kart**ą ż**adnych kabli.**

- 3 Włóż kartę Mini-Card pod kątem 45 stopni do złącza na płycie systemowej.
- 4 Dociśnij kartę sieci Mini-Card w złączu na płycie systemowej i wkręć wkręt mocujący kartę do płyty systemowej.
- 5 Podłącz odpowiednie kable antenowe do instalowanej karty Mini-Card. W poniższej tabeli przedstawiono schematy kolorów kabli antenowych poszczególnych kart Mini-Card obsługiwanych w komputerze.

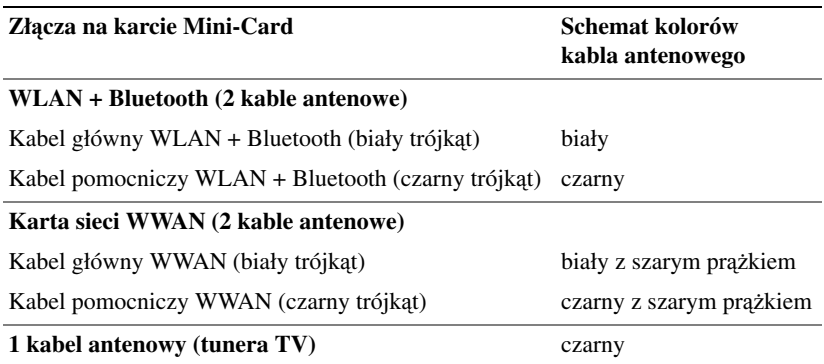

- 6 Zainstaluj klawiaturę (zobacz ["Instalowanie klawiatury" na str. 43](#page-42-1)).
- 7 Zainstaluj zespół podparcia dłoni (zobacz "Instalowanie zespołu podparcia [dłoni" na str. 38](#page-37-1)).
- 8 Zainstaluj napęd dysków optycznych (zobacz ["Instalowanie nap](#page-33-1)ędu dysków [optycznych" na str. 34\)](#page-33-1).
- 9 Zainstaluj pokrywę modułów pamięci (zobacz "Instalowanie pokrywy [modułów pami](#page-15-1)ęci" na str. 16).
- 10 Zainstaluj akumulator (zobacz ["Instalowanie akumulatora" na str. 14](#page-13-1)).

**PRZESTROGA: Przed wł**ą**czeniem komputera nale**ż**y przykr**ę**ci**ć **wszystkie wkr**ę**ty i sprawdzi**ć**, czy** ż**adne nieu**ż**ywane wkr**ę**ty nie pozostały wewn**ą**trz komputera. Pomini**ę**cie tej czynno**ś**ci mo**ż**e spowodowa**ć **uszkodzenie komputera.**

11 Zainstaluj wymagane sterowniki i oprogramowanie narzędziowe w komputerze.

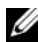

**UWAGA:** Jeśli instalowana karta do obsługi komunikacji pochodzi z innego źródła niż firma Dell, należy zainstalować odpowiednie sterowniki i programy narzędziowe.

## <span id="page-26-0"></span>**Dyski twarde**

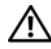

**OSTRZE**Ż**ENIE: Przed przyst**ą**pieniem do wykonywania czynno**ś**ci wymagaj**ą**cych otwarcia obudowy komputera nale**ż**y zapozna**ć **si**ę **z instrukcjami dotycz**ą**cymi bezpiecze**ń**stwa dostarczonymi z komputerem. Dodatkowe zalecenia dotycz**ą**ce bezpiecze**ń**stwa mo**ż**na znale**źć **na stronie Regulatory Compliance (Informacje o zgodno**ś**ci z przepisami prawnymi) pod adresem www.dell.com/regulatory\_compliance.**

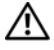

**OSTRZE**Ż**ENIE: Wyjmuj**ą**c gor**ą**cy dysk twardy z komputera, nie nale**ż**y dotyka**ć **jego metalowej osłony.**

**PRZESTROGA: Naprawia**ć **komputer powinien tylko przeszkolony pracownik serwisu. Uszkodzenia wynikaj**ą**ce z napraw serwisowych nieautoryzowanych przez firm**ę **Dell™ nie s**ą **obj**ę**te gwarancj**ą**.**

**PRZESTROGA: Aby unikn**ąć **wyładowania elektrostatycznego, nale**ż**y odprowadza**ć **ładunki z ciała za pomoc**ą **opaski uziemiaj**ą**cej zakładanej na nadgarstek lub dotykaj**ą**c co pewien czas nielakierowanej metalowej powierzchni (np. zł**ą**cza w komputerze).**

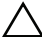

**PRZESTROGA: Aby unikn**ąć **uszkodzenia płyty systemowej, przed rozpocz**ę**ciem pracy wewn**ą**trz komputera nale**ż**y wyj**ąć **główny akumulator (zobacz ["Wyjmowanie akumulatora" na str. 13](#page-12-2)).**

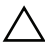

**PRZESTROGA: Aby zapobiec utracie danych, przed przyst**ą**pieniem do wyjmowania dysku twardego nale**ż**y wył**ą**czy**ć **komputer (zobacz "Wył**ą**[czanie komputera" na str. 9](#page-8-4)). Nie nale**ż**y wyjmowa**ć **dysku twardego, gdy komputer jest wł**ą**czony albo w stanie u**ś**pienia.**

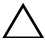

**PRZESTROGA: Dyski twarde s**ą **bardzo delikatne. Z dyskiem twardym nale**ż**y obchodzi**ć **si**ę **bardzo ostro**ż**nie.**

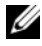

**UWAGA:** Firma Dell nie gwarantuje, że dyski pochodzące z innych źródeł niż firma Dell będą pasowały do tego komputera, i nie zapewnia dla nich pomocy technicznej.

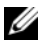

**UWAGA:** W przypadku instalowania dysku twardego pochodzącego z innego źródła niż firma Dell, na nowym dysku twardym należy zainstalować system operacyjny, sterowniki i oprogramowanie narzędziowe.

### <span id="page-27-0"></span>**Wymontowywanie dysków twardych**

- 1 Wykonaj procedurę przedstawioną w rozdziale ["Przed rozpocz](#page-8-3)ęciem pracy" [na str. 9](#page-8-3).
- 2 Wyjmij akumulator (zobacz ["Wyjmowanie akumulatora" na str. 13](#page-12-2)).
- 3 Wymontuj pokrywę modułów pamięci (zobacz "Wymontowywanie pokrywy [modułów pami](#page-14-2)ęci" na str. 15).
- 4 Wymontuj dysk twardy nr 1 i/lub dysk twardy nr 2 z podstawy komputera:
	- Wykręć cztery wkręty mocujące zespół dysku twardego do podstawy komputera.
	- Pociągając za uchwyt, przesuń zespół dysku twardego, aby oddzielić go od złącza na płycie systemowej.
	- Wyjmij zespół dysku twardego z podstawy komputera.

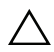

**PRZESTROGA: Kiedy dysk twardy nie jest zainstalowany w komputerze, nale**ż**y go przechowywa**ć **w ochronnym**  opakowaniu antystatycznym (zobacz "Ochrona przed **wyładowaniami elektrostatycznymi" w instrukcjach bezpiecze**ń**stwa dostarczonych z komputerem).**

#### **dysk twardy 1**

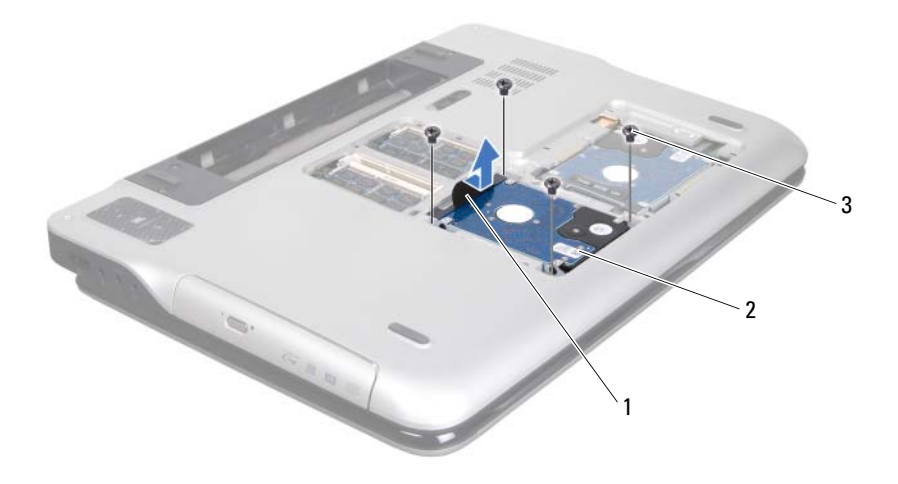

- 
- uchwyt 2 zespół dysku twardego
- wkręty (4)

#### **dysk twardy 2**

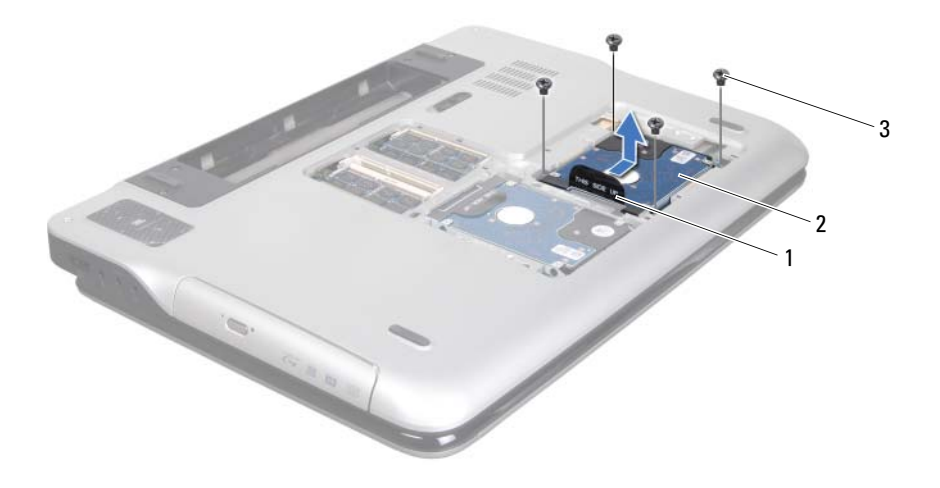

- 
- uchwyt 2 zespół dysku twardego
- wkręty (4)
- Wykręć cztery wkręty mocujące wspornik do dysku twardego.
- Oddziel wspornik od dysku twardego.

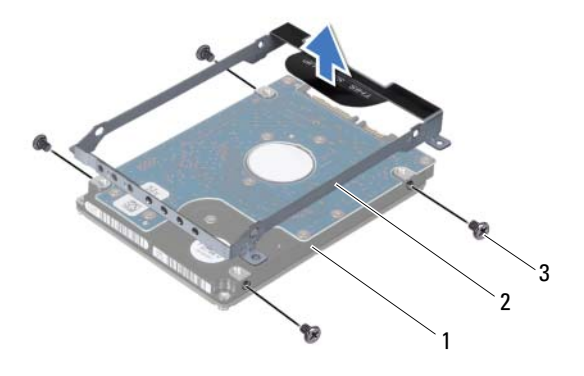

- 
- 1 dysk twardy 2 wspornik dysku twardego
- 3 wkręty (4)

#### <span id="page-30-0"></span>**Instalowanie dysków twardych**

- 1 Wykonaj procedurę przedstawioną w rozdziale ["Przed rozpocz](#page-8-3)ęciem pracy" [na str. 9.](#page-8-3)
- 2 Wyjmij nowy dysk twardy z opakowania.

Zachowaj oryginalne opakowanie na wypadek, gdyby w przyszłości było trzeba przechowywać lub transportować dysk twardy.

- 3 Umieść wspornik na dysku twardym.
- 4 Wkręć cztery wkręty mocujące wspornik do dysku twardego.
- 5 Zainstaluj dysk twardy nr 1 i/lub dysk twardy nr 2 w podstawie komputera:
	- Umieść zespół dysku twardego w podstawie komputera.
	- Pociągając za uchwyt, umieść zespół dysku twardego z złączu na płycie systemowej.
	- Wkręć cztery wkręty mocujące zespół dysku twardego do podstawy komputera.
- 6 Zainstaluj pokrywę modułów pamięci (zobacz "Instalowanie pokrywy [modułów pami](#page-15-1)ęci" na str. 16).
- 7 Zainstaluj akumulator (zobacz ["Instalowanie akumulatora" na str. 14](#page-13-1)).

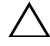

**PRZESTROGA: Przed wł**ą**czeniem komputera nale**ż**y przykr**ę**ci**ć **wszystkie wkr**ę**ty i sprawdzi**ć**, czy** ż**adne nieu**ż**ywane wkr**ę**ty nie pozostały wewn**ą**trz komputera. Pomini**ę**cie tej czynno**ś**ci mo**ż**e spowodowa**ć **uszkodzenie komputera.**

# <span id="page-32-0"></span>**Nap**ę**d dysków optycznych**

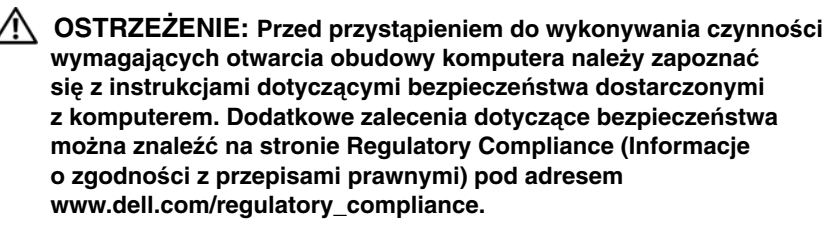

**PRZESTROGA: Naprawia**ć **komputer powinien tylko przeszkolony pracownik serwisu. Uszkodzenia wynikaj**ą**ce z napraw serwisowych nieautoryzowanych przez firm**ę **Dell™ nie s**ą **obj**ę**te gwarancj**ą**.**

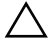

**PRZESTROGA: Aby unikn**ąć **wyładowania elektrostatycznego, nale**ż**y odprowadza**ć **ładunki z ciała za pomoc**ą **opaski uziemiaj**ą**cej zakładanej na nadgarstek lub dotykaj**ą**c co pewien czas nielakierowanej metalowej powierzchni (np. zł**ą**cza w komputerze).**

**PRZESTROGA: Aby unikn**ąć **uszkodzenia płyty systemowej, przed rozpocz**ę**ciem pracy wewn**ą**trz komputera nale**ż**y wyj**ąć **główny akumulator (zobacz ["Wyjmowanie akumulatora" na str. 13](#page-12-2)).**

#### <span id="page-32-2"></span><span id="page-32-1"></span>**Wymontowywanie nap**ę**du dysków optycznych**

- 1 Wykonaj procedurę przedstawioną w rozdziale ["Przed rozpocz](#page-8-3)ęciem pracy" [na str. 9.](#page-8-3)
- 2 Wyjmij akumulator (zobacz ["Wyjmowanie akumulatora" na str. 13\)](#page-12-2).
- 3 Wymontuj pokrywę modułów pamięci (zobacz "Wymontowywanie pokrywy [modułów pami](#page-14-2)ęci" na str. 15).
- 4 Wykręć wkręt mocujący napęd dysków optycznych do pokrywy dolnej.
- 5 Wysuń napęd dysków optycznych z wnęki.

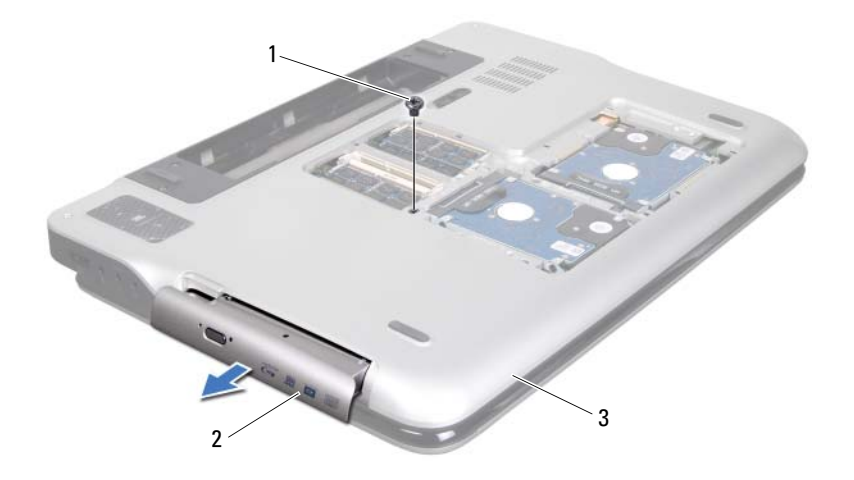

- 
- 1 wkręt 2 napęd dysków optycznych
- 3 pokrywa dolna

#### <span id="page-33-1"></span><span id="page-33-0"></span>**Instalowanie nap**ę**du dysków optycznych**

- 1 Wykonaj procedurę przedstawioną w rozdziale ["Przed rozpocz](#page-8-3)ęciem pracy" [na str. 9](#page-8-3).
- 2 Wsuń napęd dysków optycznych do wnęki aż do pełnego osadzenia w złączu.
- 3 Wkręć wkręt mocujący napęd dysków optycznych do pokrywy dolnej.
- 4 Zainstaluj pokrywę modułów pamięci (zobacz "Instalowanie pokrywy [modułów pami](#page-15-1)ęci" na str. 16).
- 5 Zainstaluj akumulator (zobacz ["Instalowanie akumulatora" na str. 14](#page-13-1)).

**PRZESTROGA: Przed wł**ą**czeniem komputera nale**ż**y przykr**ę**ci**ć **wszystkie wkr**ę**ty i sprawdzi**ć**, czy** ż**adne nieu**ż**ywane wkr**ę**ty nie pozostały wewn**ą**trz komputera. Pomini**ę**cie tej czynno**ś**ci mo**ż**e spowodowa**ć **uszkodzenie komputera.**

## <span id="page-34-0"></span>**Zespół podparcia dłoni**

**OSTRZE**Ż**ENIE: Przed przyst**ą**pieniem do wykonywania czynno**ś**ci wymagaj**ą**cych otwarcia obudowy komputera nale**ż**y zapozna**ć **si**ę **z instrukcjami dotycz**ą**cymi bezpiecze**ń**stwa dostarczonymi z komputerem. Dodatkowe zalecenia dotycz**ą**ce bezpiecze**ń**stwa mo**ż**na znale**źć **na stronie Regulatory Compliance (Informacje o zgodno**ś**ci z przepisami prawnymi) pod adresem www.dell.com/regulatory\_compliance.**

**PRZESTROGA: Naprawia**ć **komputer powinien tylko przeszkolony pracownik serwisu. Uszkodzenia wynikaj**ą**ce z napraw serwisowych nieautoryzowanych przez firm**ę **Dell™ nie s**ą **obj**ę**te gwarancj**ą**.**

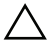

**PRZESTROGA: Aby unikn**ąć **wyładowania elektrostatycznego, nale**ż**y odprowadza**ć **ładunki z ciała za pomoc**ą **opaski uziemiaj**ą**cej zakładanej na nadgarstek lub dotykaj**ą**c co pewien czas nielakierowanej metalowej powierzchni (np. zł**ą**cza w komputerze).**

**PRZESTROGA: Aby unikn**ąć **uszkodzenia płyty systemowej, przed rozpocz**ę**ciem pracy wewn**ą**trz komputera nale**ż**y wyj**ąć **główny akumulator (zobacz ["Wyjmowanie akumulatora" na str. 13](#page-12-2)).**

### <span id="page-34-2"></span><span id="page-34-1"></span>**Wymontowywanie zespołu podparcia dłoni**

- 1 Wykonaj procedurę przedstawioną w rozdziale ["Przed rozpocz](#page-8-3)ęciem pracy" [na str. 9.](#page-8-3)
- 2 Wyjmij akumulator (zobacz ["Wyjmowanie akumulatora" na str. 13\)](#page-12-2).
- 3 Wymontuj pokrywę modułów pamięci (zobacz "Wymontowywanie pokrywy [modułów pami](#page-14-2)ęci" na str. 15).
- 4 Wymontuj napęd dysków optycznych (zobacz ["Wymontowywanie nap](#page-32-2)ędu [dysków optycznych" na str. 33\)](#page-32-2).
- 5 Wykręć trzy wkręty mocujące zespół podparcia dłoni do pokrywy dolnej.

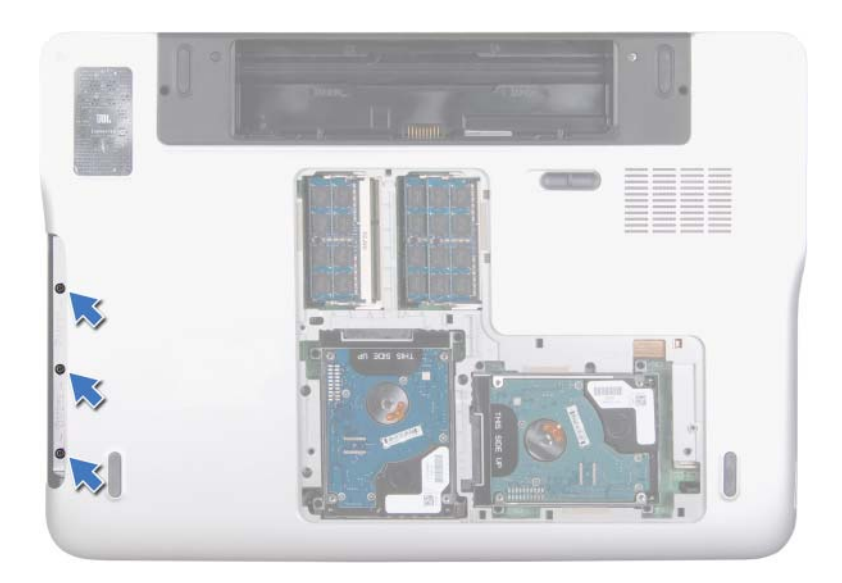

- 6 Odwróć komputer i otwórz wyświetlacz, odchylając go najdalej, jak to możliwe.
- 7 Delikatnie dociśnij zaczep palcem, aby uwolnić zespół podparcia dłoni z pokrywy górnej.
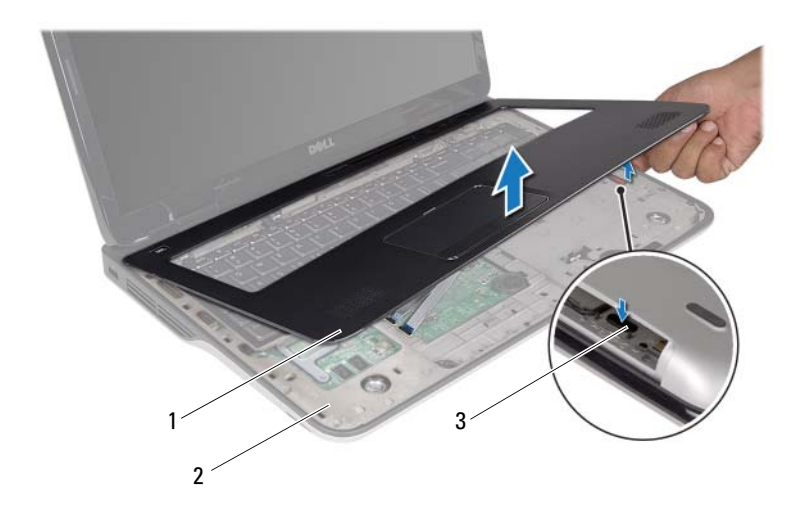

- 1 zespół podparcia dłoni 2 pokrywa górna
- 

3 zaczep

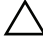

#### **PRZESTROGA: Ostro**ż**nie oddziel zespół podparcia dłoni od pokrywy górnej, uwa**ż**aj**ą**c, aby nie uszkodzi**ć **podparcia.**

- 8 Delikatnie wysuń zespół podparcia dłoni z pokrywy górnej.
- 9 Bez silnego pociągania za zespół podparcia dłoni, odwróć go i ułóż na pokrywie górnej.
- 10 Unieś dźwignię złącza i pociągnij za uchwyt, aby odłączyć taśmę przewodów sterowania od złącza na płycie systemowej.
- 11 Unieś dźwignię złącza i pociągnij za uchwyt, aby odłączyć kabel tabliczki dotykowej od złącza na płycie systemowej.
- 12 Zdejmij zespół podparcia dłoni z pokrywy górnej.

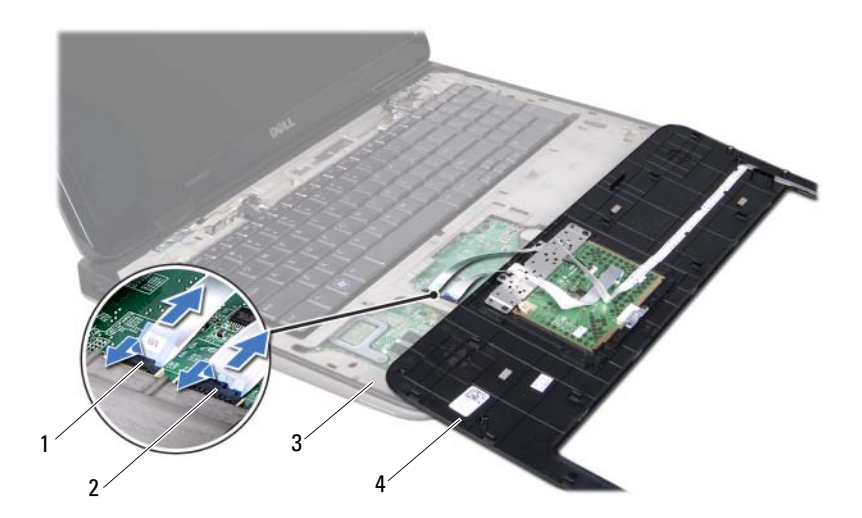

- 1 złącze taśmy przewodów sterowania
- 2 złącze kabla tabliczki dotykowej
- <span id="page-37-0"></span>3 pokrywa górna 1988 podparcia dłoni
- 

### **Instalowanie zespołu podparcia dłoni**

- 1 Wykonaj procedurę przedstawioną w rozdziale ["Przed rozpocz](#page-8-0)ęciem pracy" [na str. 9](#page-8-0).
- 2 Umieść kabel tabliczki dotykowej w złączu na płycie systemowej i naciśnij dźwignię złącza, aby umocować kabel.
- 3 Umieść taśmę przewodów sterowania w złączu na płycie systemowej i naciśnij dźwignię złącza, aby umocować kabel.
- 4 Ułóż zespół podparcia dłoni na pokrywie górnej i delikatnie wciśnij go na miejsce.
- 5 Zamknij wyświetlacz i odwróć komputer spodem do góry.
- 6 Wkręć trzy wkręty mocujące zespół podparcia dłoni do pokrywy dolnej.
- 7 Zainstaluj napęd dysków optycznych (zobacz ["Instalowanie nap](#page-33-0)ędu dysków [optycznych" na str. 34\)](#page-33-0).
- 8 Zainstaluj pokrywę modułów pamięci (zobacz "Instalowanie pokrywy [modułów pami](#page-15-0)ęci" na str. 16).
- 9 Zainstaluj akumulator (zobacz ["Instalowanie akumulatora" na str. 14](#page-13-0)).
- **PRZESTROGA: Przed wł**ą**czeniem komputera nale**ż**y przykr**ę**ci**ć **wszystkie wkr**ę**ty i sprawdzi**ć**, czy** ż**adne nieu**ż**ywane wkr**ę**ty nie pozostały wewn**ą**trz komputera. Pomini**ę**cie tej czynno**ś**ci mo**ż**e spowodowa**ć **uszkodzenie komputera.**

# **Klawiatura**

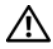

**OSTRZE**Ż**ENIE: Przed przyst**ą**pieniem do wykonywania czynno**ś**ci wymagaj**ą**cych otwarcia obudowy komputera nale**ż**y zapozna**ć **si**ę **z instrukcjami dotycz**ą**cymi bezpiecze**ń**stwa dostarczonymi z komputerem. Dodatkowe zalecenia dotycz**ą**ce bezpiecze**ń**stwa mo**ż**na znale**źć **na stronie Regulatory Compliance (Informacje o zgodno**ś**ci z przepisami prawnymi) pod adresem www.dell.com/regulatory\_compliance.**

**PRZESTROGA: Naprawia**ć **komputer powinien tylko przeszkolony pracownik serwisu. Uszkodzenia wynikaj**ą**ce z napraw serwisowych nieautoryzowanych przez firm**ę **Dell™ nie s**ą **obj**ę**te gwarancj**ą**.**

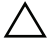

**PRZESTROGA: Aby unikn**ąć **wyładowania elektrostatycznego, nale**ż**y odprowadza**ć **ładunki z ciała za pomoc**ą **opaski uziemiaj**ą**cej zakładanej na nadgarstek lub dotykaj**ą**c co pewien czas nielakierowanej metalowej powierzchni (np. zł**ą**cza w komputerze).**

**PRZESTROGA: Aby unikn**ąć **uszkodzenia płyty systemowej, przed rozpocz**ę**ciem pracy wewn**ą**trz komputera nale**ż**y wyj**ąć **główny akumulator (zobacz ["Wyjmowanie akumulatora" na str. 13](#page-12-0)).**

## <span id="page-40-0"></span>**Wymontowywanie klawiatury**

- 1 Wykonaj procedurę przedstawioną w rozdziale ["Przed rozpocz](#page-8-0)ęciem pracy" [na str. 9.](#page-8-0)
- 2 Wyjmij akumulator (zobacz ["Wyjmowanie akumulatora" na str. 13\)](#page-12-0).
- 3 Wymontuj pokrywę modułów pamięci (zobacz "Wymontowywanie pokrywy [modułów pami](#page-14-0)ęci" na str. 15).
- 4 Wymontuj napęd dysków optycznych (zobacz ["Wymontowywanie nap](#page-32-0)ędu [dysków optycznych" na str. 33\)](#page-32-0).
- 5 Wymontuj zespół podparcia dłoni (zobacz "Wymontowywanie zespołu [podparcia dłoni" na str. 35\)](#page-34-0).
- 6 Bez silnego pociągania klawiatury, ostrożnie unieś klawiaturę i wysuń zaczepy klawiatury z szczelin w pokrywie górnej.

**PRZESTROGA: Klawisze klawiatury s**ą **łamliwe, łatwo wypadaj**ą **i ich wło**ż**enie na miejsce wymaga du**ż**o czasu. Klawiatur**ę **nale**ż**y wyjmowa**ć **i obchodzi**ć **si**ę **z ni**ą **ostro**ż**nie.**

**PRZESTROGA: Klawiatur**ę **nale**ż**y wyjmowa**ć **i obchodzi**ć **si**ę **z ni**ą **bardzo ostro**ż**nie. Nieostro**ż**ne wykonywanie tych czynno**ś**ci mo**ż**e spowodowa**ć **zarysowanie panelu wy**ś**wietlacza.**

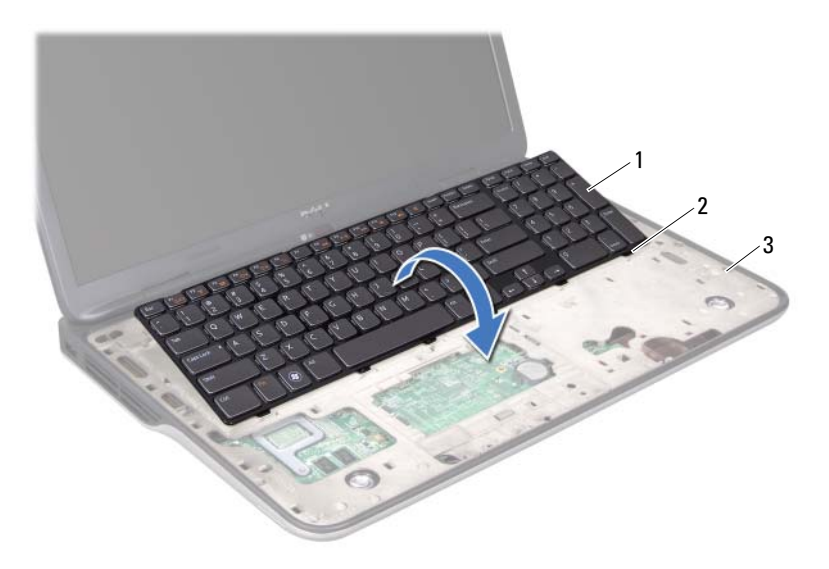

- 
- 1 klawiatura 2 zaczepy (6)
- 3 pokrywa górna
- 7 Odwróć klawiaturę i umieść ją na pokrywie górnej.
- 8 Unieś dźwignię złącza i pociągnij za uchwyt, aby odłączyć kabel podświetlenia klawiatury od złącza na płycie systemowej.
- 9 Unieś dźwignię złącza i pociągnij za uchwyt, aby odłączyć kabel klawiatury od złącza na płycie systemowej.

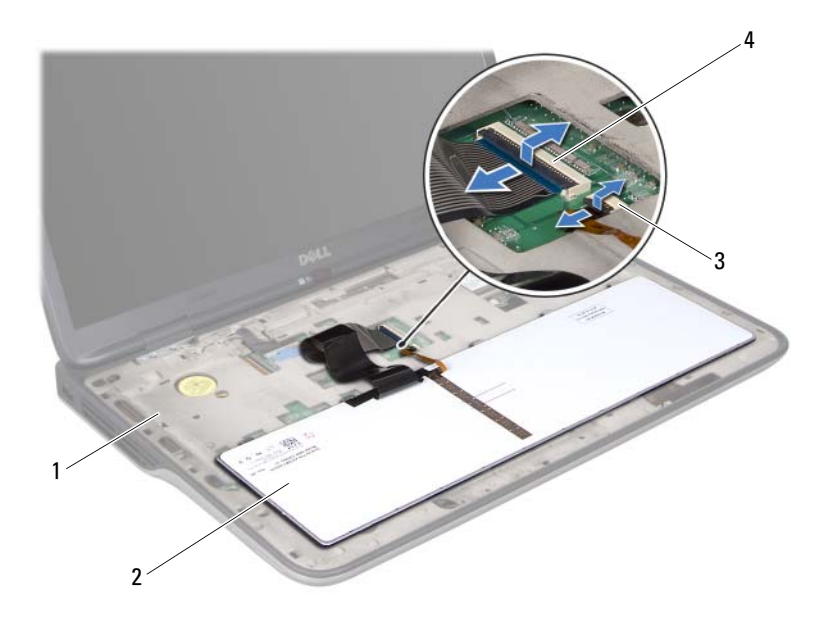

- 1 pokrywa górna 2 klawiatura 3 złącze kabla podświetlenia
	- klawiatury
- 
- 4 złącza kabla klawiatury
- <span id="page-42-0"></span>10 Zdejmij klawiaturę z pokrywy górnej.

### **Instalowanie klawiatury**

- 1 Wykonaj procedurę przedstawioną w rozdziale ["Przed rozpocz](#page-8-0)ęciem pracy" [na str. 9.](#page-8-0)
- 2 Umieść kabel klawiatury w złączu na płycie systemowej i naciśnij dźwignię złącza, aby umocować kabel.
- 3 Umieść kabel podświetlenia klawiatury w złączu na płycie systemowej i naciśnij dźwignię złącza, aby umocować kabel.
- 4 Wsuń zaczepy klawiatury w szczeliny w pokrywie górnej i opuść klawiaturę, umieszczając ją na miejscu.
- 5 Zainstaluj zespół podparcia dłoni (zobacz "Instalowanie zespołu podparcia [dłoni" na str. 38\)](#page-37-0).
- 6 Zainstaluj napęd dysków optycznych (zobacz ["Instalowanie nap](#page-33-0)ędu dysków [optycznych" na str. 34\)](#page-33-0).
- 7 Zainstaluj pokrywę modułów pamięci (zobacz "Instalowanie pokrywy [modułów pami](#page-15-0)ęci" na str. 16).
- 8 Zainstaluj akumulator (zobacz ["Instalowanie akumulatora" na str. 14](#page-13-0)).

**PRZESTROGA: Przed wł**ą**czeniem komputera nale**ż**y przykr**ę**ci**ć **wszystkie wkr**ę**ty i sprawdzi**ć**, czy** ż**adne nieu**ż**ywane wkr**ę**ty nie pozostały wewn**ą**trz komputera. Pomini**ę**cie tej czynno**ś**ci mo**ż**e spowodowa**ć **uszkodzenie komputera.**

# **Zespół przycisku zasilania**

**OSTRZE**Ż**ENIE: Przed przyst**ą**pieniem do wykonywania czynno**ś**ci wymagaj**ą**cych otwarcia obudowy komputera nale**ż**y zapozna**ć **si**ę **z instrukcjami dotycz**ą**cymi bezpiecze**ń**stwa dostarczonymi z komputerem. Dodatkowe zalecenia dotycz**ą**ce bezpiecze**ń**stwa mo**ż**na znale**źć **na stronie Regulatory Compliance (Informacje o zgodno**ś**ci z przepisami prawnymi) pod adresem www.dell.com/regulatory\_compliance.**

**PRZESTROGA: Naprawia**ć **komputer powinien tylko przeszkolony pracownik serwisu. Uszkodzenia wynikaj**ą**ce z napraw serwisowych nieautoryzowanych przez firm**ę **Dell™ nie s**ą **obj**ę**te gwarancj**ą**.**

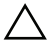

**PRZESTROGA: Aby unikn**ąć **wyładowania elektrostatycznego, nale**ż**y odprowadza**ć **ładunki z ciała za pomoc**ą **opaski uziemiaj**ą**cej zakładanej na nadgarstek lub dotykaj**ą**c co pewien czas nielakierowanej metalowej powierzchni (np. zł**ą**cza w komputerze).**

**PRZESTROGA: Aby unikn**ąć **uszkodzenia płyty systemowej, przed rozpocz**ę**ciem pracy wewn**ą**trz komputera nale**ż**y wyj**ąć **główny akumulator (zobacz ["Wyjmowanie akumulatora" na str. 13](#page-12-0)).**

### **Wymontowywanie zespołu przycisku zasilania**

- 1 Wykonaj procedurę przedstawioną w rozdziale ["Przed rozpocz](#page-8-0)ęciem pracy" [na str. 9.](#page-8-0)
- 2 Wyjmij akumulator (zobacz ["Wyjmowanie akumulatora" na str. 13\)](#page-12-0).
- 3 Wymontuj pokrywę modułów pamięci (zobacz "Wymontowywanie pokrywy [modułów pami](#page-14-0)ęci" na str. 15).
- 4 Wymontuj napęd dysków optycznych (zobacz ["Wymontowywanie nap](#page-32-0)ędu [dysków optycznych" na str. 33\)](#page-32-0).
- 5 Wymontuj zespół podparcia dłoni (zobacz "Wymontowywanie zespołu [podparcia dłoni" na str. 35\)](#page-34-0).
- 6 Odwróć zespół podparcia dłoni.
- 7 Unieś dźwignię złącza i pociągnij za uchwyt, aby odłączyć kabel zespołu przycisku zasilania od złącza na płycie systemowej.
- 8 Wykręć dwa wkręty mocujące zespół przycisku zasilania do podparcia dłoni.
- 9 Wyjmij zespół przycisku zasilania z podparcia dłoni.

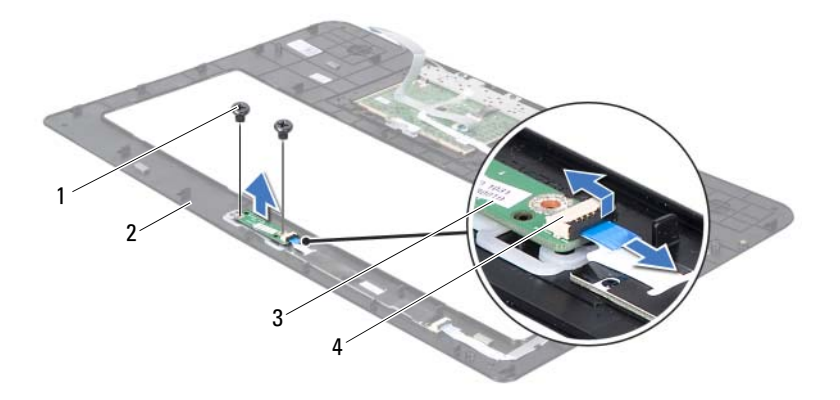

- 
- 
- 1 wkręty (2) 2 zespół podparcia dłoni
- 3 zespół przycisku zasilania 4 złącze kabla zespołu przycisku zasilania

### **Instalowanie zespołu przycisku zasilania**

- 1 Wykonaj procedurę przedstawioną w rozdziale ["Przed rozpocz](#page-8-0)ęciem pracy" [na str. 9](#page-8-0).
- 2 Umieść zespół przycisku zasilania w podparciu dłoni, wyrównując go do prowadnic.
- 3 Wkręć dwa wkręty mocujące zespół przycisku zasilania do podparcia dłoni.
- 4 Umieść kabel zespołu przycisku zasilania w złączu na zespole przycisku zasilania i naciśnij dźwignię złącza, aby umocować kabel.
- 5 Zainstaluj zespół podparcia dłoni (zobacz "Instalowanie zespołu podparcia [dłoni" na str. 38\)](#page-37-0).
- 6 Zainstaluj napęd dysków optycznych (zobacz ["Instalowanie nap](#page-33-0)ędu dysków [optycznych" na str. 34\)](#page-33-0).
- 7 Zainstaluj pokrywę modułów pamięci (zobacz "Instalowanie pokrywy [modułów pami](#page-15-0)ęci" na str. 16).
- 8 Zainstaluj akumulator (zobacz ["Instalowanie akumulatora" na str. 14](#page-13-0)).
- **PRZESTROGA: Przed wł**ą**czeniem komputera nale**ż**y przykr**ę**ci**ć **wszystkie wkr**ę**ty i sprawdzi**ć**, czy** ż**adne nieu**ż**ywane wkr**ę**ty nie pozostały wewn**ą**trz komputera. Pomini**ę**cie tej czynno**ś**ci mo**ż**e spowodowa**ć **uszkodzenie komputera.**

# **Bateria pastylkowa**

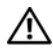

**OSTRZE**Ż**ENIE: Przed przyst**ą**pieniem do wykonywania czynno**ś**ci wymagaj**ą**cych otwarcia obudowy komputera nale**ż**y zapozna**ć **si**ę **z instrukcjami dotycz**ą**cymi bezpiecze**ń**stwa dostarczonymi z komputerem. Dodatkowe zalecenia dotycz**ą**ce bezpiecze**ń**stwa mo**ż**na znale**źć **na stronie Regulatory Compliance (Informacje o zgodno**ś**ci z przepisami prawnymi) pod adresem www.dell.com/regulatory\_compliance.**

**PRZESTROGA: Naprawia**ć **komputer powinien tylko przeszkolony pracownik serwisu. Uszkodzenia wynikaj**ą**ce z napraw serwisowych nieautoryzowanych przez firm**ę **Dell™ nie s**ą **obj**ę**te gwarancj**ą**.**

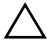

**PRZESTROGA: Aby unikn**ąć **wyładowania elektrostatycznego, nale**ż**y odprowadza**ć **ładunki z ciała za pomoc**ą **opaski uziemiaj**ą**cej zakładanej na nadgarstek lub dotykaj**ą**c co pewien czas nielakierowanej metalowej powierzchni (np. zł**ą**cza w komputerze).**

**PRZESTROGA: Aby unikn**ąć **uszkodzenia płyty systemowej, przed rozpocz**ę**ciem pracy wewn**ą**trz komputera nale**ż**y wyj**ąć **główny akumulator (zobacz ["Wyjmowanie akumulatora" na str. 13](#page-12-0)).**

## **Wyjmowanie baterii pastylkowej**

- 1 Wykonaj procedurę przedstawioną w rozdziale ["Przed rozpocz](#page-8-0)ęciem pracy" [na str. 9.](#page-8-0)
- 2 Wyjmij akumulator (zobacz ["Wyjmowanie akumulatora" na str. 13\)](#page-12-0).
- 3 Wymontuj pokrywę modułów pamięci (zobacz "Wymontowywanie pokrywy [modułów pami](#page-14-0)ęci" na str. 15).
- 4 Wymontuj napęd dysków optycznych (zobacz ["Wymontowywanie nap](#page-32-0)ędu [dysków optycznych" na str. 33\)](#page-32-0).
- 5 Wymontuj zespół podparcia dłoni (zobacz "Wymontowywanie zespołu [podparcia dłoni" na str. 35\)](#page-34-0).
- 6 Rysikiem z tworzywa sztucznego delikatnie podważ baterię pastylkową i wyjmij ją z gniazda na płycie systemowej.

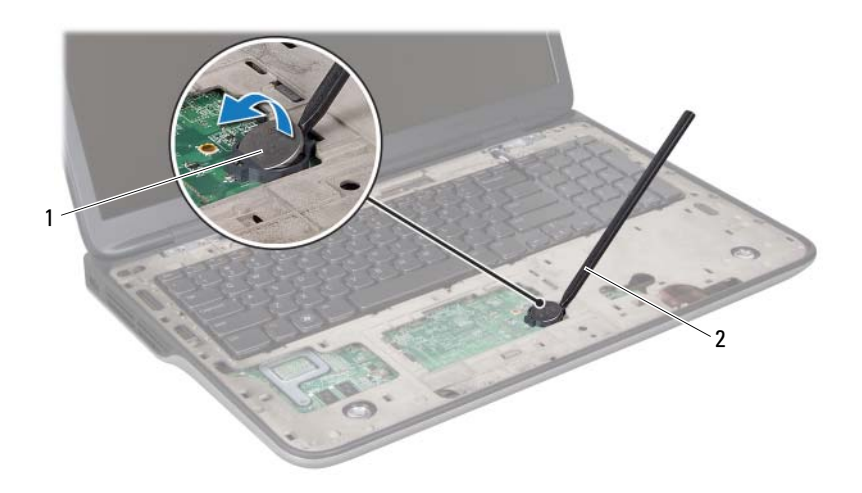

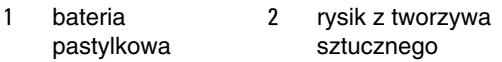

### **Instalowanie baterii pastylkowej**

- 1 Wykonaj procedurę przedstawioną w rozdziale ["Przed rozpocz](#page-8-0)ęciem pracy" [na str. 9](#page-8-0).
- 2 Wciśnij baterię pastylkową do gniazda na płycie systemowej, biegunem dodatnim skierowanym ku górze.
- 3 Zainstaluj zespół podparcia dłoni (zobacz "Instalowanie zespołu podparcia [dłoni" na str. 38\)](#page-37-0).
- 4 Zainstaluj napęd dysków optycznych (zobacz ["Instalowanie nap](#page-33-0)ędu dysków [optycznych" na str. 34\)](#page-33-0).
- 5 Zainstaluj pokrywę modułów pamięci (zobacz "Instalowanie pokrywy [modułów pami](#page-15-0)ęci" na str. 16).
- 6 Zainstaluj akumulator (zobacz ["Instalowanie akumulatora" na str. 14](#page-13-0)).

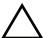

**PRZESTROGA: Przed wł**ą**czeniem komputera nale**ż**y przykr**ę**ci**ć **wszystkie wkr**ę**ty i sprawdzi**ć**, czy** ż**adne nieu**ż**ywane wkr**ę**ty nie pozostały wewn**ą**trz komputera. Pomini**ę**cie tej czynno**ś**ci mo**ż**e spowodowa**ć **uszkodzenie komputera.**

# **Wy**ś**wietlacz**

**OSTRZE**Ż**ENIE: Przed przyst**ą**pieniem do wykonywania czynno**ś**ci wymagaj**ą**cych otwarcia obudowy komputera nale**ż**y zapozna**ć **si**ę **z instrukcjami dotycz**ą**cymi bezpiecze**ń**stwa dostarczonymi z komputerem. Dodatkowe zalecenia dotycz**ą**ce bezpiecze**ń**stwa mo**ż**na znale**źć **na stronie Regulatory Compliance (Informacje o zgodno**ś**ci z przepisami prawnymi) pod adresem www.dell.com/regulatory\_compliance.**

**PRZESTROGA: Naprawia**ć **komputer powinien tylko przeszkolony pracownik serwisu. Uszkodzenia wynikaj**ą**ce z napraw serwisowych nieautoryzowanych przez firm**ę **Dell™ nie s**ą **obj**ę**te gwarancj**ą**.**

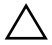

**PRZESTROGA: Aby unikn**ąć **wyładowania elektrostatycznego, nale**ż**y odprowadza**ć **ładunki z ciała za pomoc**ą **opaski uziemiaj**ą**cej zakładanej na nadgarstek lub dotykaj**ą**c co pewien czas nielakierowanej metalowej powierzchni (np. zł**ą**cza w komputerze).**

**PRZESTROGA: Aby unikn**ąć **uszkodzenia płyty systemowej, przed rozpocz**ę**ciem pracy wewn**ą**trz komputera nale**ż**y wyj**ąć **główny akumulator (zobacz ["Wyjmowanie akumulatora" na str. 13](#page-12-0)).**

### **Zespół wy**ś**wietlacza**

### <span id="page-52-1"></span><span id="page-52-0"></span>**Wymontowywanie zespołu wy**ś**wietlacza**

- 1 Wykonaj procedurę przedstawioną w rozdziale ["Przed rozpocz](#page-8-0)ęciem pracy" [na str. 9.](#page-8-0)
- 2 Wyjmij akumulator (zobacz ["Wyjmowanie akumulatora" na str. 13\)](#page-12-0).
- 3 Wymontuj pokrywę modułów pamięci (zobacz "Wymontowywanie pokrywy [modułów pami](#page-14-0)ęci" na str. 15).
- 4 Wykręć dwa wkręty mocujące zespół wyświetlacza do pokrywy dolnej.

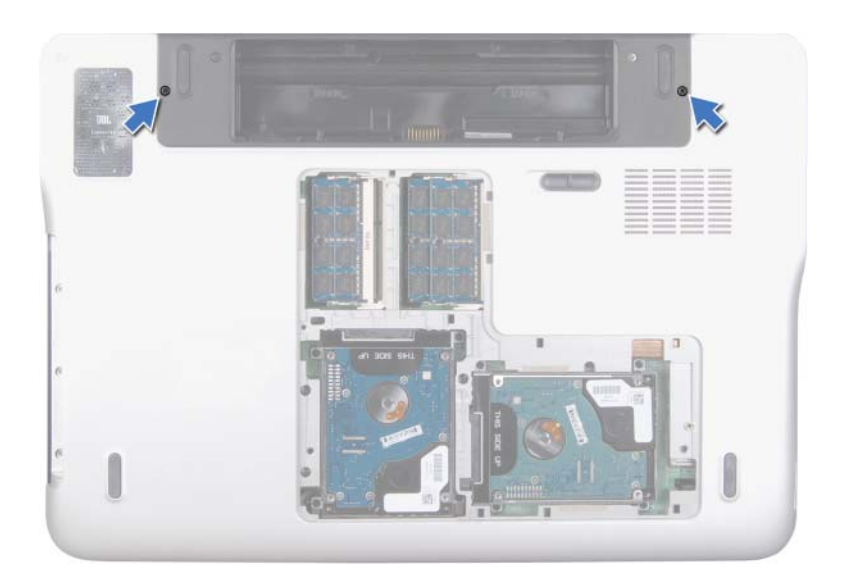

- 5 Wymontuj napęd dysków optycznych (zobacz ["Wymontowywanie nap](#page-32-0)ędu [dysków optycznych" na str. 33](#page-32-0)).
- 6 Wymontuj zespół podparcia dłoni (zobacz "Wymontowywanie zespołu [podparcia dłoni" na str. 35\)](#page-34-0).
- 7 Wymontuj klawiaturę (zobacz ["Wymontowywanie klawiatury" na str. 41\)](#page-40-0).
- 8 Odłącz kable antenowe od kart Mini-Card (zobacz "Wymontowywanie karty [lub kart Mini-Card" na str. 22](#page-21-0)).

#### **PRZESTROGA: Otwieraj**ą**c wy**ś**wietlacz, nale**ż**y zachowa**ć **daleko posuni**ę**t**ą **ostro**ż**no**ść**, aby nie uszkodzi**ć **zespołu wy**ś**wietlacza.**

- 9 Odwróć komputer i otwórz wyświetlacz, odchylając go najdalej, jak to możliwe.
- 10 Zanotuj sposób poprowadzenia kabli antenowych kart Mini-Card, a następnie wyjmij kable z prowadnic.

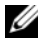

**UWAGA:** Karta ekranu dotykowego jest opcjonalna i może nie być zainstalowana w używanym komputerze.

- Pociągnij za uchwyt, aby odłączyć kabel ekranu dotykowego od złącza na płycie systemowej.
- Poluzuj wkręt osadzony mocujący kabel uziemiający wyświetlacza do pokrywy górnej.
- Pociągnij za uchwyt, aby odłączyć kabel wyświetlacza od złącza na płycie systemowej.
- Zanotuj sposób poprowadzenia kabla wyświetlacza, a następnie wyjmij kabel z prowadnic.

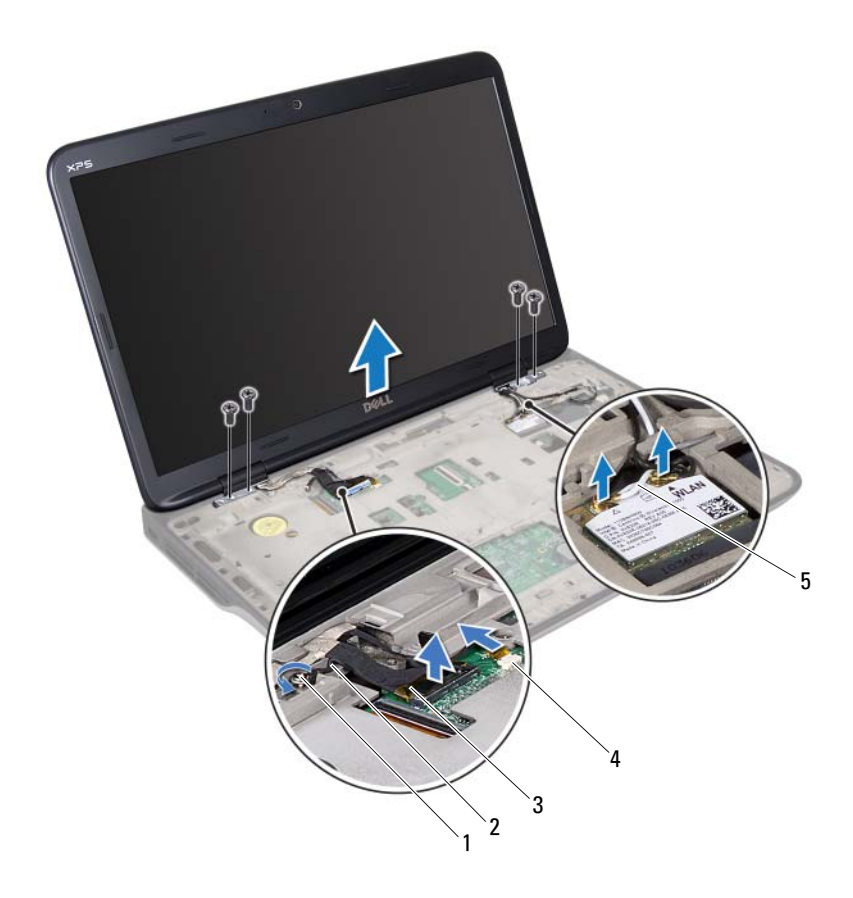

- 
- 1 wkręt osadzony 2 kabel uziemiający wyświetlacza
- 3 kabel wyświetlacza 4 złącze kabla ekranu dotykowego
- 5 kable antenowe (2)
- 15 Wykręć cztery wkręty mocujące zespół wyświetlacza do pokrywy górnej.
- 16 Wyjmij zespół wyświetlacza z podstawy komputera.

#### <span id="page-55-0"></span>**Instalowanie zespołu wy**ś**wietlacza**

- 1 Wykonaj procedurę przedstawioną w rozdziale ["Przed rozpocz](#page-8-0)ęciem pracy" [na str. 9](#page-8-0).
- 2 Umieść zespół wyświetlacza na miejscu i wkręć cztery wkręty mocujące zespół wyświetlacza do pokrywy górnej.
- 3 Umieść kabel wyświetlacza w prowadnicy.
- 4 Podłącz kabel wyświetlacza do złącza na płycie systemowej.
- 5 Dokręć wkręt osadzony mocujący kabel uziemiający wyświetlacza do pokrywy górnej.
- 6 Podłącz kabel ekranu dotykowego do złącza na płycie systemowej (o ile istnieje).
- 7 Umieść kable antenowe kart Mini-Card w prowadnicach.
- 8 Podłącz odpowiednie kable antenowe do karty lub kart Mini-Card w komputerze (zobacz ["Instalowanie karty lub kart Mini-Card" na str. 24\)](#page-23-0).
- **9** Zainstaluj klawiaturę (zobacz ["Instalowanie klawiatury" na str. 43\)](#page-42-0).
- 10 Zainstaluj zespół podparcia dłoni (zobacz "Instalowanie zespołu podparcia [dłoni" na str. 38\)](#page-37-0).
- 11 Zamknij wyświetlacz i odwróć komputer spodem do góry.
- 12 Zainstaluj napęd dysków optycznych (zobacz ["Instalowanie nap](#page-33-0)ędu dysków [optycznych" na str. 34\)](#page-33-0).
- 13 Wkręć dwa wkręty mocujące zespół wyświetlacza do pokrywy dolnej.
- 14 Zainstaluj pokrywę modułów pamięci (zobacz "Instalowanie pokrywy [modułów pami](#page-15-0)ęci" na str. 16).
- 15 Zainstaluj akumulator (zobacz ["Instalowanie akumulatora" na str. 14](#page-13-0)).

**PRZESTROGA: Przed wł**ą**czeniem komputera nale**ż**y przykr**ę**ci**ć **wszystkie wkr**ę**ty i sprawdzi**ć**, czy** ż**adne nieu**ż**ywane wkr**ę**ty nie pozostały wewn**ą**trz komputera. Pomini**ę**cie tej czynno**ś**ci mo**ż**e spowodowa**ć **uszkodzenie komputera.**

### **Oprawa wy**ś**wietlacza**

#### <span id="page-56-1"></span><span id="page-56-0"></span>**Wymontowywanie oprawy wy**ś**wietlacza**

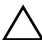

- **PRZESTROGA: Oprawa wy**ś**wietlacza jest bardzo delikatna. Zdejmuj**ą**c opraw**ę**, nale**ż**y zachowa**ć **ostro**ż**no**ść**, aby jej nie uszkodzi**ć**.**
	- 1 Wykonaj procedurę przedstawioną w rozdziale ["Przed rozpocz](#page-8-0)ęciem pracy" [na str. 9.](#page-8-0)
	- 2 Wymontuj zespół wyświetlacza (zobacz "Wymontowywanie zespołu wyś[wietlacza" na str. 53](#page-52-0)).
	- 3 Naciśnij oprawę wyświetlacza na zewnątrz, aby uwolnić ją z zaczepów mocujących oprawę do pokrywy.
	- 4 Delikatnie podważ palcami zewnętrzną krawędź oprawy wyświetlacza i zdejmij ją z pokrywy.
	- 5 Zdejmij oprawę wyświetlacza z zespołu wyświetlacza.

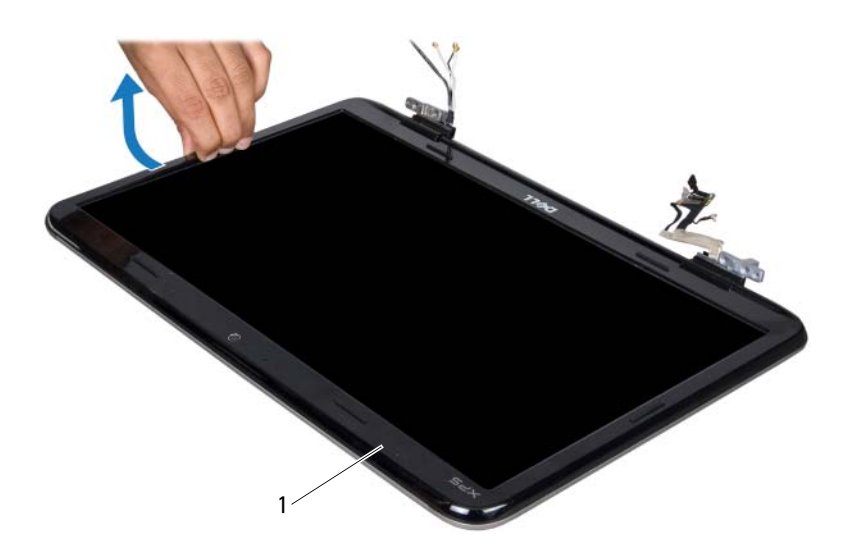

1 oprawa wyświetlacza

#### <span id="page-57-0"></span>**Instalowanie oprawy wy**ś**wietlacza**

- 1 Wykonaj procedurę przedstawioną w rozdziale ["Przed rozpocz](#page-8-0)ęciem pracy" [na str. 9](#page-8-0).
- 2 Wyrównaj oprawę wyświetlacza z pokrywą wyświetlacza i delikatnie wciśnij na miejsce.
- 3 Zainstaluj zespół wyświetlacza (zobacz "Instalowanie zespołu wyś[wietlacza" na str. 56](#page-55-0)).
- **PRZESTROGA: Przed wł**ą**czeniem komputera nale**ż**y przykr**ę**ci**ć **wszystkie wkr**ę**ty i sprawdzi**ć**, czy** ż**adne nieu**ż**ywane wkr**ę**ty nie pozostały wewn**ą**trz komputera. Pomini**ę**cie tej czynno**ś**ci mo**ż**e spowodowa**ć **uszkodzenie komputera.**

### **Panel wy**ś**wietlacza**

#### <span id="page-58-0"></span>**Wymontowywanie panelu wy**ś**wietlacza**

- 1 Wykonaj procedurę przedstawioną w rozdziale ["Przed rozpocz](#page-8-0)ęciem pracy" [na str. 9.](#page-8-0)
- 2 Wymontuj zespół wyświetlacza (zobacz "Wymontowywanie zespołu wyś[wietlacza" na str. 53](#page-52-0)).
- 3 Wymontuj oprawę wyświetlacza (zobacz "Wymontowywanie oprawy wyś[wietlacza" na str. 57](#page-56-0)).
- 4 Wymontuj moduł kamery (zobacz "Wymontowywanie modułu kamery" na [str. 75\)](#page-74-0).

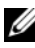

**UWAGA:** Karta ekranu dotykowego jest opcjonalna i może nie być zainstalowana w używanym komputerze.

- 5 Wymontuj kartę ekranu dotykowego (jeśli istnieje):
	- a Pociągnij za uchwyt, aby wyjąć kabel ekranu dotykowego ze złącza na karcie ekranu dotykowego.

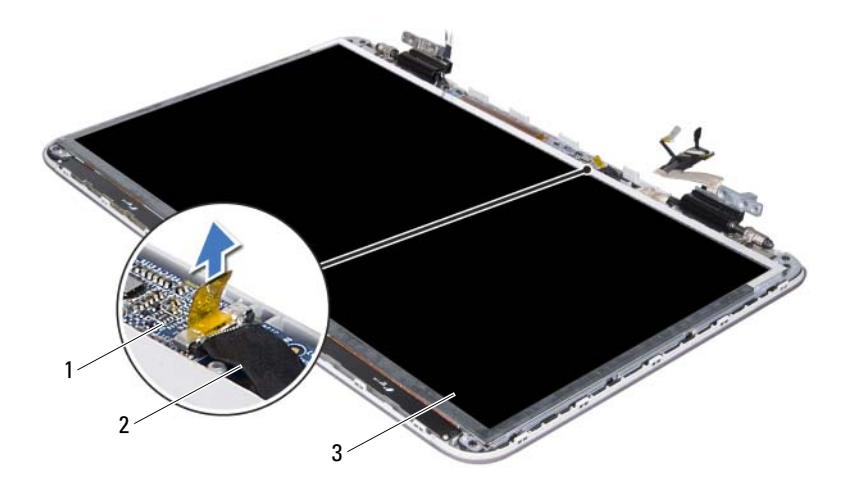

- karta ekranu dotykowego 2 kabel karty ekranu
	- dotykowego

- panel wyświetlacza
	- b Wykręć osiem wkrętów mocujących panel wyświetlacza do pokrywy wyświetlacza.

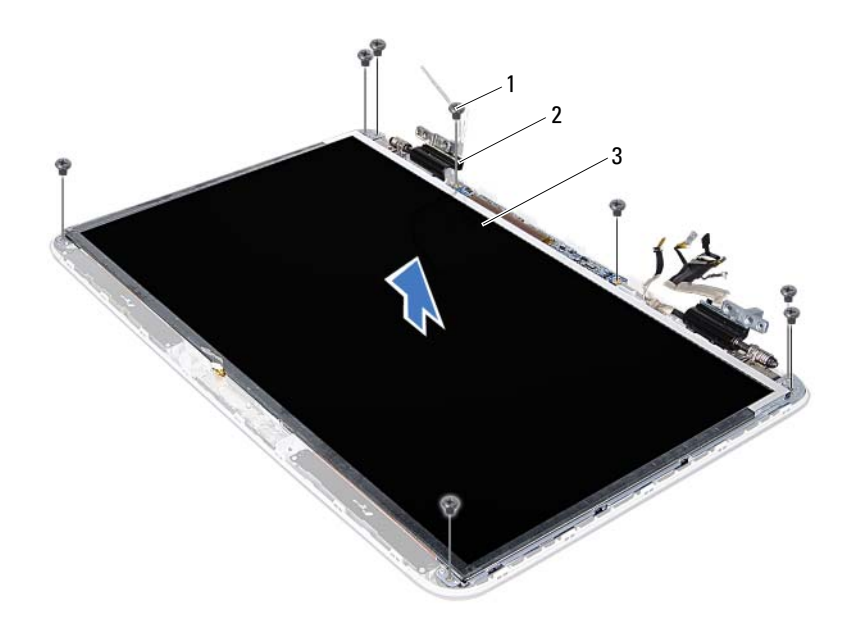

- 
- 1 wkręty (8) 2 zawiasy (2)
- 3 panel wyświetlacza
- 

**UWAGA:** Karta emitera podczerwieni dotykowego jest opcjonalna i może nie być zainstalowana w używanym komputerze.

- 6 Wymontuj kartę emitera podczerwieni (jeśli istnieje):
	- a Pociągnij za uchwyt, aby wyjąć kabel karty emitera podczerwieni ze złącza na karcie emitera podczerwieni.

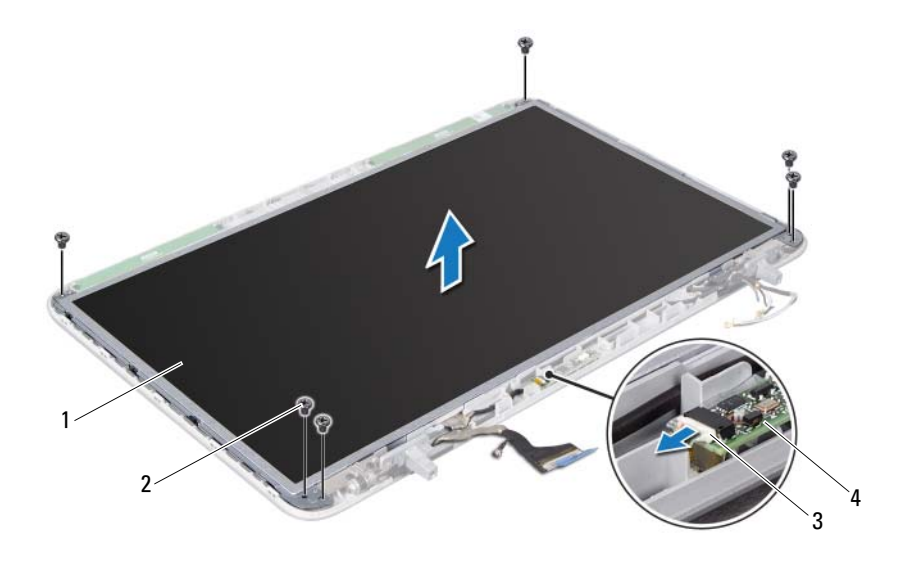

- panel wyświetlacza 2 wkręty (6)
- 
- kabel karty emitera podczerwieni
- karta emitera podczerwieni
- b Wykręć sześć wkrętów mocujących panel wyświetlacza do pokrywy wyświetlacza.
- Zanotuj sposób poprowadzenia kabli antenowych, a następnie wyjmij je z prowadnicy w prawym zawiasie wyświetlacza.
- Zanotuj sposób poprowadzenia kabla wyświetlacza, a następnie wyjmij go z prowadnicy w lewym zawiasie wyświetlacza.
- Unieś panel wyświetlacza i wyjmij go z pokrywy.

### <span id="page-62-0"></span>**Instalowanie panelu wy**ś**wietlacza**

- 1 Wykonaj procedurę przedstawioną w rozdziale ["Przed rozpocz](#page-8-0)ęciem pracy" [na str. 9.](#page-8-0)
- 2 Umieść panel wyświetlacza na pokrywie.
- 3 Umieść kabel wyświetlacza w prowadnicy w lewym zawiasie wyświetlacza.
- 4 Umieść kable anteny w prowadnicy w prawym zawiasie wyświetlacza.
- 5 Zainstaluj kartę ekranu dotykowego (jeśli istnieje):
	- a Podłącz kabel płyty ekranu dotykowego do złącza na płycie ekranu dotykowego.
	- b Wkręć osiem wkrętów mocujących panel wyświetlacza do pokrywy wyświetlacza.
- 6 Zainstaluj kartę emitera podczerwieni (jeśli istnieje):
	- a Podłącz kabel karty emitera podczerwieni do złącza na karcie emitera podczerwieni.
	- b Wkręć sześć wkrętów mocujących panel wyświetlacza do pokrywy wyświetlacza.
- 7 Zainstaluj moduł kamery (zobacz ["Instalowanie modułu kamery" na str. 78](#page-77-0)).
- 8 Zainstaluj oprawę wyświetlacza (zobacz "Instalowanie oprawy wyś[wietlacza" na str. 58](#page-57-0)).
- 9 Zainstaluj zespół wyświetlacza (zobacz "Instalowanie zespołu wyś[wietlacza" na str. 56](#page-55-0)).
- **PRZESTROGA: Przed wł**ą**czeniem komputera nale**ż**y przykr**ę**ci**ć **wszystkie wkr**ę**ty i sprawdzi**ć**, czy** ż**adne nieu**ż**ywane wkr**ę**ty nie pozostały wewn**ą**trz komputera. Pomini**ę**cie tej czynno**ś**ci mo**ż**e spowodowa**ć **uszkodzenie komputera.**

## **Kabel wy**ś**wietlacza**

### **Wymontowywanie kabla wy**ś**wietlacza**

- 1 Wykonaj procedurę przedstawioną w rozdziale ["Przed rozpocz](#page-8-0)ęciem pracy" [na str. 9.](#page-8-0)
- 2 Wymontuj zespół wyświetlacza (zobacz "Wymontowywanie zespołu wyś[wietlacza" na str. 53](#page-52-0)).
- 3 Wymontuj oprawę wyświetlacza (zobacz "Wymontowywanie oprawy wyś[wietlacza" na str. 57](#page-56-0)).
- 4 Wymontuj moduł kamery (zobacz "Wymontowywanie modułu kamery" na [str. 75\)](#page-74-0).
- 5 Wymontuj panel wyświetlacza (zobacz "Wymontowywanie panelu wyś[wietlacza" na str. 59](#page-58-0)).
- 6 Odwróć panel wyświetlacza i połóż go na czystej powierzchni.
- 7 Delikatnie zdejmij taśmę z panelu wyświetlacza.
- 8 Pociągnij za uchwyt, aby odłączyć kabel wyświetlacza od złącza w panelu wyświetlacza.

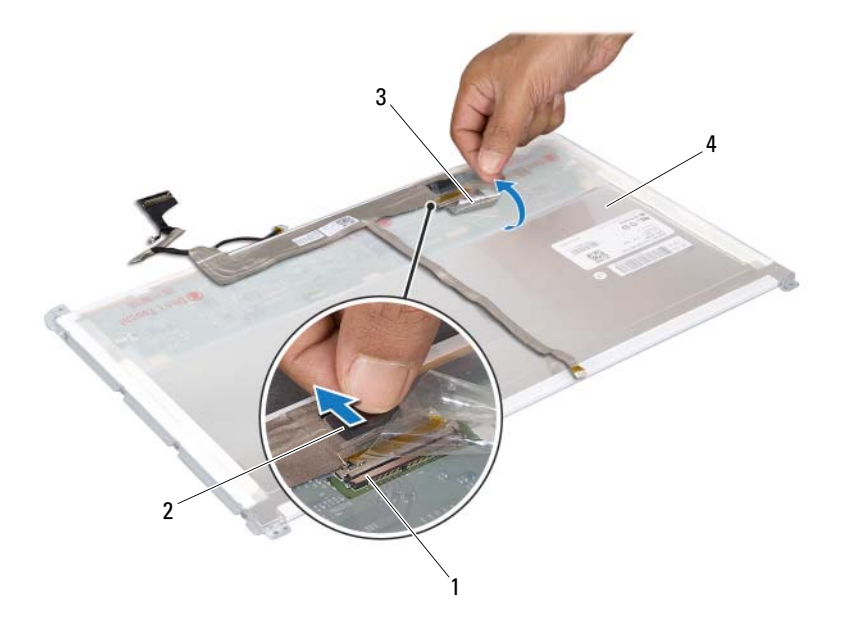

- 1 złącze kabla wyświetlacza 2 uchwyt
	-

- 
- 3 taśma 4 tył panelu wyświetlacza

9 Delikatnie oddziel kabel wyświetlacza od tylnej ścianki panelu wyświetlacza.

#### **Instalowanie kabla wy**ś**wietlacza**

- 1 Wykonaj procedurę przedstawioną w rozdziale ["Przed rozpocz](#page-8-0)ęciem pracy" [na str. 9.](#page-8-0)
- 2 Przytwierdź kabel wyświetlacza wzdłuż krawędzi panelu wyświetlacza.
- 3 Podłącz kabel wyświetlacza do złącza w panelu wyświetlacza.
- 4 Zainstaluj panel wyświetlacza (zobacz ["Instalowanie panelu wy](#page-62-0)świetlacza" [na str. 63\)](#page-62-0).
- 5 Zainstaluj moduł kamery (zobacz ["Instalowanie modułu kamery" na str. 78](#page-77-0)).
- 6 Zainstaluj oprawę wyświetlacza (zobacz "Instalowanie oprawy wyś[wietlacza" na str. 58](#page-57-0)).
- 7 Zainstaluj zespół wyświetlacza (zobacz "Instalowanie zespołu wyś[wietlacza" na str. 56](#page-55-0)).

### **Wsporniki panelu wy**ś**wietlacza**

### **Wymontowywanie wsporników panelu wy**ś**wietlacza**

- 1 Wykonaj procedurę przedstawioną w rozdziale ["Przed rozpocz](#page-8-0)ęciem pracy" [na str. 9.](#page-8-0)
- 2 Wymontuj zespół wyświetlacza (zobacz "Wymontowywanie zespołu wyś[wietlacza" na str. 53](#page-52-0)).
- 3 Wymontuj oprawę wyświetlacza (zobacz "Wymontowywanie oprawy wyś[wietlacza" na str. 57](#page-56-0)).
- 4 Wymontuj moduł kamery (zobacz "Wymontowywanie modułu kamery" na [str. 75\)](#page-74-0).
- 5 Wymontuj panel wyświetlacza (zobacz "Wymontowywanie panelu wyś[wietlacza" na str. 59](#page-58-0)).
- 6 Wykręć osiem wkrętów (po cztery z każdej strony), które mocują wsporniki panelu wyświetlacza do panelu.
- 7 Zdejmij wsporniki z panelu wyświetlacza.

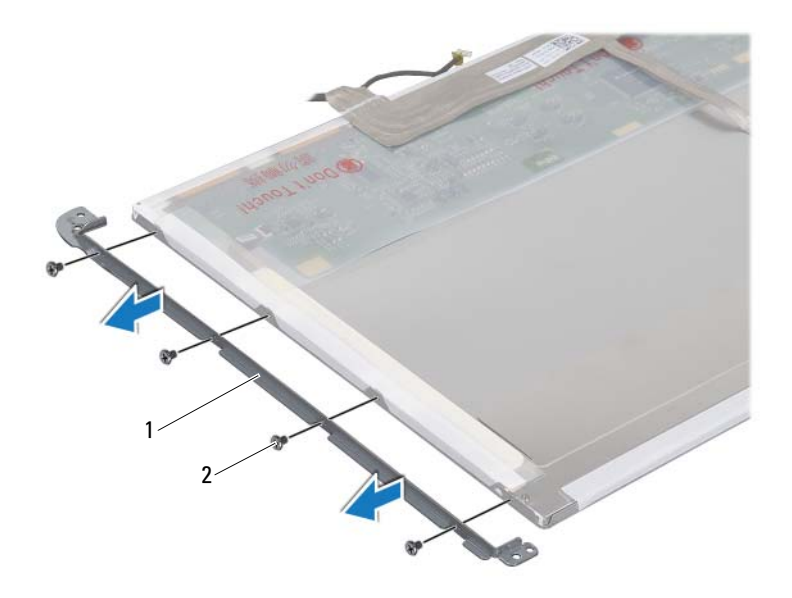

1 wsporniki panelu wyświetlacza (2) 2 wkręty (8)

#### **Instalowanie wsporników panelu wy**ś**wietlacza**

- 1 Wykonaj procedurę przedstawioną w rozdziale ["Przed rozpocz](#page-8-0)ęciem pracy" [na str. 9](#page-8-0).
- 2 Umieść wsporniki panelu wyświetlacza na swoich miejscach.
- 3 Wkręć osiem wkrętów (po cztery z każdej strony), które mocują wsporniki panelu wyświetlacza do panelu.
- 4 Zainstaluj panel wyświetlacza (zobacz ["Instalowanie panelu wy](#page-62-0)świetlacza" [na str. 63](#page-62-0)).
- 5 Zainstaluj moduł kamery (zobacz ["Instalowanie modułu kamery" na str. 78\)](#page-77-0).
- 6 Zainstaluj oprawę wyświetlacza (zobacz "Instalowanie oprawy wyś[wietlacza" na str. 58](#page-57-0)).
- 7 Zainstaluj zespół wyświetlacza (zobacz "Instalowanie zespołu wyś[wietlacza" na str. 56](#page-55-0)).

**PRZESTROGA: Przed wł**ą**czeniem komputera nale**ż**y przykr**ę**ci**ć **wszystkie wkr**ę**ty i sprawdzi**ć**, czy** ż**adne nieu**ż**ywane wkr**ę**ty nie pozostały wewn**ą**trz komputera. Pomini**ę**cie tej czynno**ś**ci mo**ż**e spowodowa**ć **uszkodzenie komputera.**

### **Zawiasy wy**ś**wietlacza**

#### **Wymontowywanie zawiasów wy**ś**wietlacza**

- 1 Wykonaj procedurę przedstawioną w rozdziale ["Przed rozpocz](#page-8-0)ęciem pracy" [na str. 9.](#page-8-0)
- 2 Wymontuj zespół wyświetlacza (zobacz "Wymontowywanie zespołu wyś[wietlacza" na str. 53](#page-52-0)).
- 3 Wymontuj oprawę wyświetlacza (zobacz "Wymontowywanie oprawy wyś[wietlacza" na str. 57](#page-56-0)).
- 4 Wymontuj moduł kamery (zobacz "Wymontowywanie modułu kamery" na [str. 75\)](#page-74-0).
- 5 Wymontuj panel wyświetlacza (zobacz "Wymontowywanie panelu wyś[wietlacza" na str. 59](#page-58-0)).
- 6 Wykręć cztery wkręty (po dwa z każdej strony), które mocują zawiasy do pokrywy wyświetlacza.
- 7 Zdejmij zawiasy z pokrywy wyświetlacza.

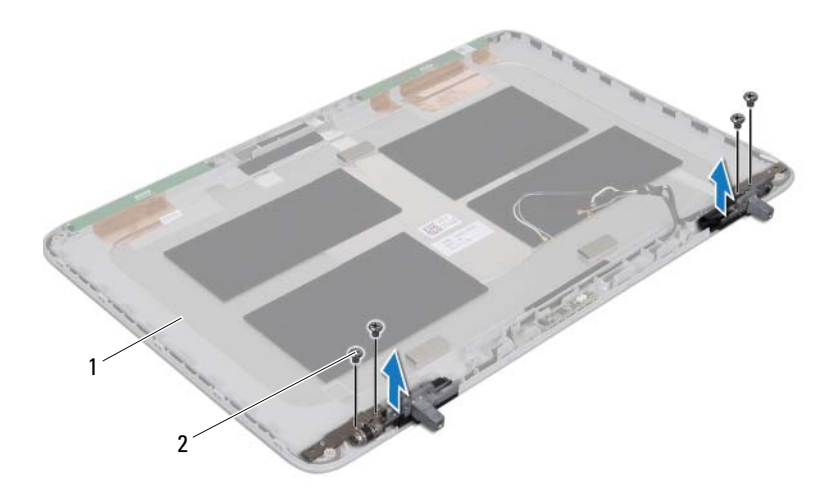

1 pokrywa wyświetlacza 2 wkręty (4)

#### **Instalowanie zawiasów wy**ś**wietlacza**

- 1 Wykonaj procedurę przedstawioną w rozdziale ["Przed rozpocz](#page-8-0)ęciem pracy" [na str. 9](#page-8-0).
- 2 Umieść zawiasy wyświetlacza na swoich miejscach.
- 3 Wkręć cztery wkręty (po dwa z każdej strony), które mocują zawiasy do pokrywy wyświetlacza.
- 4 Zainstaluj panel wyświetlacza (zobacz ["Instalowanie panelu wy](#page-62-0)świetlacza" [na str. 63](#page-62-0)).
- 5 Zainstaluj moduł kamery (zobacz ["Instalowanie modułu kamery" na str. 78\)](#page-77-0).
- 6 Zainstaluj oprawę wyświetlacza (zobacz "Instalowanie oprawy wyś[wietlacza" na str. 58](#page-57-0)).
- 7 Zainstaluj zespół wyświetlacza (zobacz "Instalowanie zespołu wyś[wietlacza" na str. 56](#page-55-0)).

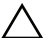

**PRZESTROGA: Przed wł**ą**czeniem komputera nale**ż**y przykr**ę**ci**ć **wszystkie wkr**ę**ty i sprawdzi**ć**, czy** ż**adne nieu**ż**ywane wkr**ę**ty nie pozostały wewn**ą**trz komputera. Pomini**ę**cie tej czynno**ś**ci mo**ż**e spowodowa**ć **uszkodzenie komputera.**

# **Karta emitera podczerwieni**

**OSTRZE**Ż**ENIE: Przed przyst**ą**pieniem do wykonywania czynno**ś**ci wymagaj**ą**cych otwarcia obudowy komputera nale**ż**y zapozna**ć **si**ę **z instrukcjami dotycz**ą**cymi bezpiecze**ń**stwa dostarczonymi z komputerem. Dodatkowe zalecenia dotycz**ą**ce bezpiecze**ń**stwa mo**ż**na znale**źć **na stronie Regulatory Compliance (Informacje o zgodno**ś**ci z przepisami prawnymi) pod adresem www.dell.com/regulatory\_compliance.**

**PRZESTROGA: Naprawia**ć **komputer powinien tylko przeszkolony pracownik serwisu. Uszkodzenia wynikaj**ą**ce z napraw serwisowych nieautoryzowanych przez firm**ę **Dell™ nie s**ą **obj**ę**te gwarancj**ą**.**

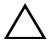

**PRZESTROGA: Aby unikn**ąć **wyładowania elektrostatycznego, nale**ż**y odprowadza**ć **ładunki z ciała za pomoc**ą **opaski uziemiaj**ą**cej zakładanej na nadgarstek lub dotykaj**ą**c co pewien czas nielakierowanej metalowej powierzchni (np. zł**ą**cza w komputerze).**

**PRZESTROGA: Aby unikn**ąć **uszkodzenia płyty systemowej, przed rozpocz**ę**ciem pracy wewn**ą**trz komputera nale**ż**y wyj**ąć **główny akumulator (zobacz ["Wyjmowanie akumulatora" na str. 13](#page-12-0)).**

### **Wymontowywanie karty emitera podczerwieni**

- 1 Wykonaj procedurę przedstawioną w rozdziale ["Przed rozpocz](#page-8-0)ęciem pracy" [na str. 9.](#page-8-0)
- 2 Wyjmij akumulator (zobacz ["Wyjmowanie akumulatora" na str. 13\)](#page-12-0).
- 3 Wymontuj pokrywę modułów pamięci (zobacz "Wymontowywanie pokrywy [modułów pami](#page-14-0)ęci" na str. 15).
- 4 Wymontuj napęd dysków optycznych (zobacz ["Wymontowywanie nap](#page-32-0)ędu [dysków optycznych" na str. 33\)](#page-32-0).
- 5 Wymontuj zespół podparcia dłoni (zobacz "Wymontowywanie zespołu [podparcia dłoni" na str. 35\)](#page-34-0).
- 6 Wymontuj klawiaturę (zobacz ["Wymontowywanie klawiatury" na str. 41\)](#page-40-0).
- 7 Wymontuj zespół wyświetlacza (zobacz "Wymontowywanie zespołu wyś[wietlacza" na str. 53](#page-52-1)).
- 8 Wymontuj oprawę wyświetlacza (zobacz "Wymontowywanie oprawy wyś[wietlacza" na str. 57](#page-56-1)).
- 9 Pociągnij za uchwyt, aby wyjąć kabel karty emitera podczerwieni ze złącza na karcie emitera podczerwieni.
- 10 Wyjmij kartę emitera podczerwieni z pokrywy wyświetlacza.

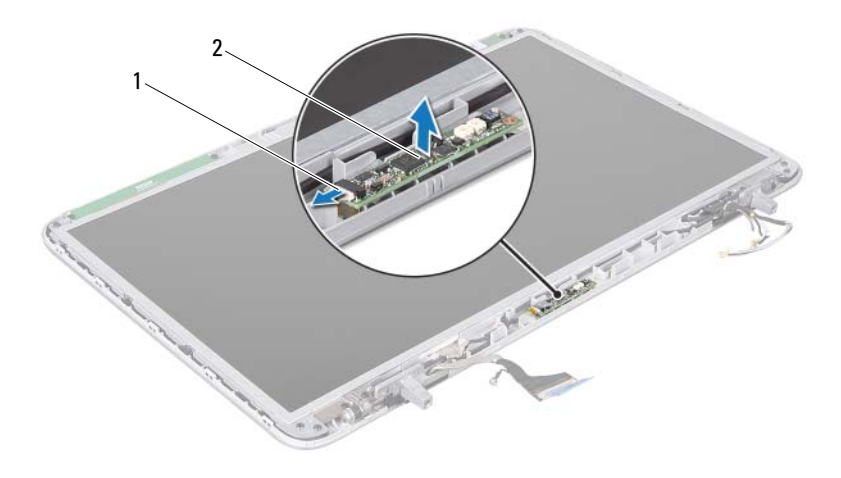

1 kabel karty emitera podczerwieni 2 karta emitera podczerwieni

### **Instalowanie karty emitera podczerwieni**

- 1 Wykonaj procedurę przedstawioną w rozdziale ["Przed rozpocz](#page-8-0)ęciem pracy" [na str. 9](#page-8-0).
- 2 Podłącz kabel karty emitera podczerwieni do złącza na karcie emitera podczerwieni.
- 3 Umieść kartę emitera podczerwieni w pokrywie wyświetlacza, dopasowując kartę do prowadnic.
- 4 Zainstalui oprawę wyświetlacza (zobacz ..Instalowanie oprawy wyś[wietlacza" na str. 58](#page-57-0)).
- 5 Zainstaluj zespół wyświetlacza (zobacz "Instalowanie zespołu wyś[wietlacza" na str. 56](#page-55-0)).
- 6 Zainstaluj klawiaturę (zobacz ["Instalowanie klawiatury" na str. 43](#page-42-0)).
- 7 Zainstalui zespół podparcia dłoni (zobacz "Instalowanie zespołu podparcia [dłoni" na str. 38](#page-37-0)).
- 8 Zainstaluj napęd dysków optycznych (zobacz ["Instalowanie nap](#page-33-0)ędu dysków [optycznych" na str. 34\)](#page-33-0).
- 9 Zainstaluj pokrywę modułów pamięci (zobacz "Instalowanie pokrywy [modułów pami](#page-15-0)ęci" na str. 16).
- 10 Zainstaluj akumulator (zobacz ["Instalowanie akumulatora" na str. 14](#page-13-0)).

## **Moduł kamery**

**OSTRZE**Ż**ENIE: Przed przyst**ą**pieniem do wykonywania czynno**ś**ci wymagaj**ą**cych otwarcia obudowy komputera nale**ż**y zapozna**ć **si**ę **z instrukcjami dotycz**ą**cymi bezpiecze**ń**stwa dostarczonymi z komputerem. Dodatkowe zalecenia dotycz**ą**ce bezpiecze**ń**stwa mo**ż**na znale**źć **na stronie Regulatory Compliance (Informacje o zgodno**ś**ci z przepisami prawnymi) pod adresem www.dell.com/regulatory\_compliance.**

**PRZESTROGA: Naprawia**ć **komputer powinien tylko przeszkolony pracownik serwisu. Uszkodzenia wynikaj**ą**ce z napraw serwisowych nieautoryzowanych przez firm**ę **Dell™ nie s**ą **obj**ę**te gwarancj**ą**.**

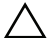

**PRZESTROGA: Aby unikn**ąć **wyładowania elektrostatycznego, nale**ż**y odprowadza**ć **ładunki z ciała za pomoc**ą **opaski uziemiaj**ą**cej zakładanej na nadgarstek lub dotykaj**ą**c co pewien czas nielakierowanej metalowej powierzchni (np. zł**ą**cza w komputerze).**

**PRZESTROGA: Aby unikn**ąć **uszkodzenia płyty systemowej, przed rozpocz**ę**ciem pracy wewn**ą**trz komputera nale**ż**y wyj**ąć **główny akumulator (zobacz ["Wyjmowanie akumulatora" na str. 13](#page-12-0)).**

### **Wymontowywanie modułu kamery**

- 1 Wykonaj procedurę przedstawioną w rozdziale ["Przed rozpocz](#page-8-0)ęciem pracy" [na str. 9.](#page-8-0)
- 2 Wyjmij akumulator (zobacz ["Wyjmowanie akumulatora" na str. 13\)](#page-12-0).
- 3 Wymontuj pokrywę modułów pamięci (zobacz "Wymontowywanie pokrywy [modułów pami](#page-14-0)ęci" na str. 15).
- 4 Wymontuj napęd dysków optycznych (zobacz ["Wymontowywanie nap](#page-32-0)ędu [dysków optycznych" na str. 33\)](#page-32-0).
- 5 Wymontuj zespół podparcia dłoni (zobacz "Wymontowywanie zespołu [podparcia dłoni" na str. 35\)](#page-34-0).
- 6 Wymontuj klawiaturę (zobacz ["Wymontowywanie klawiatury" na str. 41\)](#page-40-0).
- 7 Wymontuj zespół wyświetlacza (zobacz "Wymontowywanie zespołu wyś[wietlacza" na str. 53](#page-52-0)).
- 8 Wymontuj oprawę wyświetlacza (zobacz "Wymontowywanie oprawy wyś[wietlacza" na str. 57](#page-56-0)).
- 9 Ostrożnie wyjmij moduł kamery z pokrywy wyświetlacza.

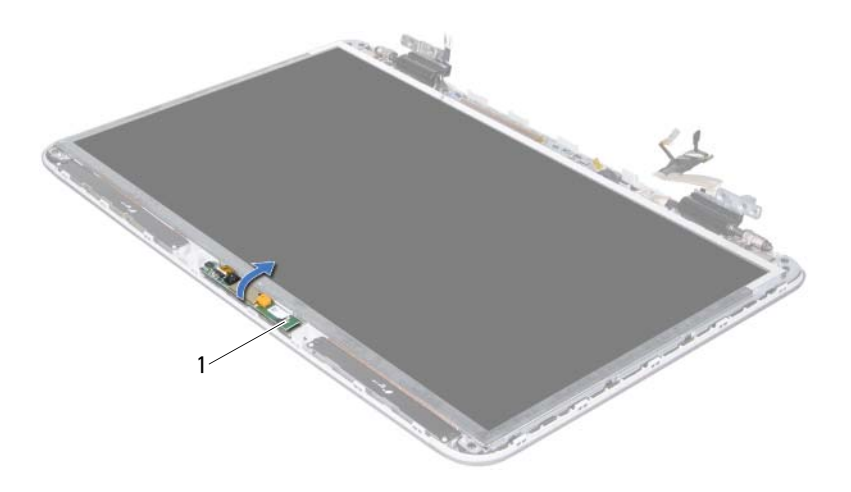

- 1 moduł kamery
- 10 Delikatnie zdejmij taśmę mocującą kabel kamery do modułu kamery.

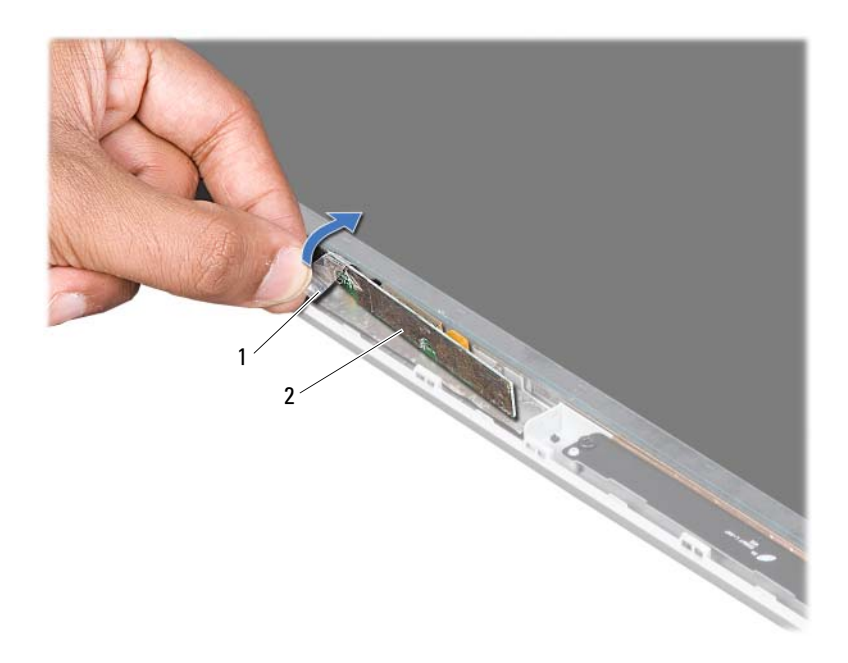

- 
- taśma 2 moduł kamery
- Pociągnij za uchwyt, aby odłączyć kabel kamery od złącza w module kamery.
- Wyjmij moduł kamery z pokrywy wyświetlacza.

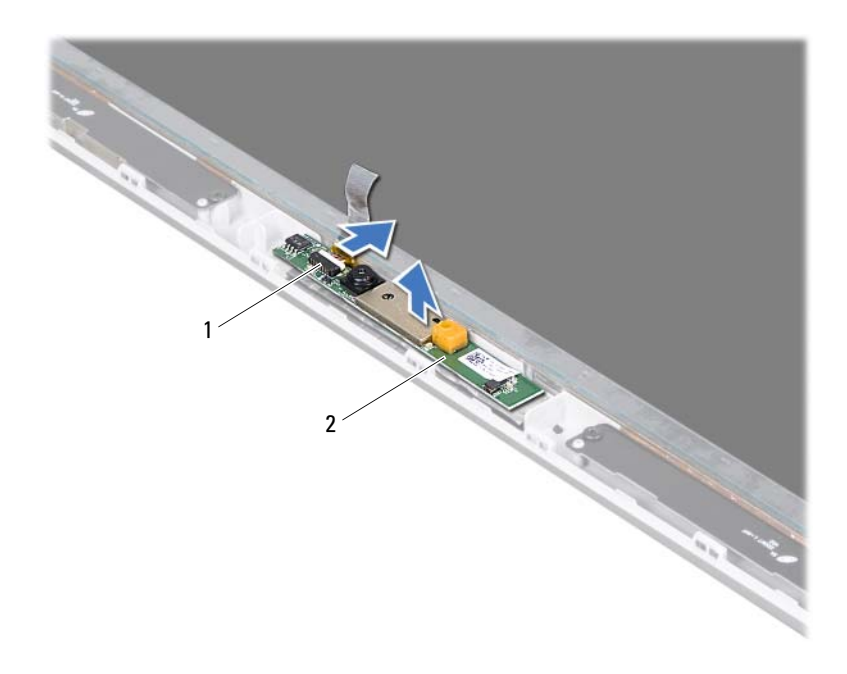

1 złącze kabla kamery 2 moduł kamery

#### **Instalowanie modułu kamery**

- 1 Wykonaj procedurę przedstawioną w rozdziale ["Przed rozpocz](#page-8-0)ęciem pracy" [na str. 9](#page-8-0).
- 2 Podłącz kabel kamery do złącza w module kamery.
- 3 Przymocuj kabel kamery do modułu kamery taśmą mocującą.
- 4 Wyrównaj moduł kamery z prowadnicami i umieść go w pokrywie wyświetlacza.
- 5 Zainstaluj oprawę wyświetlacza (zobacz "Instalowanie oprawy wyś[wietlacza" na str. 58](#page-57-0)).
- 6 Zainstaluj zespół wyświetlacza (zobacz "Instalowanie zespołu wyś[wietlacza" na str. 56](#page-55-0)).
- **7** Zainstalui klawiature (zobacz ..Instalowanie klawiatury" na str. 43).
- 8 Zainstaluj zespół podparcia dłoni (zobacz "Instalowanie zespołu podparcia [dłoni" na str. 38](#page-37-0)).
- 9 Zainstaluj napęd dysków optycznych (zobacz ["Instalowanie nap](#page-33-0)ędu dysków [optycznych" na str. 34\)](#page-33-0).
- 10 Zainstaluj pokrywę modułów pamięci (zobacz "Instalowanie pokrywy [modułów pami](#page-15-0)ęci" na str. 16).
- 11 Zainstaluj akumulator (zobacz ["Instalowanie akumulatora" na str. 14](#page-13-0)).
- **PRZESTROGA: Przed wł**ą**czeniem komputera nale**ż**y przykr**ę**ci**ć **wszystkie wkr**ę**ty i sprawdzi**ć**, czy** ż**adne nieu**ż**ywane wkr**ę**ty nie pozostały wewn**ą**trz komputera. Pomini**ę**cie tej czynno**ś**ci mo**ż**e spowodowa**ć **uszkodzenie komputera.**

## **Pokrywa górna**

**OSTRZE**Ż**ENIE: Przed przyst**ą**pieniem do wykonywania czynno**ś**ci wymagaj**ą**cych otwarcia obudowy komputera nale**ż**y zapozna**ć **si**ę **z instrukcjami dotycz**ą**cymi bezpiecze**ń**stwa dostarczonymi z komputerem. Dodatkowe zalecenia dotycz**ą**ce bezpiecze**ń**stwa mo**ż**na znale**źć **na stronie Regulatory Compliance (Informacje o zgodno**ś**ci z przepisami prawnymi) pod adresem www.dell.com/regulatory\_compliance.**

**PRZESTROGA: Naprawia**ć **komputer powinien tylko przeszkolony pracownik serwisu. Uszkodzenia wynikaj**ą**ce z napraw serwisowych nieautoryzowanych przez firm**ę **Dell™ nie s**ą **obj**ę**te gwarancj**ą**.**

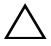

**PRZESTROGA: Aby unikn**ąć **wyładowania elektrostatycznego, nale**ż**y odprowadza**ć **ładunki z ciała za pomoc**ą **opaski uziemiaj**ą**cej zakładanej na nadgarstek lub dotykaj**ą**c co pewien czas nielakierowanej metalowej powierzchni (np. zł**ą**cza w komputerze).**

**PRZESTROGA: Aby unikn**ąć **uszkodzenia płyty systemowej, przed rozpocz**ę**ciem pracy wewn**ą**trz komputera nale**ż**y wyj**ąć **główny akumulator (zobacz ["Wyjmowanie akumulatora" na str. 13](#page-12-0)).**

## <span id="page-80-0"></span>**Zdejmowanie pokrywy górnej**

- 1 Wykonaj procedurę przedstawioną w rozdziale ["Przed rozpocz](#page-8-0)ęciem pracy" [na str. 9.](#page-8-0)
- 2 Naciśnij i wysuń wszelkie karty pamięci znajdujące się w czytniku kart pamięci.
- 3 Wyjmij akumulator (zobacz ["Wyjmowanie akumulatora" na str. 13\)](#page-12-0).
- 4 Wymontuj pokrywę modułów pamięci (zobacz "Wymontowywanie pokrywy [modułów pami](#page-14-0)ęci" na str. 15).
- 5 Wymontuj napęd dysków optycznych (zobacz ["Wymontowywanie nap](#page-32-0)ędu [dysków optycznych" na str. 33\)](#page-32-0).
- 6 Wymontuj zespół podparcia dłoni (zobacz "Wymontowywanie zespołu [podparcia dłoni" na str. 35\)](#page-34-0).
- 7 Wymontuj klawiaturę (zobacz ["Wymontowywanie klawiatury" na str. 41\)](#page-40-0).
- 8 Wymontuj zespół wyświetlacza (zobacz "Wymontowywanie zespołu wyś[wietlacza" na str. 53](#page-52-0)).
- <span id="page-81-0"></span>9 Wykręć dziesięć wkrętów mocujących zespół pokrywy górnej do pokrywy dolnej.

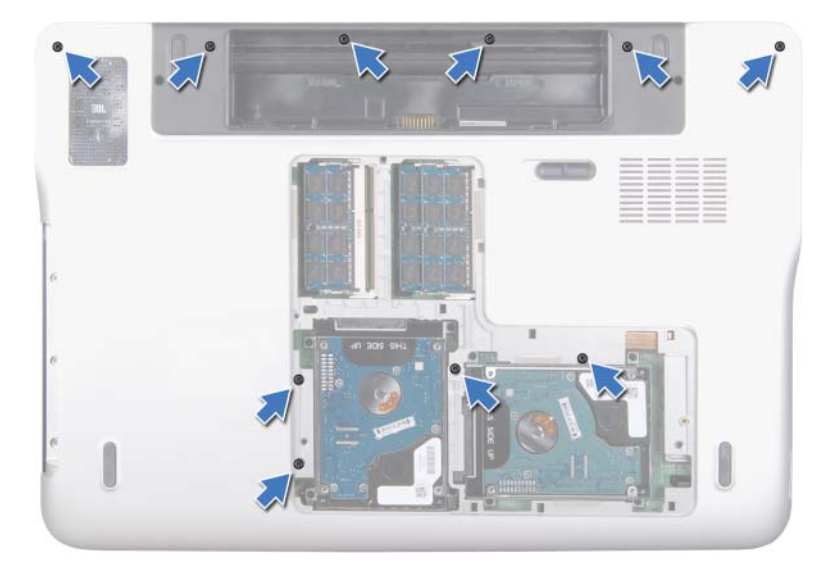

- 10 Odwróć komputer spodem do góry.
- 11 Wykręć dziesięć wkrętów mocujących zespół pokrywy górnej do pokrywy dolnej.
- 12 Odłącz kabel głośnika niskotonowego od złącza na płycie systemowej.

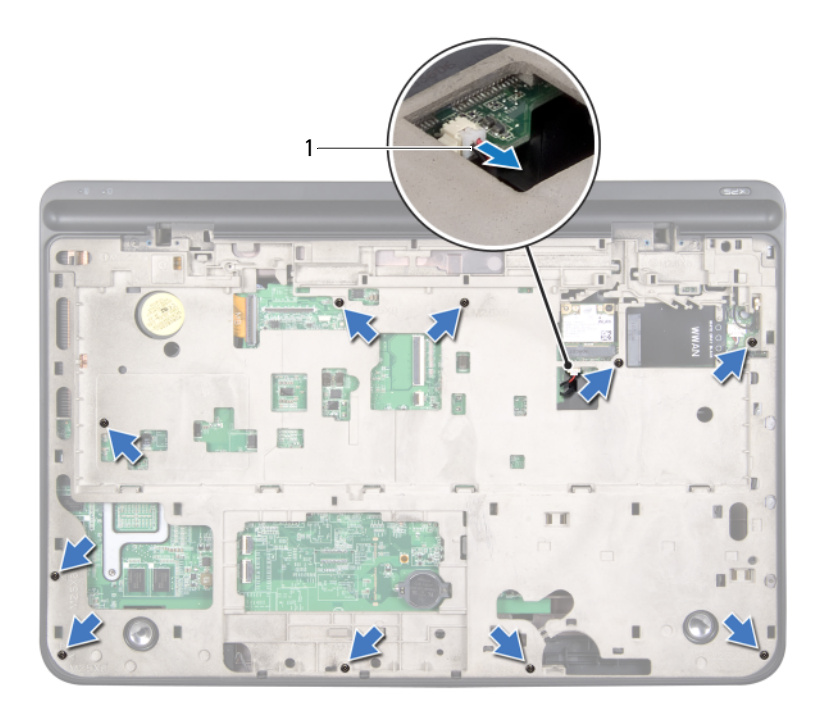

- kabel głośnika niskotonowego
- Delikatnie podważ palcami zespół pokrywy górnej, oddzielając go od pokrywy dolnej.
- <span id="page-82-0"></span>Wyjmij zespół pokrywy górnej z pokrywy dolnej.

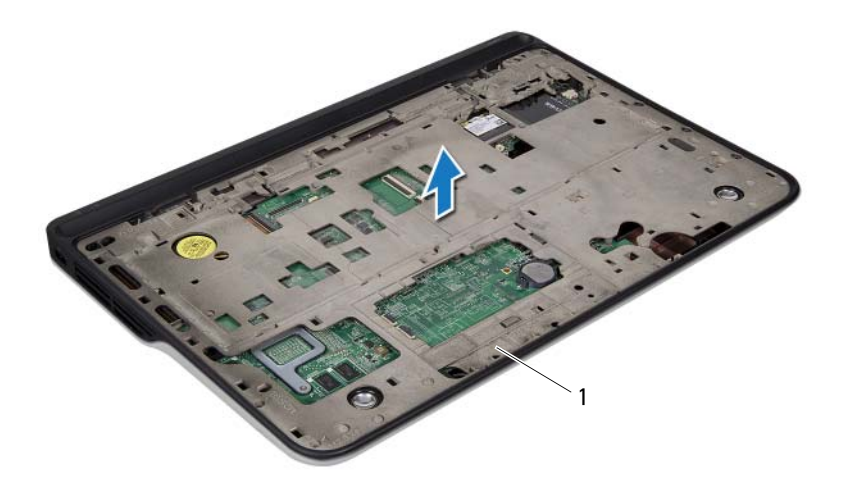

- 1 zespół pokrywy górnej
- 15 Wymontuj złącze zasilacza sieciowego (zobacz ["Wymontowywanie zł](#page-90-0)ącza [zasilacza sieciowego" na str. 91](#page-90-0)).
- 16 Wymontuj kartę USB (zobacz ["Wymontowywanie karty USB" na str. 117\)](#page-116-0).
- 17 Wymontuj wentylator (zobacz ["Wymontowywanie wentylatora" na str. 95](#page-94-0)).
- 18 Wymontuj radiator (zobacz ["Wymontowywanie radiatora" na str. 99\)](#page-98-0).
- 19 Wymontuj moduł procesora (zobacz "Wymontowywanie modułu procesora" [na str. 103](#page-102-0)).
- 20 Wymontuj kartę we/wy (zobacz "Wymontowywanie karty we/wy" na [str. 109\)](#page-108-0).
- 21 Wymontuj złącze anteny TV (zobacz ["Wymontowywanie zł](#page-112-0)ącza anteny TV" [na str. 113\)](#page-112-0).
- 22 Wymontuj płytę systemową (zobacz "Wymontowywanie płyty systemowej" [na str. 121](#page-120-0)).
- 23 Wymontuj głośniki (zobacz ["Wymontowywanie gło](#page-126-0)śników" na str. 127).

### <span id="page-84-2"></span>**Zakładanie pokrywy górnej**

- 1 Wykonaj procedure przedstawiona w rozdziale ["Przed rozpocz](#page-8-0)ęciem pracy" [na str. 9.](#page-8-0)
- 2 Zainstaluj głośniki (zobacz "Instalowanie głoś[ników" na str. 129](#page-128-0)).
- 3 Zainstaluj płytę systemową (zobacz "Instalowanie płyty systemowej" na [str. 124\)](#page-123-0)
- 4 Zainstalui złącze anteny TV (zobacz "Instalowanie złącza anteny TV" na [str. 115](#page-114-0)).
- 5 Zainstaluj kartę we/wy (zobacz ["Instalowanie karty we/wy" na str. 111\)](#page-110-0).
- 6 Zainstaluj moduł procesora (zobacz ...Instalowanie modułu procesora" na [str. 106\)](#page-105-0).
- 7 Zainstaluj radiator (zobacz ["Instalowanie radiatora" na str. 101](#page-100-0)).
- 8 Zainstaluj wentylator (zobacz ["Instalowanie wentylatora" na str. 97\)](#page-96-0).
- 9 Zainstaluj złącze zasilacza sieciowego (zobacz ["Instalowanie zł](#page-92-0)ącza [zasilacza sieciowego" na str. 93](#page-92-0)).
- 10 Zainstaluj kartę USB (zobacz ["Instalowanie karty USB" na str. 119\)](#page-118-0).
- <span id="page-84-0"></span>11 Poprowadź kabel głośnika niskotonowego przez otwór w pokrywie górnej.
- 12 Podłącz kabel głośnika niskotonowego do złącza na płycie systemowej.
- 13 Wyrównaj zaczepy w pokrywie górnej ze szczelinami w pokrywie dolnej i umieść pokrywę na miejscu.
- 14 Wkręć dziesięć wkrętów mocujących zespół pokrywy górnej do pokrywy dolnej.
- <span id="page-84-1"></span>15 Odwróć komputer i wkręć dziesięć wkrętów mocujących zespół pokrywy górnej do podstawy komputera.
- 16 Zainstaluj zespół wyświetlacza (zobacz "Instalowanie zespołu wyś[wietlacza" na str. 56](#page-55-0)).
- 17 Zainstaluj klawiaturę (zobacz ["Instalowanie klawiatury" na str. 43](#page-42-0)).
- 18 Zainstaluj zespół podparcia dłoni (zobacz "Instalowanie zespołu podparcia [dłoni" na str. 38](#page-37-0)).
- 19 Zainstaluj napęd dysków optycznych (zobacz ["Instalowanie nap](#page-33-0)ędu dysków [optycznych" na str. 34\)](#page-33-0).
- 20 Zainstaluj pokrywę modułów pamięci (zobacz "Instalowanie pokrywy [modułów pami](#page-15-0)ęci" na str. 16).
- 21 Włóż używane karty lub zaślepki do czytnika kart pamięci.
- 22 Zainstaluj akumulator (zobacz ["Instalowanie akumulatora" na str. 14](#page-13-0)).
- **PRZESTROGA: Przed wł**ą**czeniem komputera nale**ż**y przykr**ę**ci**ć **wszystkie wkr**ę**ty i sprawdzi**ć**, czy** ż**adne nieu**ż**ywane wkr**ę**ty nie pozostały wewn**ą**trz komputera. Pomini**ę**cie tej czynno**ś**ci mo**ż**e spowodowa**ć **uszkodzenie komputera.**

## **Gło**ś**nik niskotonowy**

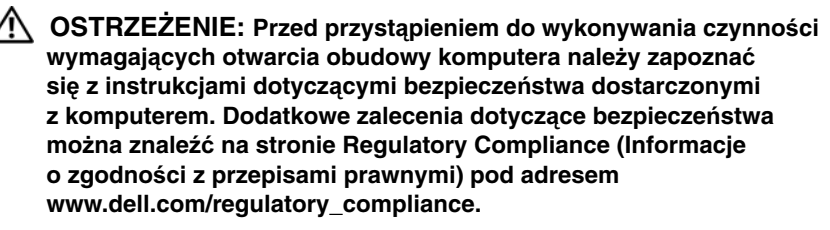

**PRZESTROGA: Naprawia**ć **komputer powinien tylko przeszkolony pracownik serwisu. Uszkodzenia wynikaj**ą**ce z napraw serwisowych nieautoryzowanych przez firm**ę **Dell™ nie s**ą **obj**ę**te gwarancj**ą**.**

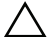

**PRZESTROGA: Aby unikn**ąć **wyładowania elektrostatycznego, nale**ż**y odprowadza**ć **ładunki z ciała za pomoc**ą **opaski uziemiaj**ą**cej zakładanej na nadgarstek lub dotykaj**ą**c co pewien czas nielakierowanej metalowej powierzchni (np. zł**ą**cza w komputerze).**

**PRZESTROGA: Aby unikn**ąć **uszkodzenia płyty systemowej, przed rozpocz**ę**ciem pracy wewn**ą**trz komputera nale**ż**y wyj**ąć **główny akumulator (zobacz ["Wyjmowanie akumulatora" na str. 13](#page-12-0)).**

### **Wymontowywanie gło**ś**nika niskotonowego**

- 1 Wykonaj procedurę przedstawioną w rozdziale ["Przed rozpocz](#page-8-0)ęciem pracy" [na str. 9.](#page-8-0)
- 2 Wyjmij akumulator (zobacz ["Wyjmowanie akumulatora" na str. 13\)](#page-12-0).
- 3 Wymontuj pokrywę modułów pamięci (zobacz "Wymontowywanie pokrywy [modułów pami](#page-14-0)ęci" na str. 15).
- 4 Wymontuj moduły pamięci (zobacz ["Wymontowywanie modułów pami](#page-16-0)ęci" [na str. 17\)](#page-16-0).
- 5 Wykonaj [step 4](#page-27-0) przedstawiony w rozdziale "Wymontowywanie dysków [twardych" na str. 28](#page-27-1).
- 6 Wymontuj napęd dysków optycznych (zobacz ["Wymontowywanie nap](#page-32-0)ędu [dysków optycznych" na str. 33\)](#page-32-0).
- 7 Wymontuj zespół podparcia dłoni (zobacz "Wymontowywanie zespołu [podparcia dłoni" na str. 35\)](#page-34-0).
- 8 Wymontui klawiature (zobacz ..Wymontowywanie klawiatury" na str. 41).
- 9 Wymontuj zespół wyświetlacza (zobacz "Wymontowywanie zespołu wyś[wietlacza" na str. 53](#page-52-0)).
- 10 Wymontuj kartę (lub karty) Mini-Card (zobacz "Wymontowywanie karty lub [kart Mini-Card" na str. 22](#page-21-0)).
- 11 Wykonaj procedury od [step 9](#page-81-0) do [step 14](#page-82-0) przedstawione w rozdziale ["Zdejmowanie pokrywy górnej" na str. 81.](#page-80-0)
- 12 Wykręć cztery wkręty mocujące głośnik niskotonowy do pokrywy dolnej.
- 13 Zdejmij głośnik niskotonowy razem z kablem z pokrywy dolnej.

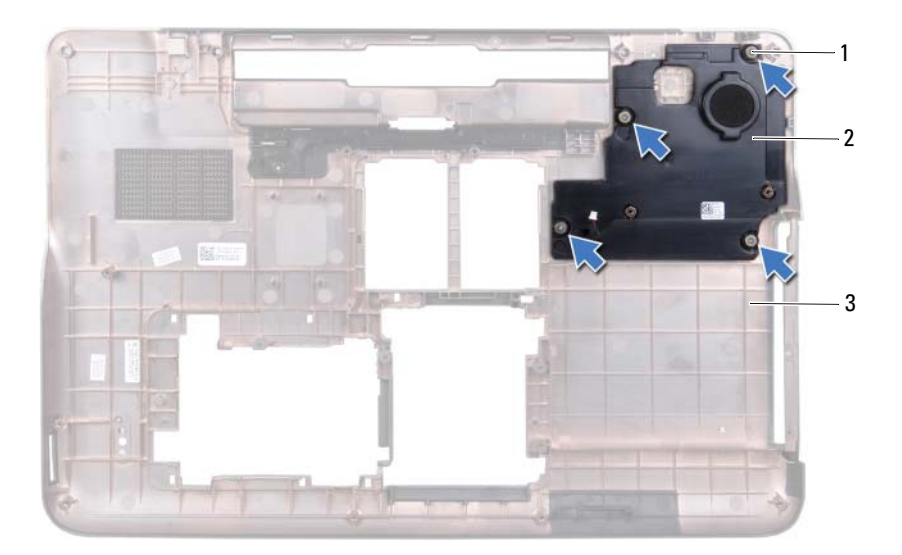

- 
- 3 pokrywa dolna
- 1 wkręty (4) 2 głośnik niskotonowy

### **Instalowanie gło**ś**nika niskotonowego**

- 1 Wykonaj procedure przedstawiona w rozdziale ["Przed rozpocz](#page-8-0)ęciem pracy" [na str. 9.](#page-8-0)
- 2 Wyrównaj otwory na wkręty w głośniku niskotonowym z otworami w pokrywie dolnej.
- 3 Wkręć cztery wkręty mocujące głośnik niskotonowy do pokrywy dolnej.
- 4 Wykonaj procedury od [step 11](#page-84-0) do [step 15](#page-84-1) przedstawione w rozdziale ["Zakładanie pokrywy górnej" na str. 85.](#page-84-2)
- 5 Zainstaluj kartę (lub karty) Mini-Card (zobacz "Instalowanie karty lub kart [Mini-Card" na str. 24](#page-23-0)).
- 6 Zainstaluj zespół wyświetlacza (zobacz "Instalowanie zespołu wyś[wietlacza" na str. 56](#page-55-0)).
- 7 Zainstaluj klawiaturę (zobacz ["Instalowanie klawiatury" na str. 43](#page-42-0)).
- 8 Zainstaluj zespół podparcia dłoni (zobacz "Instalowanie zespołu podparcia [dłoni" na str. 38](#page-37-0)).
- 9 Zainstaluj napęd dysków optycznych (zobacz ["Instalowanie nap](#page-33-0)ędu dysków [optycznych" na str. 34\)](#page-33-0).
- 10 Wykonaj [step 5](#page-30-0) przedstawiony w rozdziale "Instalowanie dysków twardych" [na str. 31.](#page-30-1)
- 11 Zainstaluj moduły pamięci (zobacz ["Instalowanie modułów pami](#page-18-0)ęci" na [str. 19\)](#page-18-0).
- 12 Zainstaluj pokrywę modułów pamięci (zobacz "Instalowanie pokrywy [modułów pami](#page-15-0)ęci" na str. 16).
- 13 Zainstaluj akumulator (zobacz ["Instalowanie akumulatora" na str. 14](#page-13-0)).

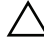

# **Zł**ą**cze zasilacza sieciowego**

**OSTRZE**Ż**ENIE: Przed przyst**ą**pieniem do wykonywania czynno**ś**ci wymagaj**ą**cych otwarcia obudowy komputera nale**ż**y zapozna**ć **si**ę **z instrukcjami dotycz**ą**cymi bezpiecze**ń**stwa dostarczonymi z komputerem. Dodatkowe zalecenia dotycz**ą**ce bezpiecze**ń**stwa mo**ż**na znale**źć **na stronie Regulatory Compliance (Informacje o zgodno**ś**ci z przepisami prawnymi) pod adresem www.dell.com/regulatory\_compliance.**

**PRZESTROGA: Naprawia**ć **komputer powinien tylko przeszkolony pracownik serwisu. Uszkodzenia wynikaj**ą**ce z napraw serwisowych nieautoryzowanych przez firm**ę **Dell™ nie s**ą **obj**ę**te gwarancj**ą**.**

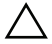

**PRZESTROGA: Aby unikn**ąć **wyładowania elektrostatycznego, nale**ż**y odprowadza**ć **ładunki z ciała za pomoc**ą **opaski uziemiaj**ą**cej zakładanej na nadgarstek lub dotykaj**ą**c co pewien czas nielakierowanej metalowej powierzchni (np. zł**ą**cza w komputerze).**

**PRZESTROGA: Aby unikn**ąć **uszkodzenia płyty systemowej, przed rozpocz**ę**ciem pracy wewn**ą**trz komputera nale**ż**y wyj**ąć **główny akumulator (zobacz ["Wyjmowanie akumulatora" na str. 13](#page-12-0)).**

#### <span id="page-90-0"></span>**Wymontowywanie zł**ą**cza zasilacza sieciowego**

- 1 Wykonaj procedurę przedstawioną w rozdziale ["Przed rozpocz](#page-8-0)ęciem pracy" [na str. 9.](#page-8-0)
- 2 Wyjmij akumulator (zobacz ["Wyjmowanie akumulatora" na str. 13\)](#page-12-0).
- 3 Wymontuj pokrywę modułów pamięci (zobacz "Wymontowywanie pokrywy [modułów pami](#page-14-0)ęci" na str. 15).
- 4 Wymontuj moduły pamięci (zobacz ["Wymontowywanie modułów pami](#page-16-0)ęci" [na str. 17\)](#page-16-0).
- 5 Wykonaj [step 4](#page-27-0) przedstawiony w rozdziale "Wymontowywanie dysków [twardych" na str. 28](#page-27-1).
- 6 Wymontuj napęd dysków optycznych (zobacz ["Wymontowywanie nap](#page-32-0)ędu [dysków optycznych" na str. 33\)](#page-32-0).
- 7 Wymontuj zespół podparcia dłoni (zobacz "Wymontowywanie zespołu [podparcia dłoni" na str. 35\)](#page-34-0).
- 8 Wymontui klawiature (zobacz ..Wymontowywanie klawiatury" na str. 41).
- 9 Wymontuj zespół wyświetlacza (zobacz "Wymontowywanie zespołu wyś[wietlacza" na str. 53](#page-52-0)).
- 10 Wymontuj kartę (lub karty) Mini-Card (zobacz "Wymontowywanie karty lub [kart Mini-Card" na str. 22](#page-21-0)).
- 11 Wykonaj procedury od [step 9](#page-81-0) do [step 14](#page-82-0) przedstawione w rozdziale ["Zdejmowanie pokrywy górnej" na str. 81.](#page-80-0)
- 12 Odwróć zespół pokrywy górnej.
- 13 Zanotuj sposób poprowadzenia kabla zasilacza sieciowego i wyjmij kabel z prowadnic.
- 14 Odłącz kabel zasilacza sieciowego od złącza na płycie systemowej.
- 15 Wykręć wkręt mocujący złącze zasilacza sieciowego do pokrywy górnej.
- 16 Wyjmij złącze zasilacza sieciowego z pokrywy górnej.

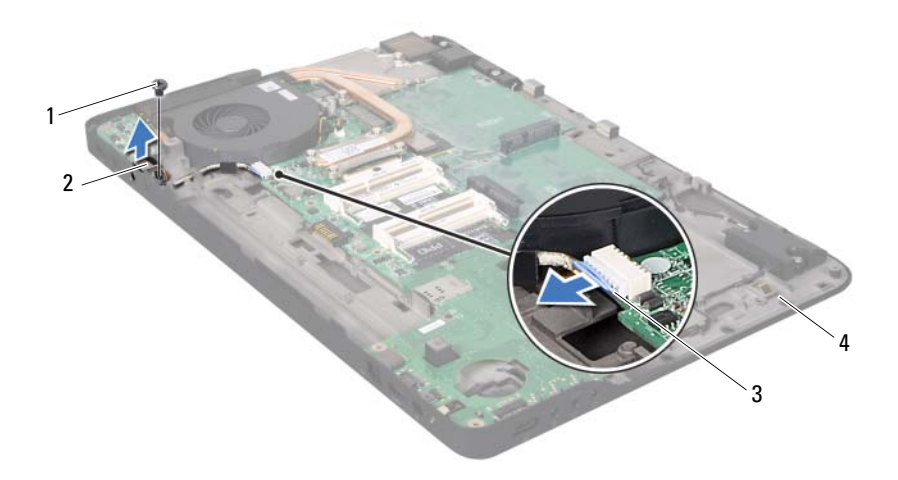

3 kabel zasilacza sieciowego 4 pokrywa górna

#### <span id="page-92-0"></span>**Instalowanie zł**ą**cza zasilacza sieciowego**

- 1 Wykonaj procedurę przedstawioną w rozdziale ["Przed rozpocz](#page-8-0)ęciem pracy" [na str. 9.](#page-8-0)
- 2 Wyrównaj otwory na wkręty w złączu zasilacza sieciowego z otworami w pokrywie górnej.
- 3 Wkręć wkręt mocujący złącze zasilacza sieciowego do pokrywy górnej.
- 4 Umieść kabel złącza zasilacza sieciowego w prowadnicy.
- 5 Podłącz kabel zasilacza sieciowego do złącza na płycie systemowej.
- 6 Wykonaj procedury od [step 11](#page-84-0) do [step 15](#page-84-1) przedstawione w rozdziale ["Zakładanie pokrywy górnej" na str. 85.](#page-84-2)
- 7 Zainstaluj kartę (lub karty) Mini-Card (zobacz "Instalowanie karty lub kart [Mini-Card" na str. 24](#page-23-0)).
- 8 Zainstaluj zespół wyświetlacza (zobacz "Instalowanie zespołu wyś[wietlacza" na str. 56](#page-55-0)).
- 9 Zainstaluj klawiaturę (zobacz ["Instalowanie klawiatury" na str. 43](#page-42-0)).
- 10 Zainstaluj zespół podparcia dłoni (zobacz "Instalowanie zespołu podparcia [dłoni" na str. 38](#page-37-0)).
- 11 Zainstaluj napęd dysków optycznych (zobacz ["Instalowanie nap](#page-33-0)ędu dysków [optycznych" na str. 34\)](#page-33-0).
- 12 Wykonaj [step 5](#page-30-0) przedstawiony w rozdziale "Instalowanie dysków twardych" [na str. 31.](#page-30-1)
- 13 Zainstaluj moduły pamięci (zobacz ["Instalowanie modułów pami](#page-18-0)ęci" na [str. 19\)](#page-18-0).
- 14 Zainstaluj pokrywę modułów pamięci (zobacz "Instalowanie pokrywy [modułów pami](#page-15-0)ęci" na str. 16).
- 15 Zainstaluj akumulator (zobacz ["Instalowanie akumulatora" na str. 14](#page-13-0)).
- 1 wkręt 2 złącze zasilacza sieciowego
	-

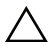

## **Wentylator**

**OSTRZE**Ż**ENIE: Przed przyst**ą**pieniem do wykonywania czynno**ś**ci wymagaj**ą**cych otwarcia obudowy komputera nale**ż**y zapozna**ć **si**ę **z instrukcjami dotycz**ą**cymi bezpiecze**ń**stwa dostarczonymi z komputerem. Dodatkowe zalecenia dotycz**ą**ce bezpiecze**ń**stwa mo**ż**na znale**źć **na stronie Regulatory Compliance (Informacje o zgodno**ś**ci z przepisami prawnymi) pod adresem www.dell.com/regulatory\_compliance.**

**OSTRZE**Ż**ENIE: Je**ś**li radiator jest gor**ą**cy podczas wymontowywania wentylatora, nie nale**ż**y dotyka**ć **metalowej obudowy radiatora.**

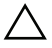

**PRZESTROGA: Naprawia**ć **komputer powinien tylko przeszkolony pracownik serwisu. Uszkodzenia wynikaj**ą**ce z napraw serwisowych nieautoryzowanych przez firm**ę **Dell™ nie s**ą **obj**ę**te gwarancj**ą**.**

**PRZESTROGA: Aby unikn**ąć **wyładowania elektrostatycznego, nale**ż**y odprowadza**ć **ładunki z ciała za pomoc**ą **opaski uziemiaj**ą**cej zakładanej na nadgarstek lub dotykaj**ą**c co pewien czas nielakierowanej metalowej powierzchni (np. zł**ą**cza w komputerze).**

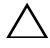

**PRZESTROGA: Aby unikn**ąć **uszkodzenia płyty systemowej, przed rozpocz**ę**ciem pracy wewn**ą**trz komputera nale**ż**y wyj**ąć **główny akumulator (zobacz ["Wyjmowanie akumulatora" na str. 13](#page-12-0)).**

### <span id="page-94-0"></span>**Wymontowywanie wentylatora**

- 1 Wykonaj procedurę przedstawioną w rozdziale ["Przed rozpocz](#page-8-0)ęciem pracy" [na str. 9.](#page-8-0)
- 2 Wyjmij akumulator (zobacz ["Wyjmowanie akumulatora" na str. 13\)](#page-12-0).
- 3 Wymontuj pokrywę modułów pamięci (zobacz "Wymontowywanie pokrywy [modułów pami](#page-14-0)ęci" na str. 15).
- 4 Wymontuj moduły pamięci (zobacz ["Wymontowywanie modułów pami](#page-16-0)ęci" [na str. 17\)](#page-16-0).
- 5 Wykonaj [step 4](#page-27-0) przedstawiony w rozdziale "Wymontowywanie dysków [twardych" na str. 28](#page-27-1).
- 6 Wymontuj napęd dysków optycznych (zobacz ["Wymontowywanie nap](#page-32-0)ędu [dysków optycznych" na str. 33](#page-32-0)).
- 7 Wymontui zespół podparcia dłoni (zobacz ..Wymontowywanie zespołu [podparcia dłoni" na str. 35\)](#page-34-0).
- 8 Wymontuj klawiaturę (zobacz ["Wymontowywanie klawiatury" na str. 41\)](#page-40-0).
- 9 Wymontuj zespół wyświetlacza (zobacz "Wymontowywanie zespołu wyś[wietlacza" na str. 53](#page-52-0)).
- 10 Wymontuj karte (lub karty) Mini-Card (zobacz ..Wymontowywanie karty lub [kart Mini-Card" na str. 22](#page-21-0)).
- 11 Wykonaj procedury od [step 9](#page-81-0) do [step 14](#page-82-0) przedstawione w rozdziale ["Zdejmowanie pokrywy górnej" na str. 81.](#page-80-0)
- 12 Odwróć zespół pokrywy górnej.
- 13 Odłącz kabel wentylatora od złącza na płycie systemowej.
- 14 Wykręć dwa wkręty mocujące wentylator do pokrywy górnej.
- 15 Odłącz kabel zasilacza sieciowego od złącza na płycie systemowej.
- 16 Wyjmij kabel zasilacza z prowadnicy na radiatorze.
- 17 Wyjmij wentylator z pokrywy górnej.

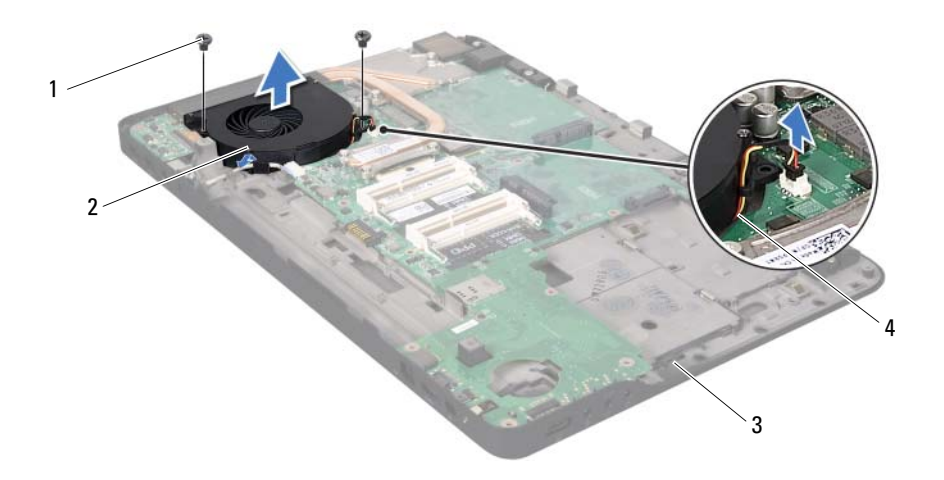

- 1 wkręty (2) 2 wentylator
	-

- <span id="page-96-0"></span>
- 3 pokrywa górna 1988 1988 Machines Antonio 4 kabel wentylatora

#### **Instalowanie wentylatora**

- 1 Wykonaj procedurę przedstawioną w rozdziale ["Przed rozpocz](#page-8-0)ęciem pracy" [na str. 9.](#page-8-0)
- 2 Wyrównaj otwory na wkręty w wentylatorze z otworami w pokrywie górnej.
- 3 Wkręć dwa wkręty mocujące wentylator do pokrywy górnej.
- 4 Podłącz kabel wentylatora do złącza na płycie systemowej.
- 5 Podłącz kabel zasilacza sieciowego do złącza na płycie systemowej.
- 6 Wykonaj procedury od [step 11](#page-84-0) do [step 15](#page-84-1) przedstawione w rozdziale ["Zakładanie pokrywy górnej" na str. 85.](#page-84-2)
- 7 Zainstaluj kartę (lub karty) Mini-Card (zobacz "Instalowanie karty lub kart [Mini-Card" na str. 24](#page-23-0)).
- 8 Zainstaluj zespół wyświetlacza (zobacz "Instalowanie zespołu wyś[wietlacza" na str. 56](#page-55-0)).
- **9** Zainstalui klawiature (zobacz ...Instalowanie klawiatury" na str. 43).
- 10 Zainstaluj zespół podparcia dłoni (zobacz "Instalowanie zespołu podparcia [dłoni" na str. 38\)](#page-37-0).
- 11 Zainstaluj napęd dysków optycznych (zobacz ["Instalowanie nap](#page-33-0)ędu dysków [optycznych" na str. 34\)](#page-33-0).
- 12 Wykonaj [step 5](#page-30-0) przedstawiony w rozdziale "Instalowanie dysków twardych" [na str. 31](#page-30-1).
- 13 Zainstaluj moduły pamięci (zobacz ["Instalowanie modułów pami](#page-18-0)ęci" na [str. 19\)](#page-18-0).
- 14 Zainstaluj pokrywę modułów pamięci (zobacz "Instalowanie pokrywy [modułów pami](#page-15-0)ęci" na str. 16).
- 15 Zainstaluj akumulator (zobacz ["Instalowanie akumulatora" na str. 14](#page-13-0)).
- **PRZESTROGA: Przed wł**ą**czeniem komputera nale**ż**y przykr**ę**ci**ć **wszystkie wkr**ę**ty i sprawdzi**ć**, czy** ż**adne nieu**ż**ywane wkr**ę**ty nie pozostały wewn**ą**trz komputera. Pomini**ę**cie tej czynno**ś**ci mo**ż**e spowodowa**ć **uszkodzenie komputera.**

## **Radiator**

**OSTRZE**Ż**ENIE: Przed przyst**ą**pieniem do wykonywania czynno**ś**ci wymagaj**ą**cych otwarcia obudowy komputera nale**ż**y zapozna**ć **si**ę **z instrukcjami dotycz**ą**cymi bezpiecze**ń**stwa dostarczonymi z komputerem. Dodatkowe zalecenia dotycz**ą**ce bezpiecze**ń**stwa mo**ż**na znale**źć **na stronie Regulatory Compliance (Informacje o zgodno**ś**ci z przepisami prawnymi) pod adresem www.dell.com/regulatory\_compliance.**

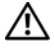

**OSTRZE**Ż**ENIE: Je**ś**li radiator wymontowywany z komputera jest gor**ą**cy, nie nale**ż**y dotyka**ć **metalowej obudowy radiatora.**

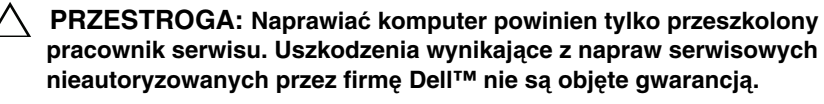

**PRZESTROGA: Aby unikn**ąć **wyładowania elektrostatycznego, nale**ż**y odprowadza**ć **ładunki z ciała za pomoc**ą **opaski uziemiaj**ą**cej zakładanej na nadgarstek lub dotykaj**ą**c co pewien czas nielakierowanej metalowej powierzchni (np. zł**ą**cza w komputerze).**

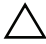

**PRZESTROGA: Aby unikn**ąć **uszkodzenia płyty systemowej, przed rozpocz**ę**ciem pracy wewn**ą**trz komputera nale**ż**y wyj**ąć **główny akumulator (zobacz ["Wyjmowanie akumulatora" na str. 13](#page-12-0)).**

### <span id="page-98-0"></span>**Wymontowywanie radiatora**

- 1 Wykonaj procedurę przedstawioną w rozdziale ["Przed rozpocz](#page-8-0)ęciem pracy" [na str. 9.](#page-8-0)
- 2 Wyjmij akumulator (zobacz ["Wyjmowanie akumulatora" na str. 13\)](#page-12-0).
- 3 Wymontuj pokrywę modułów pamięci (zobacz "Wymontowywanie pokrywy [modułów pami](#page-14-0)ęci" na str. 15).
- 4 Wymontuj moduły pamięci (zobacz ["Wymontowywanie modułów pami](#page-16-0)ęci" [na str. 17\)](#page-16-0).
- 5 Wykonaj [step 4](#page-27-0) przedstawiony w rozdziale "Wymontowywanie dysków" [twardych" na str. 28](#page-27-1).
- 6 Wymontuj napęd dysków optycznych (zobacz ["Wymontowywanie nap](#page-32-0)ędu [dysków optycznych" na str. 33](#page-32-0)).
- 7 Wymontui zespół podparcia dłoni (zobacz ..Wymontowywanie zespołu [podparcia dłoni" na str. 35\)](#page-34-0).
- 8 Wymontuj klawiaturę (zobacz ["Wymontowywanie klawiatury" na str. 41\)](#page-40-0).
- 9 Wymontuj zespół wyświetlacza (zobacz "Wymontowywanie zespołu wyś[wietlacza" na str. 53](#page-52-0)).
- 10 Wymontuj karte (lub karty) Mini-Card (zobacz ..Wymontowywanie karty lub [kart Mini-Card" na str. 22](#page-21-0)).
- 11 Wykonaj procedury od [step 9](#page-81-0) do [step 14](#page-82-0) przedstawione w rozdziale ["Zdejmowanie pokrywy górnej" na str. 81.](#page-80-0)
- 12 Odwróć zespół pokrywy górnej.
- 13 Poluzuj sześć ponumerowanych wkrętów osadzonych mocujące radiator procesora do płyty systemowej w kolejności wskazanej na radiatorze.
- 14 Zdejmij radiator z pokrywy górnej.

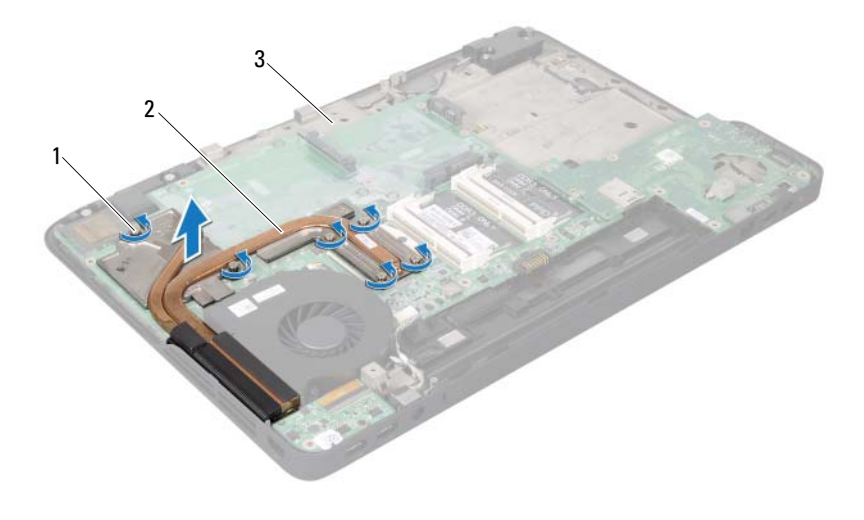

- 1 wkręty osadzone (6) 2 radiator
- 3 pokrywa górna

#### <span id="page-100-0"></span>**Instalowanie radiatora**

- **UWAGA:** Jeśli jest instalowany wcześniej używany procesor i ten sam radiator, można ponownie wykorzystać tę samą pastę termoprzewodzącą. W przypadku wymiany procesora lub radiatora należy użyć podkładki termoprzewodzącej dostarczonej w zestawie, aby zapewnić właściwe odprowadzanie ciepła.
	- 1 Wykonaj procedurę przedstawioną w rozdziale ["Przed rozpocz](#page-8-0)ęciem pracy" [na str. 9.](#page-8-0)
	- 2 Usuń pastę termoprzewodzącą ze spodu radiatora i nałóż nową warstwę pasty.
	- 3 Wyrównaj sześć wkrętów osadzonych na zespole radiatora procesora z otworami w płycie systemowej i przykręć wkręty w kolejności wskazanej na radiatorze.
	- 4 Wykonaj procedury od [step 11](#page-84-0) do [step 15](#page-84-1) przedstawione w rozdziale ["Zakładanie pokrywy górnej" na str. 85.](#page-84-2)
	- 5 Zainstaluj kartę (lub karty) Mini-Card (zobacz "Instalowanie karty lub kart [Mini-Card" na str. 24](#page-23-0)).
	- 6 Zainstaluj zespół wyświetlacza (zobacz "Instalowanie zespołu wyś[wietlacza" na str. 56](#page-55-0)).
	- **7** Zainstaluj klawiaturę (zobacz ["Instalowanie klawiatury" na str. 43](#page-42-0)).
	- 8 Zainstaluj zespół podparcia dłoni (zobacz "Instalowanie zespołu podparcia [dłoni" na str. 38](#page-37-0)).
	- 9 Zainstaluj napęd dysków optycznych (zobacz ["Instalowanie nap](#page-33-0)ędu dysków [optycznych" na str. 34\)](#page-33-0).
- 10 Wykonaj [step 5](#page-30-0) przedstawiony w rozdziale "Instalowanie dysków twardych" [na str. 31.](#page-30-1)
- 11 Zainstaluj moduły pamięci (zobacz ["Instalowanie modułów pami](#page-18-0)ęci" na [str. 19\)](#page-18-0).
- 12 Zainstaluj pokrywę modułów pamięci (zobacz "Instalowanie pokrywy [modułów pami](#page-15-0)ęci" na str. 16).
- 13 Zainstaluj akumulator (zobacz ["Instalowanie akumulatora" na str. 14](#page-13-0)).

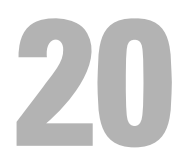

## **Moduł procesora**

**OSTRZE**Ż**ENIE: Przed przyst**ą**pieniem do wykonywania czynno**ś**ci wymagaj**ą**cych otwarcia obudowy komputera nale**ż**y zapozna**ć **si**ę **z instrukcjami dotycz**ą**cymi bezpiecze**ń**stwa dostarczonymi z komputerem. Dodatkowe zalecenia dotycz**ą**ce bezpiecze**ń**stwa mo**ż**na znale**źć **na stronie Regulatory Compliance (Informacje o zgodno**ś**ci z przepisami prawnymi) pod adresem www.dell.com/regulatory\_compliance.**

**PRZESTROGA: Naprawia**ć **komputer powinien tylko przeszkolony pracownik serwisu. Uszkodzenia wynikaj**ą**ce z napraw serwisowych nieautoryzowanych przez firm**ę **Dell™ nie s**ą **obj**ę**te gwarancj**ą**.**

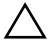

**PRZESTROGA: Aby unikn**ąć **wyładowania elektrostatycznego, nale**ż**y odprowadza**ć **ładunki z ciała za pomoc**ą **opaski uziemiaj**ą**cej zakładanej na nadgarstek lub dotykaj**ą**c co pewien czas nielakierowanej metalowej powierzchni (np. zł**ą**cza w komputerze).**

**PRZESTROGA: Aby unikn**ąć **uszkodzenia płyty systemowej, przed rozpocz**ę**ciem pracy wewn**ą**trz komputera nale**ż**y wyj**ąć **główny akumulator (zobacz ["Wyjmowanie akumulatora" na str. 13](#page-12-0)).**

### <span id="page-102-0"></span>**Wymontowywanie modułu procesora**

- 1 Wykonaj procedurę przedstawioną w rozdziale ["Przed rozpocz](#page-8-0)ęciem pracy" [na str. 9.](#page-8-0)
- 2 Wyjmij akumulator (zobacz ["Wyjmowanie akumulatora" na str. 13\)](#page-12-0).
- 3 Wymontuj pokrywę modułów pamięci (zobacz "Wymontowywanie pokrywy [modułów pami](#page-14-0)ęci" na str. 15).
- 4 Wymontuj moduły pamięci (zobacz ["Wymontowywanie modułów pami](#page-16-0)ęci" [na str. 17\)](#page-16-0).
- 5 Wykonaj [step 4](#page-27-0) przedstawiony w rozdziale "Wymontowywanie dysków [twardych" na str. 28](#page-27-1).
- 6 Wymontuj napęd dysków optycznych (zobacz ["Wymontowywanie nap](#page-32-0)ędu [dysków optycznych" na str. 33\)](#page-32-0).
- 7 Wymontuj zespół podparcia dłoni (zobacz "Wymontowywanie zespołu [podparcia dłoni" na str. 35\)](#page-34-0).
- 8 Wymontui klawiature (zobacz ..Wymontowywanie klawiatury" na str. 41).
- 9 Wymontuj zespół wyświetlacza (zobacz "Wymontowywanie zespołu wyś[wietlacza" na str. 53](#page-52-0)).
- 10 Wymontuj kartę (lub karty) Mini-Card (zobacz "Wymontowywanie karty lub [kart Mini-Card" na str. 22](#page-21-0)).
- 11 Wykonaj procedury od [step 9](#page-81-0) do [step 14](#page-82-0) przedstawione w rozdziale ["Zdejmowanie pokrywy górnej" na str. 81.](#page-80-0)
- 12 Odwróć zespół pokrywy górnej.
- 13 Wymontuj radiator (zobacz ["Wymontowywanie radiatora" na str. 99\)](#page-98-0).
- **PRZESTROGA: Aby wkr**ę**t przylegał dokładnie do procesora w gnie**ź**dzie ZIF, przy wyjmowaniu i instalowaniu procesora nale**ż**y lekko docisn**ąć ś**rodek procesora podczas przykr**ę**cania wkr**ę**tu.**
- **PRZESTROGA: W celu unikni**ę**cia uszkodzenia procesora nale**ż**y trzyma**ć **wkr**ę**tak prostopadle do powierzchni procesora.**
- 14 Do poluzowania gniazda ZIF można użyć niewielkiego wkrętaka z płaskim grotem. Wkręt w gnieździe ZIF należy odkręcać w kierunku przeciwnym do kierunku ruchu wskazówek zegara do chwili wyczucia oporu.

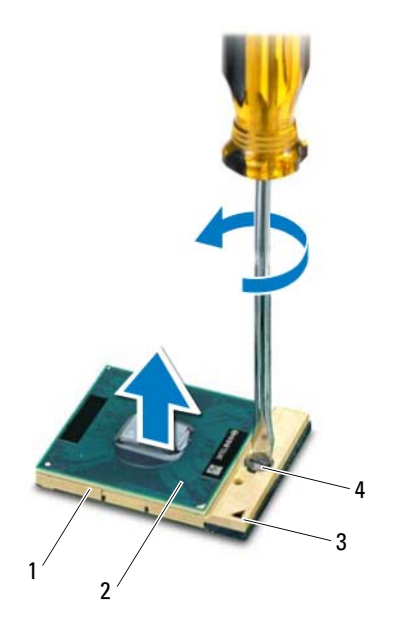

- 
- 3 narożnik ze stykiem nr 1 4 wkręt gniazda ZIF
- 1 gniazdo ZIF 2 moduł procesora
	-
- **PRZESTROGA: Aby zapewni**ć **optymalne chłodzenie modułu procesora, nie nale**ż**y dotyka**ć **powierzchni termoprzewodz**ą**cych na zespole chłodz**ą**cym procesora. Substancje oleiste na skórze dłoni mog**ą **zmniejszy**ć **przewodno**ść **ciepln**ą **powierzchni termoprzewodz**ą**cych.**
- 

**PRZESTROGA: Aby wyj**ąć **moduł procesora, nale**ż**y wyci**ą**gn**ąć **go prosto do góry. Nale**ż**y uwa**ż**a**ć**, aby nie wygi**ąć **styków modułu procesora.**

15 Wyjmij moduł procesora z gniazda ZIF.

#### <span id="page-105-0"></span>**Instalowanie modułu procesora**

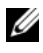

**UWAGA:** Z nowym modułem procesora jest dostarczany nowy zespół chłodzący z zamontowanym elementem termicznym. Nowy element termiczny może także być dostarczony osobno wraz z instrukcją montażu.

- 1 Wykonaj procedure przedstawiona w rozdziale ["Przed rozpocz](#page-8-0)ęciem pracy" [na str. 9](#page-8-0).
- 2 Dopasuj narożnik modułu procesora z wtykiem nr 1 do narożnika gniazda ZIF z otworem nr 1, a następnie włóż moduł procesora.

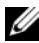

**UWAGA:** Styk nr 1 jest oznaczony trójkątem w jednym z narożników procesora. Ten trójkąt należy dopasować do odpowiadającego mu trójkąta oznaczającego styk nr 1 gniazda ZIF.

3 Delikatnie umieść moduł procesora w gnieździe ZIF i upewnij się, że jest on odpowiednio dopasowany.

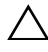

#### **PRZESTROGA: W celu unikni**ę**cia uszkodzenia modułu procesora nale**ż**y trzyma**ć **wkr**ę**tak prostopadle do powierzchni procesora.**

- 4 Umocuj gniazdo ZIF, obracając wkręt w kierunku zgodnym z kierunkiem ruchu wskazówek zegara, aby przytwierdzić moduł procesora do płyty systemowej.
- 5 Zainstaluj radiator (zobacz ["Instalowanie radiatora" na str. 101\)](#page-100-0).
- 6 Wykonaj procedury od [step 11](#page-84-0) do [step 15](#page-84-1) przedstawione w rozdziale ["Zakładanie pokrywy górnej" na str. 85.](#page-84-2)
- 7 Zainstaluj kartę (lub karty) Mini-Card (zobacz "Instalowanie karty lub kart [Mini-Card" na str. 24](#page-23-0)).
- 8 Zainstaluj zespół wyświetlacza (zobacz "Instalowanie zespołu wyś[wietlacza" na str. 56](#page-55-0)).
- 9 Zainstaluj klawiaturę (zobacz ["Instalowanie klawiatury" na str. 43\)](#page-42-0).
- 10 Zainstaluj zespół podparcia dłoni (zobacz "Instalowanie zespołu podparcia [dłoni" na str. 38\)](#page-37-0).
- 11 Zainstaluj napęd dysków optycznych (zobacz ["Instalowanie nap](#page-33-0)ędu dysków [optycznych" na str. 34\)](#page-33-0).
- 12 Wykonaj [step 5](#page-30-0) przedstawiony w rozdziale "Instalowanie dysków twardych" [na str. 31](#page-30-1).
- 13 Zainstaluj moduły pamięci (zobacz ["Instalowanie modułów pami](#page-18-0)ęci" na [str. 19\)](#page-18-0).
- 14 Zainstaluj pokrywę modułów pamięci (zobacz "Instalowanie pokrywy [modułów pami](#page-15-0)ęci" na str. 16).
- 15 Zainstaluj akumulator (zobacz ["Instalowanie akumulatora" na str. 14](#page-13-0)).
- **PRZESTROGA: Przed wł**ą**czeniem komputera nale**ż**y przykr**ę**ci**ć **wszystkie wkr**ę**ty i sprawdzi**ć**, czy** ż**adne nieu**ż**ywane wkr**ę**ty nie pozostały wewn**ą**trz komputera. Pomini**ę**cie tej czynno**ś**ci mo**ż**e spowodowa**ć **uszkodzenie komputera.**
## **Karta we/wy**

**OSTRZE**Ż**ENIE: Przed przyst**ą**pieniem do wykonywania czynno**ś**ci wymagaj**ą**cych otwarcia obudowy komputera nale**ż**y zapozna**ć **si**ę **z instrukcjami dotycz**ą**cymi bezpiecze**ń**stwa dostarczonymi z komputerem. Dodatkowe zalecenia dotycz**ą**ce bezpiecze**ń**stwa mo**ż**na znale**źć **na stronie Regulatory Compliance (Informacje o zgodno**ś**ci z przepisami prawnymi) pod adresem www.dell.com/regulatory\_compliance.**

**PRZESTROGA: Naprawia**ć **komputer powinien tylko przeszkolony pracownik serwisu. Uszkodzenia wynikaj**ą**ce z napraw serwisowych nieautoryzowanych przez firm**ę **Dell™ nie s**ą **obj**ę**te gwarancj**ą**.**

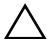

**PRZESTROGA: Aby unikn**ąć **wyładowania elektrostatycznego, nale**ż**y odprowadza**ć **ładunki z ciała za pomoc**ą **opaski uziemiaj**ą**cej zakładanej na nadgarstek lub dotykaj**ą**c co pewien czas nielakierowanej metalowej powierzchni (np. zł**ą**cza w komputerze).**

**PRZESTROGA: Aby unikn**ąć **uszkodzenia płyty systemowej, przed rozpocz**ę**ciem pracy wewn**ą**trz komputera nale**ż**y wyj**ąć **główny akumulator (zobacz ["Wyjmowanie akumulatora" na str. 13](#page-12-0)).**

## <span id="page-108-0"></span>**Wymontowywanie karty we/wy**

- 1 Wykonaj procedurę przedstawioną w rozdziale ["Przed rozpocz](#page-8-0)ęciem pracy" [na str. 9.](#page-8-0)
- 2 Wyjmij akumulator (zobacz ["Wyjmowanie akumulatora" na str. 13\)](#page-12-0).
- 3 Wymontuj pokrywę modułów pamięci (zobacz "Wymontowywanie pokrywy [modułów pami](#page-14-0)ęci" na str. 15).
- 4 Wymontuj moduły pamięci (zobacz ["Wymontowywanie modułów pami](#page-16-0)ęci" [na str. 17\)](#page-16-0).
- 5 Wykonaj [step 4](#page-27-0) przedstawiony w rozdziale "Wymontowywanie dysków [twardych" na str. 28](#page-27-1).
- 6 Wymontuj napęd dysków optycznych (zobacz ["Wymontowywanie nap](#page-32-0)ędu [dysków optycznych" na str. 33\)](#page-32-0).
- 7 Wymontuj zespół podparcia dłoni (zobacz "Wymontowywanie zespołu [podparcia dłoni" na str. 35\)](#page-34-0).
- 8 Wymontuj klawiaturę (zobacz ["Wymontowywanie klawiatury" na str. 41\)](#page-40-0).
- 9 Wymontuj zespół wyświetlacza (zobacz "Wymontowywanie zespołu wyś[wietlacza" na str. 53](#page-52-0)).
- 10 Wymontuj kartę (lub karty) Mini-Card (zobacz "Wymontowywanie karty lub [kart Mini-Card" na str. 22](#page-21-0)).
- 11 Wykonaj procedury od [step 9](#page-81-0) do [step 14](#page-82-0) przedstawione w rozdziale ["Zdejmowanie pokrywy górnej" na str. 81.](#page-80-0)
- 12 Odłącz kabel głośnika od złącza na karcie we/wy.

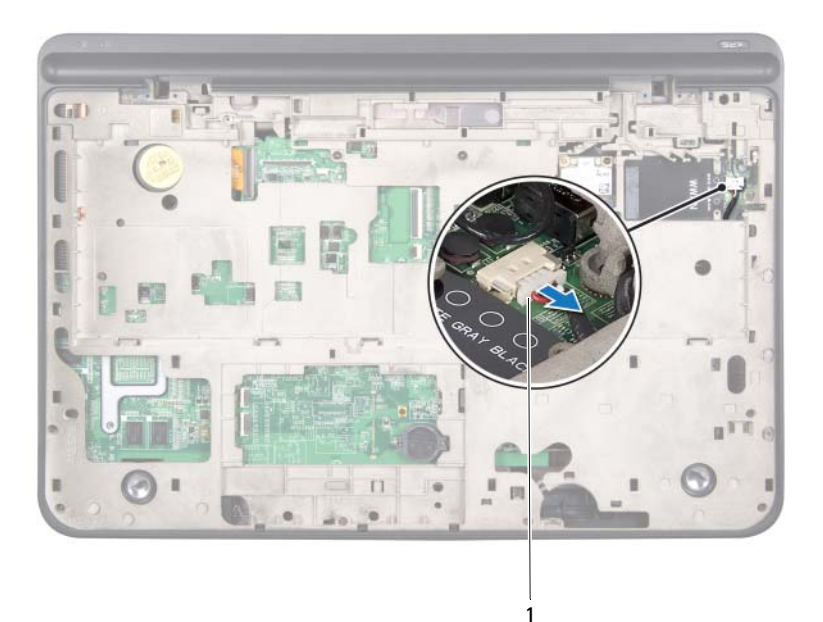

1 złącze kabla głośników

- Odwróć zespół pokrywy górnej.
- Wykręć trzy wkręty mocujące kartę we/wy do pokrywy górnej.
- Ostrożnie wyjmij złącza na karcie we/wy z gniazd w pokrywie górnej, a następnie wyjmij kartę we/wy z pokrywy.

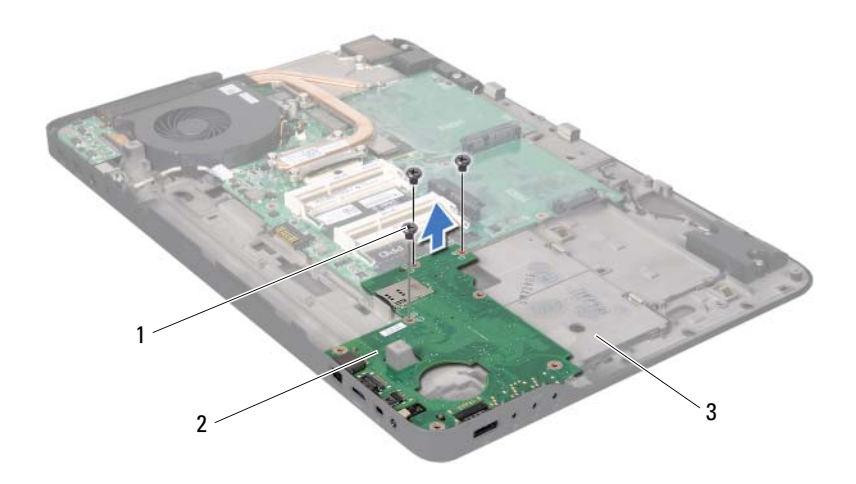

- 
- wkręty (3) 2 karta we/wy
- <span id="page-110-0"></span>pokrywa górna

#### **Instalowanie karty we/wy**

- 1 Wykonaj procedurę przedstawioną w rozdziale ["Przed rozpocz](#page-8-0)ęciem pracy" [na str. 9.](#page-8-0)
- Wyrównaj złącza na karcie we/wy z gniazdami w pokrywie górnej, a następnie umieść kartę we/wy w pokrywie.
- Dociśnij kartę we/wy, aby umieścić ją w złączu na płycie systemowej.
- Wkręć trzy wkręty mocujące kartę we/wy do pokrywy górnej.
- Podłącz kabel głośnika do złącza na karcie we/wy.
- 6 Wykonaj procedury od [step 11](#page-84-0) do [step 15](#page-84-1) przedstawione w rozdziale ["Zakładanie pokrywy górnej" na str. 85.](#page-84-2)
- 7 Zainstalui karte (lub karty) Mini-Card (zobacz ..Instalowanie karty lub kart [Mini-Card" na str. 24](#page-23-0)).
- 8 Zainstaluj zespół wyświetlacza (zobacz "Instalowanie zespołu wyś[wietlacza" na str. 56](#page-55-0)).
- 9 Zainstaluj klawiaturę (zobacz ["Instalowanie klawiatury" na str. 43\)](#page-42-0).
- 10 Zainstalui zespół podparcia dłoni (zobacz ...Instalowanie zespołu podparcia [dłoni" na str. 38\)](#page-37-0).
- 11 Zainstaluj napęd dysków optycznych (zobacz ["Instalowanie nap](#page-33-0)ędu dysków [optycznych" na str. 34\)](#page-33-0).
- 12 Wykonaj [step 5](#page-30-0) przedstawiony w rozdziale "Instalowanie dysków twardych" [na str. 31](#page-30-1).
- 13 Zainstaluj moduły pamięci (zobacz ["Instalowanie modułów pami](#page-18-0)ęci" na [str. 19\)](#page-18-0).
- 14 Zainstaluj pokrywę modułów pamięci (zobacz "Instalowanie pokrywy [modułów pami](#page-15-0)ęci" na str. 16).
- 15 Zainstaluj akumulator (zobacz ["Instalowanie akumulatora" na str. 14](#page-13-0)).
- **PRZESTROGA: Przed wł**ą**czeniem komputera nale**ż**y przykr**ę**ci**ć **wszystkie wkr**ę**ty i sprawdzi**ć**, czy** ż**adne nieu**ż**ywane wkr**ę**ty nie pozostały wewn**ą**trz komputera. Pomini**ę**cie tej czynno**ś**ci mo**ż**e spowodowa**ć **uszkodzenie komputera.**

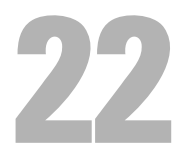

# **Zł**ą**cze anteny TV**

**OSTRZE**Ż**ENIE: Przed przyst**ą**pieniem do wykonywania czynno**ś**ci wymagaj**ą**cych otwarcia obudowy komputera nale**ż**y zapozna**ć **si**ę **z instrukcjami dotycz**ą**cymi bezpiecze**ń**stwa dostarczonymi z komputerem. Dodatkowe zalecenia dotycz**ą**ce bezpiecze**ń**stwa mo**ż**na znale**źć **na stronie Regulatory Compliance (Informacje o zgodno**ś**ci z przepisami prawnymi) pod adresem www.dell.com/regulatory\_compliance.**

**PRZESTROGA: Naprawia**ć **komputer powinien tylko przeszkolony pracownik serwisu. Uszkodzenia wynikaj**ą**ce z napraw serwisowych nieautoryzowanych przez firm**ę **Dell™ nie s**ą **obj**ę**te gwarancj**ą**.**

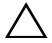

**PRZESTROGA: Aby unikn**ąć **wyładowania elektrostatycznego, nale**ż**y odprowadza**ć **ładunki z ciała za pomoc**ą **opaski uziemiaj**ą**cej zakładanej na nadgarstek lub dotykaj**ą**c co pewien czas nielakierowanej metalowej powierzchni (np. zł**ą**cza w komputerze).**

**PRZESTROGA: Aby unikn**ąć **uszkodzenia płyty systemowej, przed rozpocz**ę**ciem pracy wewn**ą**trz komputera nale**ż**y wyj**ąć **główny akumulator (zobacz ["Wyjmowanie akumulatora" na str. 13](#page-12-0)).**

## **Wymontowywanie zł**ą**cza anteny TV**

- 1 Wykonaj procedurę przedstawioną w rozdziale ["Przed rozpocz](#page-8-0)ęciem pracy" [na str. 9.](#page-8-0)
- 2 Wyjmij akumulator (zobacz ["Wyjmowanie akumulatora" na str. 13\)](#page-12-0).
- 3 Wymontuj pokrywę modułów pamięci (zobacz "Wymontowywanie pokrywy [modułów pami](#page-14-0)ęci" na str. 15).
- 4 Wymontuj moduły pamięci (zobacz ["Wymontowywanie modułów pami](#page-16-0)ęci" [na str. 17\)](#page-16-0).
- 5 Wykonaj [step 4](#page-27-0) przedstawiony w rozdziale "Wymontowywanie dysków [twardych" na str. 28](#page-27-1).
- 6 Wymontuj napęd dysków optycznych (zobacz ["Wymontowywanie nap](#page-32-0)ędu [dysków optycznych" na str. 33\)](#page-32-0).
- 7 Wymontuj zespół podparcia dłoni (zobacz "Wymontowywanie zespołu [podparcia dłoni" na str. 35\)](#page-34-0).
- 8 Wymontui klawiature (zobacz ..Wymontowywanie klawiatury" na str. 41).
- 9 Wymontuj zespół wyświetlacza (zobacz "Wymontowywanie zespołu wyś[wietlacza" na str. 53](#page-52-0)).
- 10 Wymontuj kartę (lub karty) Mini-Card (zobacz "Wymontowywanie karty lub [kart Mini-Card" na str. 22](#page-21-0)).
- 11 Wykonaj procedury od [step 9](#page-81-0) do [step 14](#page-82-0) przedstawione w rozdziale ["Zdejmowanie pokrywy górnej" na str. 81.](#page-80-0)
- 12 Wymontuj kartę we/wy (zobacz "Wymontowywanie karty we/wy" na [str. 109\)](#page-108-0).
- 13 Zanotuj sposób poprowadzenia kabla złącza anteny, a następnie wyjmij kabel z prowadnic.
- 14 Wykręć dwa wkręty mocujące złącze anteny TV do pokrywy górnej.
- 15 Ostrożnie wysuń złącze anteny TV z gniazda w pokrywie górnej i wyjmij złącze z pokrywy.

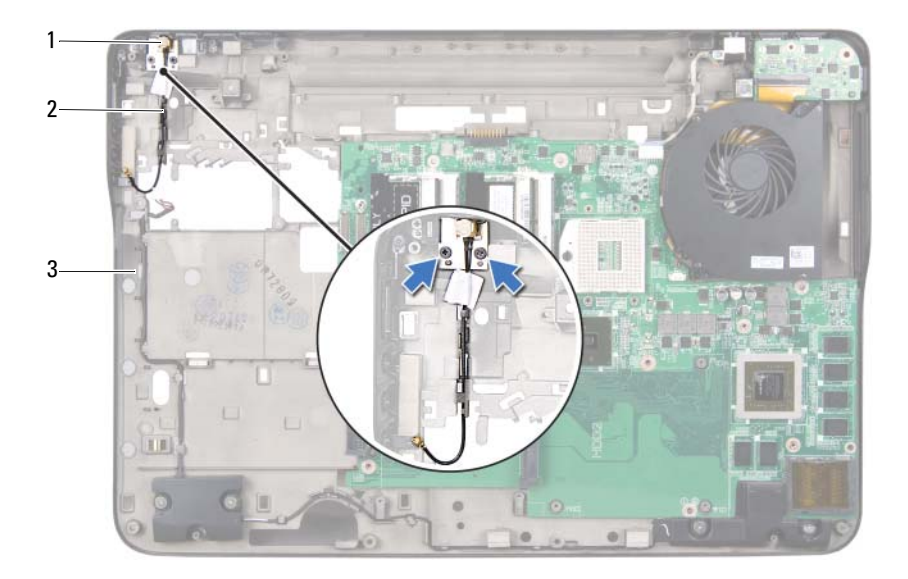

- 
- 1 złącze anteny TV 2 złącze kabla anteny TV
- 3 pokrywa górna

#### **Instalowanie zł**ą**cza anteny TV**

- 1 Wykonaj procedurę przedstawioną w rozdziale ["Przed rozpocz](#page-8-0)ęciem pracy" [na str. 9.](#page-8-0)
- 2 Wyrównaj złącze anteny TV z gniazdem w pokrywie górnej, a następnie umieść złącze anteny TV w pokrywie.
- 3 Wkręć dwa wkręty mocujące złącze anteny TV do pokrywy górnej.
- 4 Umieść kabel złącza anteny TV w prowadnicy.
- 5 Zainstaluj kartę we/wy (zobacz ["Instalowanie karty we/wy" na str. 111\)](#page-110-0).
- 6 Wykonaj procedury od [step 11](#page-84-0) do [step 15](#page-84-1) przedstawione w rozdziale ["Zakładanie pokrywy górnej" na str. 85.](#page-84-2)
- 7 Zainstaluj kartę (lub karty) Mini-Card (zobacz "Instalowanie karty lub kart [Mini-Card" na str. 24](#page-23-0)).
- 8 Zainstaluj zespół wyświetlacza (zobacz ..Instalowanie zespołu wyś[wietlacza" na str. 56](#page-55-0)).
- 9 Zainstaluj klawiaturę (zobacz ["Instalowanie klawiatury" na str. 43\)](#page-42-0).
- 10 Zainstaluj zespół podparcia dłoni (zobacz "Instalowanie zespołu podparcia [dłoni" na str. 38\)](#page-37-0).
- 11 Zainstalui napęd dysków optycznych (zobacz ..Instalowanie napędu dysków [optycznych" na str. 34\)](#page-33-0).
- 12 Wykonaj [step 5](#page-30-0) przedstawiony w rozdziale "Instalowanie dysków twardych" [na str. 31](#page-30-1).
- 13 Zainstaluj moduły pamięci (zobacz ["Instalowanie modułów pami](#page-18-0)ęci" na [str. 19\)](#page-18-0).
- 14 Zainstaluj pokrywę modułów pamięci (zobacz "Instalowanie pokrywy [modułów pami](#page-15-0)ęci" na str. 16).
- 15 Zainstaluj akumulator (zobacz ["Instalowanie akumulatora" na str. 14](#page-13-0)).
- **PRZESTROGA: Przed wł**ą**czeniem komputera nale**ż**y przykr**ę**ci**ć **wszystkie wkr**ę**ty i sprawdzi**ć**, czy** ż**adne nieu**ż**ywane wkr**ę**ty nie pozostały wewn**ą**trz komputera. Pomini**ę**cie tej czynno**ś**ci mo**ż**e spowodowa**ć **uszkodzenie komputera.**

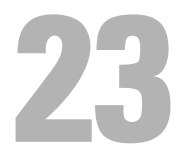

## **Karta USB**

**OSTRZE**Ż**ENIE: Przed przyst**ą**pieniem do wykonywania czynno**ś**ci wymagaj**ą**cych otwarcia obudowy komputera nale**ż**y zapozna**ć **si**ę **z instrukcjami dotycz**ą**cymi bezpiecze**ń**stwa dostarczonymi z komputerem. Dodatkowe zalecenia dotycz**ą**ce bezpiecze**ń**stwa mo**ż**na znale**źć **na stronie Regulatory Compliance (Informacje o zgodno**ś**ci z przepisami prawnymi) pod adresem www.dell.com/regulatory\_compliance.**

**PRZESTROGA: Naprawia**ć **komputer powinien tylko przeszkolony pracownik serwisu. Uszkodzenia wynikaj**ą**ce z napraw serwisowych nieautoryzowanych przez firm**ę **Dell™ nie s**ą **obj**ę**te gwarancj**ą**.**

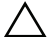

**PRZESTROGA: Aby unikn**ąć **wyładowania elektrostatycznego, nale**ż**y odprowadza**ć **ładunki z ciała za pomoc**ą **opaski uziemiaj**ą**cej zakładanej na nadgarstek lub dotykaj**ą**c co pewien czas nielakierowanej metalowej powierzchni (np. zł**ą**cza w komputerze).**

**PRZESTROGA: Aby unikn**ąć **uszkodzenia płyty systemowej, przed rozpocz**ę**ciem pracy wewn**ą**trz komputera nale**ż**y wyj**ąć **główny akumulator (zobacz ["Wyjmowanie akumulatora" na str. 13](#page-12-0)).**

## **Wymontowywanie karty USB**

- 1 Wykonaj procedurę przedstawioną w rozdziale ["Przed rozpocz](#page-8-0)ęciem pracy" [na str. 9.](#page-8-0)
- 2 Wyjmij akumulator (zobacz ["Wyjmowanie akumulatora" na str. 13\)](#page-12-0).
- 3 Wymontuj pokrywę modułów pamięci (zobacz "Wymontowywanie pokrywy [modułów pami](#page-14-0)ęci" na str. 15).
- 4 Wymontuj moduły pamięci (zobacz ["Wymontowywanie modułów pami](#page-16-0)ęci" [na str. 17\)](#page-16-0).
- 5 Wykonaj [step 4](#page-27-0) przedstawiony w rozdziale "Wymontowywanie dysków [twardych" na str. 28](#page-27-1).
- 6 Wymontuj napęd dysków optycznych (zobacz ["Wymontowywanie nap](#page-32-0)ędu [dysków optycznych" na str. 33\)](#page-32-0).
- 7 Wymontuj zespół podparcia dłoni (zobacz "Wymontowywanie zespołu [podparcia dłoni" na str. 35\)](#page-34-0).
- 8 Wymontui klawiature (zobacz ..Wymontowywanie klawiatury" na str. 41).
- 9 Wymontuj zespół wyświetlacza (zobacz "Wymontowywanie zespołu wyś[wietlacza" na str. 53](#page-52-0)).
- 10 Wymontuj kartę (lub karty) Mini-Card (zobacz "Wymontowywanie karty lub [kart Mini-Card" na str. 22](#page-21-0)).
- 11 Wykonaj procedury od [step 9](#page-81-0) do [step 14](#page-82-0) przedstawione w rozdziale ["Zdejmowanie pokrywy górnej" na str. 81.](#page-80-0)
- 12 Odwróć zespół pokrywy górnej.
- 13 Podnieś dźwignię złącza i odłącz kabel karty USB od złącza na karcie USB.
- 14 Wykręć wkręt mocujący kartę USB do pokrywy górnej.
- 15 Ostrożnie wyjmij złącza na karcie USB z gniazd w pokrywie górnej, a następnie wyjmij kartę USB z pokrywy.

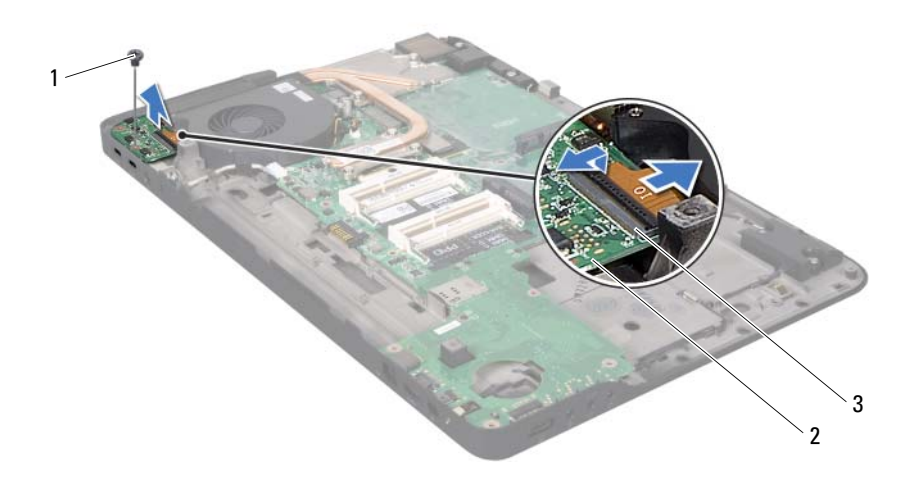

- 
- 1 wkręt 2 karta USB
- 3 złącze kabla na karcie USB

#### **Instalowanie karty USB**

- 1 Wykonaj procedure przedstawiona w rozdziale ["Przed rozpocz](#page-8-0)ęciem pracy" [na str. 9.](#page-8-0)
- 2 Wyrównaj złącza na karcie USB z gniazdami w pokrywie górnej, a następnie umieść kartę USB w pokrywie.
- 3 Wkręć wkręt mocujący kartę USB do pokrywy górnej.
- 4 Umieść kabel karty USB w złączu na karcie USB i dociśnij dźwignię złącza w dół, aby umocować kabel.
- 5 Wykonaj procedury od [step 11](#page-84-0) do [step 15](#page-84-1) przedstawione w rozdziale ["Zakładanie pokrywy górnej" na str. 85.](#page-84-2)
- 6 Zainstaluj kartę (lub karty) Mini-Card (zobacz "Instalowanie karty lub kart [Mini-Card" na str. 24](#page-23-0)).
- 7 Zainstaluj zespół wyświetlacza (zobacz "Instalowanie zespołu wyś[wietlacza" na str. 56](#page-55-0)).
- 8 Zainstaluj klawiaturę (zobacz ["Instalowanie klawiatury" na str. 43](#page-42-0)).
- 9 Zainstaluj zespół podparcia dłoni (zobacz "Instalowanie zespołu podparcia [dłoni" na str. 38](#page-37-0)).
- 10 Zainstaluj napęd dysków optycznych (zobacz ["Instalowanie nap](#page-33-0)ędu dysków [optycznych" na str. 34\)](#page-33-0).
- 11 Wykonaj [step 5](#page-30-0) przedstawiony w rozdziale "Instalowanie dysków twardych" [na str. 31.](#page-30-1)
- 12 Zainstaluj moduły pamięci (zobacz ["Instalowanie modułów pami](#page-18-0)ęci" na [str. 19\)](#page-18-0).
- 13 Zainstaluj pokrywę modułów pamięci (zobacz "Instalowanie pokrywy [modułów pami](#page-15-0)ęci" na str. 16).
- 14 Zainstaluj akumulator (zobacz ["Instalowanie akumulatora" na str. 14](#page-13-0)).
- **PRZESTROGA: Przed wł**ą**czeniem komputera nale**ż**y przykr**ę**ci**ć **wszystkie wkr**ę**ty i sprawdzi**ć**, czy** ż**adne nieu**ż**ywane wkr**ę**ty nie pozostały wewn**ą**trz komputera. Pomini**ę**cie tej czynno**ś**ci mo**ż**e spowodowa**ć **uszkodzenie komputera.**

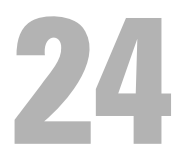

## **Płyta systemowa**

**OSTRZE**Ż**ENIE: Przed przyst**ą**pieniem do wykonywania czynno**ś**ci wymagaj**ą**cych otwarcia obudowy komputera nale**ż**y zapozna**ć **si**ę **z instrukcjami dotycz**ą**cymi bezpiecze**ń**stwa dostarczonymi z komputerem. Dodatkowe zalecenia dotycz**ą**ce bezpiecze**ń**stwa mo**ż**na znale**źć **na stronie Regulatory Compliance (Informacje o zgodno**ś**ci z przepisami prawnymi) pod adresem www.dell.com/regulatory\_compliance.**

**PRZESTROGA: Naprawia**ć **komputer powinien tylko przeszkolony pracownik serwisu. Uszkodzenia wynikaj**ą**ce z napraw serwisowych nieautoryzowanych przez firm**ę **Dell™ nie s**ą **obj**ę**te gwarancj**ą**.**

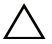

**PRZESTROGA: Aby unikn**ąć **wyładowania elektrostatycznego, nale**ż**y odprowadza**ć **ładunki z ciała za pomoc**ą **opaski uziemiaj**ą**cej zakładanej na nadgarstek lub dotykaj**ą**c co pewien czas nielakierowanej metalowej powierzchni (np. zł**ą**cza w komputerze).**

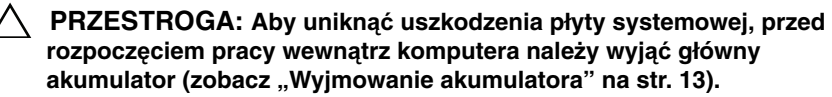

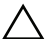

**PRZESTROGA: Karty i podzespoły nale**ż**y trzyma**ć **za kraw**ę**dzie i unika**ć **dotykania wtyków i zł**ą**czy.**

## <span id="page-120-0"></span>**Wymontowywanie płyty systemowej**

- 1 Wykonaj procedurę przedstawioną w rozdziale ["Przed rozpocz](#page-8-0)ęciem pracy" [na str. 9.](#page-8-0)
- 2 Wyjmij wszelkie karty lub zaślepki z czytnika kart pamięci.
- 3 Wyjmij akumulator (zobacz ["Wyjmowanie akumulatora" na str. 13\)](#page-12-0).
- 4 Wymontuj pokrywę modułów pamięci (zobacz "Wymontowywanie pokrywy [modułów pami](#page-14-0)ęci" na str. 15).
- 5 Wymontuj moduły pamięci (zobacz ["Wymontowywanie modułów pami](#page-16-0)ęci" [na str. 17\)](#page-16-0).
- 6 Wykonaj [step 4](#page-27-0) przedstawiony w rozdziale "Wymontowywanie dysków [twardych" na str. 28](#page-27-1).
- 7 Wymontuj napęd dysków optycznych (zobacz ["Wymontowywanie nap](#page-32-0)ędu [dysków optycznych" na str. 33](#page-32-0)).
- 8 Wymontuj zespół podparcia dłoni (zobacz "Wymontowywanie zespołu [podparcia dłoni" na str. 35\)](#page-34-0).
- 9 Wymontuj klawiaturę (zobacz ["Wymontowywanie klawiatury" na str. 41\)](#page-40-0).
- 10 Wymontuj zespół wyświetlacza (zobacz "Wymontowywanie zespołu wyś[wietlacza" na str. 53](#page-52-0)).
- 11 Wymontuj kartę (lub karty) Mini-Card (zobacz "Wymontowywanie karty lub [kart Mini-Card" na str. 22](#page-21-0)).
- 12 Wyjmij baterię pastylkową (zobacz "Wyjmowanie baterii pastylkowej" na [str. 49\)](#page-48-0).
- 13 Unieś dźwignię złącza i pociągnij za uchwyt, aby odłączyć kabel karty USB od złącza na płycie systemowej.

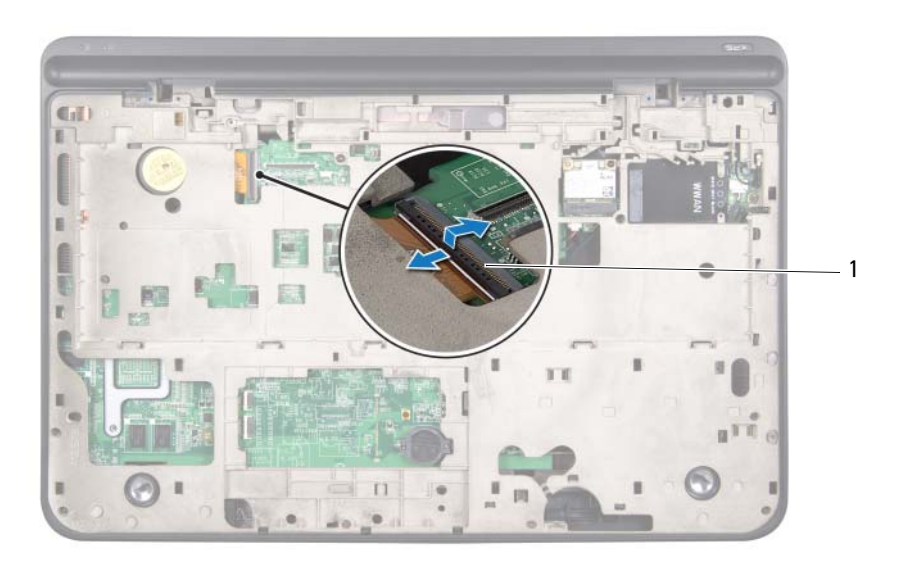

1 złącze kabla na karcie USB

- 14 Wykonaj procedury od [step 9](#page-81-0) do [step 14](#page-82-0) przedstawione w rozdziale ["Zdejmowanie pokrywy górnej" na str. 81.](#page-80-0)
- 15 Wymontuj radiator (zobacz ["Wymontowywanie radiatora" na str. 99](#page-98-0)).
- 16 Wymontuj moduł procesora (zobacz "Wymontowywanie modułu procesora" [na str. 103](#page-102-0)).
- 17 Wymontuj kartę we/wy (zobacz "Wymontowywanie karty we/wy" na [str. 109\)](#page-108-0).
- 18 Odłącz kabel wentylatora i kabel zasilacza sieciowego od złączy na płycie systemowej.
- 19 Wyjmij płytę systemową z pokrywy górnej.

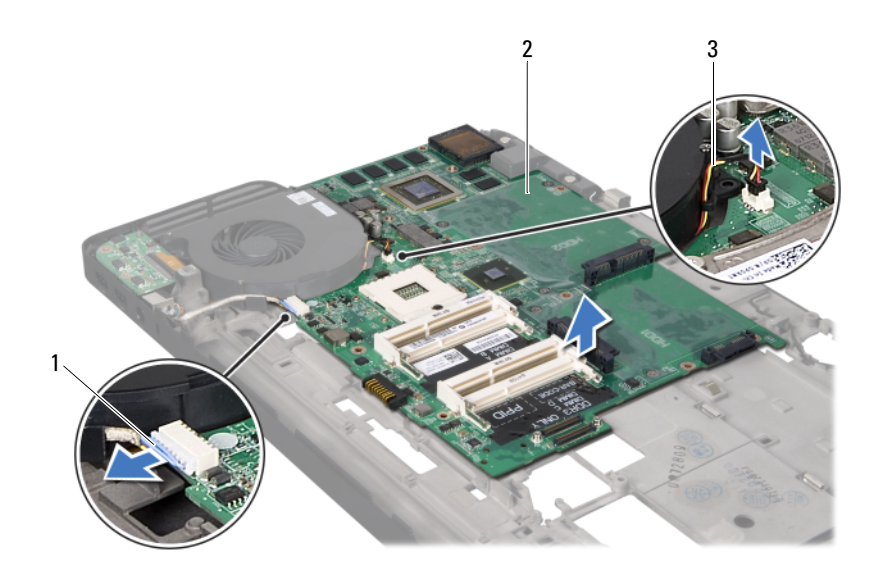

- 1 kabel zasilacza sieciowego 2 płyta systemowa
- 3 kabel wentylatora

#### <span id="page-123-0"></span>**Instalowanie płyty systemowej**

- 1 Wykonaj procedure przedstawioną w rozdziale ["Przed rozpocz](#page-8-0)ęciem pracy" [na str. 9](#page-8-0).
- 2 Umieść płytę systemową w pokrywie górnej.
- 3 Podłącz kabel wentylatora i kabel zasilacza sieciowego do złączy na płycie systemowej.
- 4 Zainstalui karte we/wy (zobacz ..Instalowanie karty we/wy" na str. 111).
- 5 Zainstaluj moduł procesora (zobacz "Instalowanie modułu procesora" na [str. 106\)](#page-105-0).
- 6 Zainstaluj radiator (zobacz ["Instalowanie radiatora" na str. 101\)](#page-100-0).
- 7 Wykonaj procedury od [step 11](#page-84-0) do [step 15](#page-84-1) przedstawione w rozdziale ["Zakładanie pokrywy górnej" na str. 85.](#page-84-2)
- 8 Umieść kabel karty USB w złączu na płycie systemowej i naciśnij dźwignię złącza, aby umocować kabel.
- 9 Zainstaluj baterię pastylkową (zobacz "Instalowanie baterii pastylkowej" na  $str. 50$
- 10 Zainstaluj kartę (lub karty) Mini-Card (zobacz "Instalowanie karty lub kart [Mini-Card" na str. 24](#page-23-0)).
- 11 Zainstaluj zespół wyświetlacza (zobacz "Instalowanie zespołu wyś[wietlacza" na str. 56](#page-55-0)).
- 12 Zainstaluj klawiaturę (zobacz ["Instalowanie klawiatury" na str. 43\)](#page-42-0).
- 13 Zainstaluj zespół podparcia dłoni (zobacz "Instalowanie zespołu podparcia [dłoni" na str. 38\)](#page-37-0).
- 14 Zainstaluj napęd dysków optycznych (zobacz ["Instalowanie nap](#page-33-0)ędu dysków [optycznych" na str. 34\)](#page-33-0).
- 15 Wykonaj [step 5](#page-30-0) przedstawiony w rozdziale "Instalowanie dysków twardych" [na str. 31](#page-30-1).
- 16 Zainstaluj moduły pamięci (zobacz ["Instalowanie modułów pami](#page-18-0)ęci" na [str. 19\)](#page-18-0).
- 17 Zainstaluj pokrywę modułów pamięci (zobacz "Instalowanie pokrywy [modułów pami](#page-15-0)ęci" na str. 16).
- 18 Zainstaluj akumulator (zobacz ["Instalowanie akumulatora" na str. 14](#page-13-0)).

19 Włóż używane karty lub zaślepki do czytnika kart pamięci.

**PRZESTROGA: Przed wł**ą**czeniem komputera nale**ż**y przykr**ę**ci**ć **wszystkie wkr**ę**ty i sprawdzi**ć**, czy** ż**adne nieu**ż**ywane wkr**ę**ty nie pozostały wewn**ą**trz komputera. Pomini**ę**cie tej czynno**ś**ci mo**ż**e spowodowa**ć **uszkodzenie komputera.**

20 Włącz komputer.

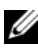

**UWAGA:** Po zainstalowaniu nowej płyty systemowej wprowadź kod Service Tag komputera w systemie BIOS nowej płyty.

21 Wprowadź kod Service Tag (zobacz "Wprowadzanie kodu Service Tag [w systemie BIOS" na str. 125\)](#page-124-0).

#### <span id="page-124-0"></span>**Wprowadzanie kodu Service Tag w systemie BIOS**

- 1 Podłącz zasilacz do komputera i sprawdź, czy akumulator jest prawidłowo zainstalowany.
- 2 Włącz komputer.
- 3 Naciśnij klawisz <F2> podczas testu POST, aby przejść do programu konfiguracji systemu.
- 4 Na karcie Security (Zabezpieczenia) wprowadź kod Service Tag w polu **Set Service Tag** (Ustaw kod Service Tag).

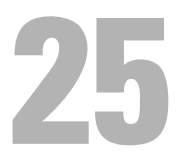

## **Gło**ś**niki**

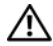

**OSTRZE**Ż**ENIE: Przed przyst**ą**pieniem do wykonywania czynno**ś**ci wymagaj**ą**cych otwarcia obudowy komputera nale**ż**y zapozna**ć **si**ę **z instrukcjami dotycz**ą**cymi bezpiecze**ń**stwa dostarczonymi z komputerem. Dodatkowe zalecenia dotycz**ą**ce bezpiecze**ń**stwa mo**ż**na znale**źć **na stronie Regulatory Compliance (Informacje o zgodno**ś**ci z przepisami prawnymi) pod adresem www.dell.com/regulatory\_compliance.**

**PRZESTROGA: Naprawia**ć **komputer powinien tylko przeszkolony pracownik serwisu. Uszkodzenia wynikaj**ą**ce z napraw serwisowych nieautoryzowanych przez firm**ę **Dell™ nie s**ą **obj**ę**te gwarancj**ą**.**

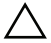

**PRZESTROGA: Aby unikn**ąć **wyładowania elektrostatycznego, nale**ż**y odprowadza**ć **ładunki z ciała za pomoc**ą **opaski uziemiaj**ą**cej zakładanej na nadgarstek lub dotykaj**ą**c co pewien czas nielakierowanej metalowej powierzchni (np. zł**ą**cza w komputerze).**

**PRZESTROGA: Aby unikn**ąć **uszkodzenia płyty systemowej, przed rozpocz**ę**ciem pracy wewn**ą**trz komputera nale**ż**y wyj**ąć **główny akumulator (zobacz ["Wyjmowanie akumulatora" na str. 13](#page-12-0)).**

## **Wymontowywanie gło**ś**ników**

- 1 Wykonaj procedurę przedstawioną w rozdziale ["Przed rozpocz](#page-8-0)ęciem pracy" [na str. 9.](#page-8-0)
- 2 Wyjmij akumulator (zobacz ["Wyjmowanie akumulatora" na str. 13\)](#page-12-0).
- 3 Odłącz kabel głośników od złącza na karcie we/wy.

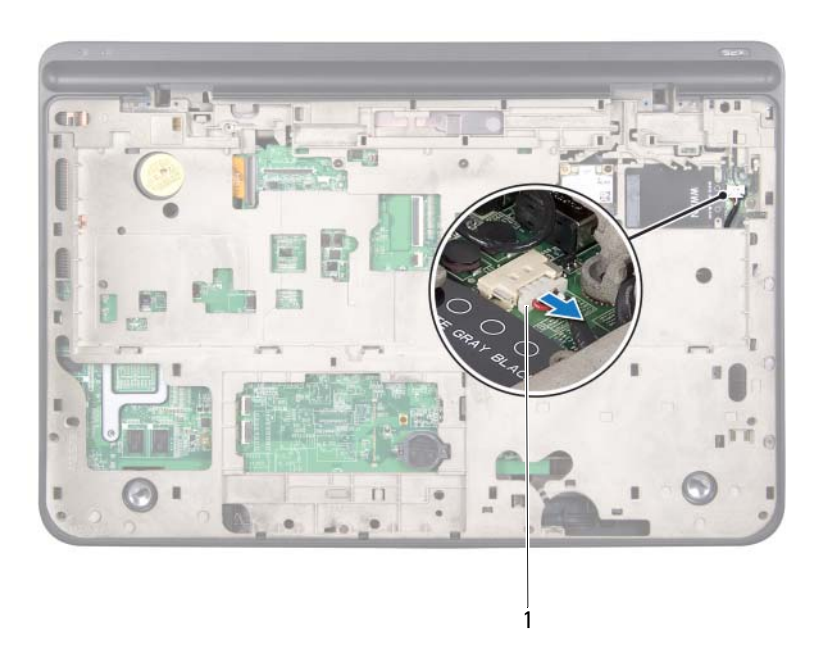

- 1 kabel głośnika
- 4 Wymontuj płytę systemową (zobacz "Wymontowywanie płyty systemowej" [na str. 121](#page-120-0)).
- 5 Zanotuj sposób poprowadzenia kabla głośników i wyjmij kabel z prowadnic.
- 6 Wykręć cztery wkręty mocujące głośniki do pokrywy górnej (po dwa na każdym głośniku).
- 7 Wyjmij głośniki razem z kablem z pokrywy górnej.

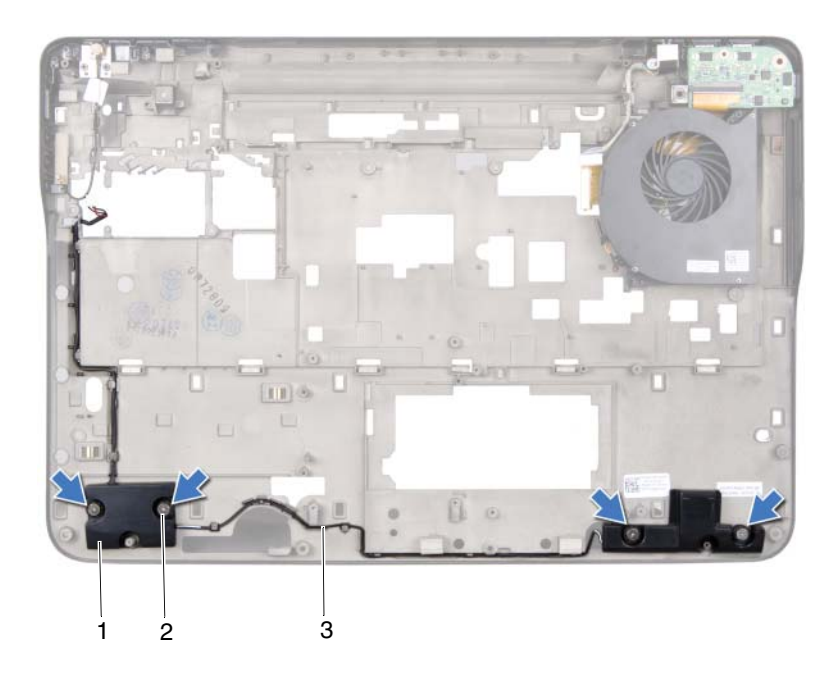

- 1 głośniki (2) 2 wkręty (4)
	-

3 kabel głośnika

#### **Instalowanie gło**ś**ników**

- 1 Wykonaj procedurę przedstawioną w rozdziale ["Przed rozpocz](#page-8-0)ęciem pracy" [na str. 9.](#page-8-0)
- 2 Umieść kabel głośników w prowadnicy.
- 3 Wyrównaj otwory na wkręty w głośnikach z otworami w pokrywie górnej.
- 4 Wkręć cztery wkręty mocujące głośniki do pokrywy górnej (po dwa na każdym głośniku).
- 5 Zainstaluj płytę systemową (zobacz "Instalowanie płyty systemowej" na [str. 124\)](#page-123-0)
- 6 Podłącz kabel głośników do złącza na płycie systemowej.
- 7 Zainstaluj akumulator (zobacz ["Instalowanie akumulatora" na str. 14](#page-13-0)).

**PRZESTROGA: Przed wł**ą**czeniem komputera nale**ż**y przykr**ę**ci**ć **wszystkie wkr**ę**ty i sprawdzi**ć**, czy** ż**adne nieu**ż**ywane wkr**ę**ty nie pozostały wewn**ą**trz komputera. Pomini**ę**cie tej czynno**ś**ci mo**ż**e spowodowa**ć **uszkodzenie komputera.**

# 26

# **Ładowanie systemu BIOS**

Ładowanie systemu BIOS może być konieczne, kiedy jest dostępna aktualizacja lub podczas wymiany płyty systemowej. Procedura ładowania systemu BIOS:

- 1 Włącz komputer.
- 2 Przejdź do witryny **support.dell.com/support/downloads**.
- 3 Odszukaj plik z aktualizacją systemu BIOS dla swojego komputera:

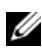

**UWAGA:** Kod Service Tag jest umieszczony na etykiecie na spodzie komputera.

Jeśli masz kod Service Tag komputera:

- a Kliknij opcję **Enter a Tag** (Wprowadź kod).
- b Wpisz kod Service Tag komputera w polu **Enter a service tag** (Wprowadź kod Service Tag), kliknij przycisk **Go** (Przejdź), a następnie wykonaj [step 4](#page-130-0).

Jeśli nie masz kodu Service Tag komputera:

- a Kliknij polecenie **Select Model** (Wybierz model).
- b Wybierz typ produktu z listy **Select Your Product Family** (Wybierz rodzinę produktów).
- c Wybierz markę produktu z listy **Select Your Product Line** (Wybierz linię produktów).
- d Wybierz numer modelu produktu z listy **Select Your Product Model** (Wybierz model produktu).

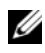

**UWAGA:** Aby po wybraniu jednego z modeli rozpocząć tę procedurę od początku, należy kliknąć opcję **Start Over** (Rozpocznij od nowa) na górze po prawej stronie.

- e Kliknij przycisk **Confirm** (Potwierdź).
- <span id="page-130-0"></span>4 Zostanie wyświetlona lista wyników. Kliknij opcję **BIOS**.
- 5 Kliknij opcję **Download Now** (Pobierz teraz), aby pobrać plik z najnowszą wersją systemu BIOS. Zostanie wyświetlone okno **File Download** (Pobieranie pliku).
- 6 Kliknij przycisk **Save** (Zapisz), aby zapisać plik na pulpicie. Plik zostanie pobrany i zapisany na pulpicie.
- 7 Po wyświetleniu okna **Download Complete** (Pobieranie ukończone) kliknij przycisk **Close** (Zamknij). Na pulpicie pojawi się ikona pliku o takim samym tytule jak nazwa pobranego pliku aktualizacji systemu BIOS.
- 8 Kliknij dwukrotnie ikonę pobranego pliku na pulpicie i postępuj zgodnie z instrukcjami wyświetlanymi na ekranie.